# **8155207**

# Kamerainspektion-V2

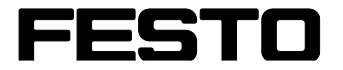

## **CP Factory/CP Lab**

Original Betriebsanleitung

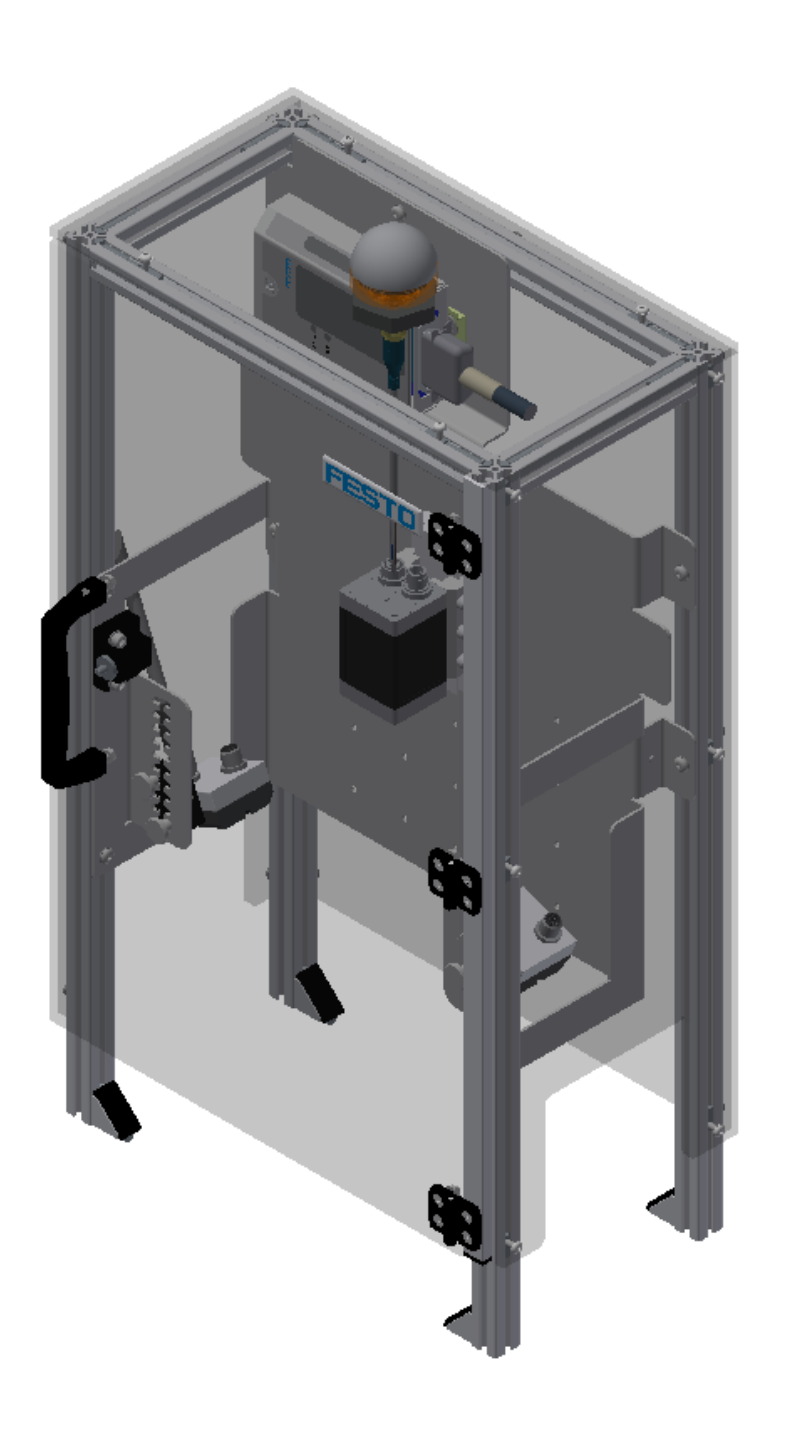

Festo Didactic 8155207 de 06/2023

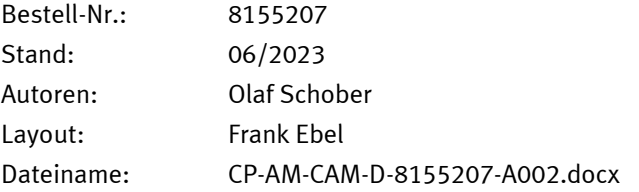

© Festo Didactic SE, Rechbergstraße 3, 73770 Denkendorf, Germany, 2023

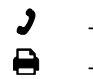

- 
- +49 711 3467-0 www.festo-didactic.com +49 711 34754-88500 [did@festo.com](mailto:did@festo.com)

Original Betriebsanleitung

© 2023 alle Rechte sind der Festo Didactic SE vorbehalten.

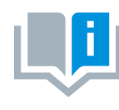

Soweit in dieser Betriebsanleitung nur von Lehrer, Schüler etc. die Rede ist, sind selbstverständlich auch Lehrerinnen, Schülerinnen etc. gemeint. Die Verwendung nur einer Geschlechtsform soll keine geschlechtsspezifische Benachteiligung sein, sondern dient nur der besseren Lesbarkeit und dem besseren Verständnis der Formulierungen.

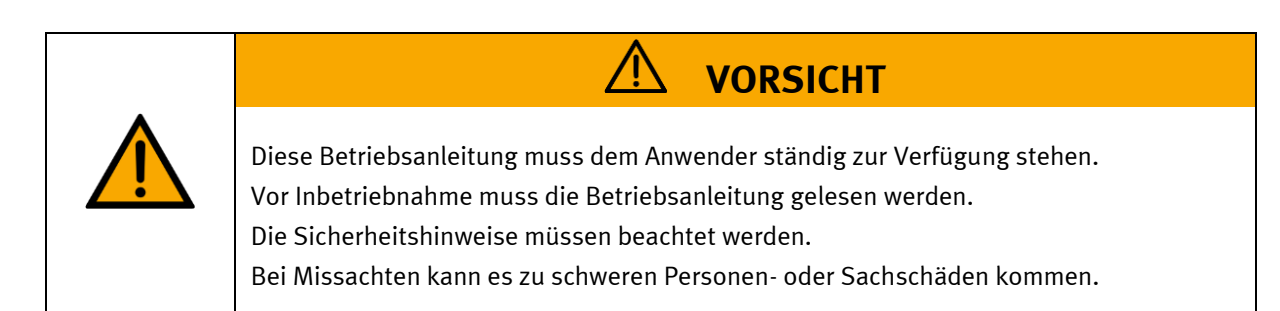

#### **Hauptdokument**

zugehörige Dokumente in der Anlage:

Sicherheitshinweise zum Transport (Druck / elektronisch) Datenblätter der Komponenten (Druck / elektronisch) Schaltplan (Druck / elektronisch)

# Inhalt

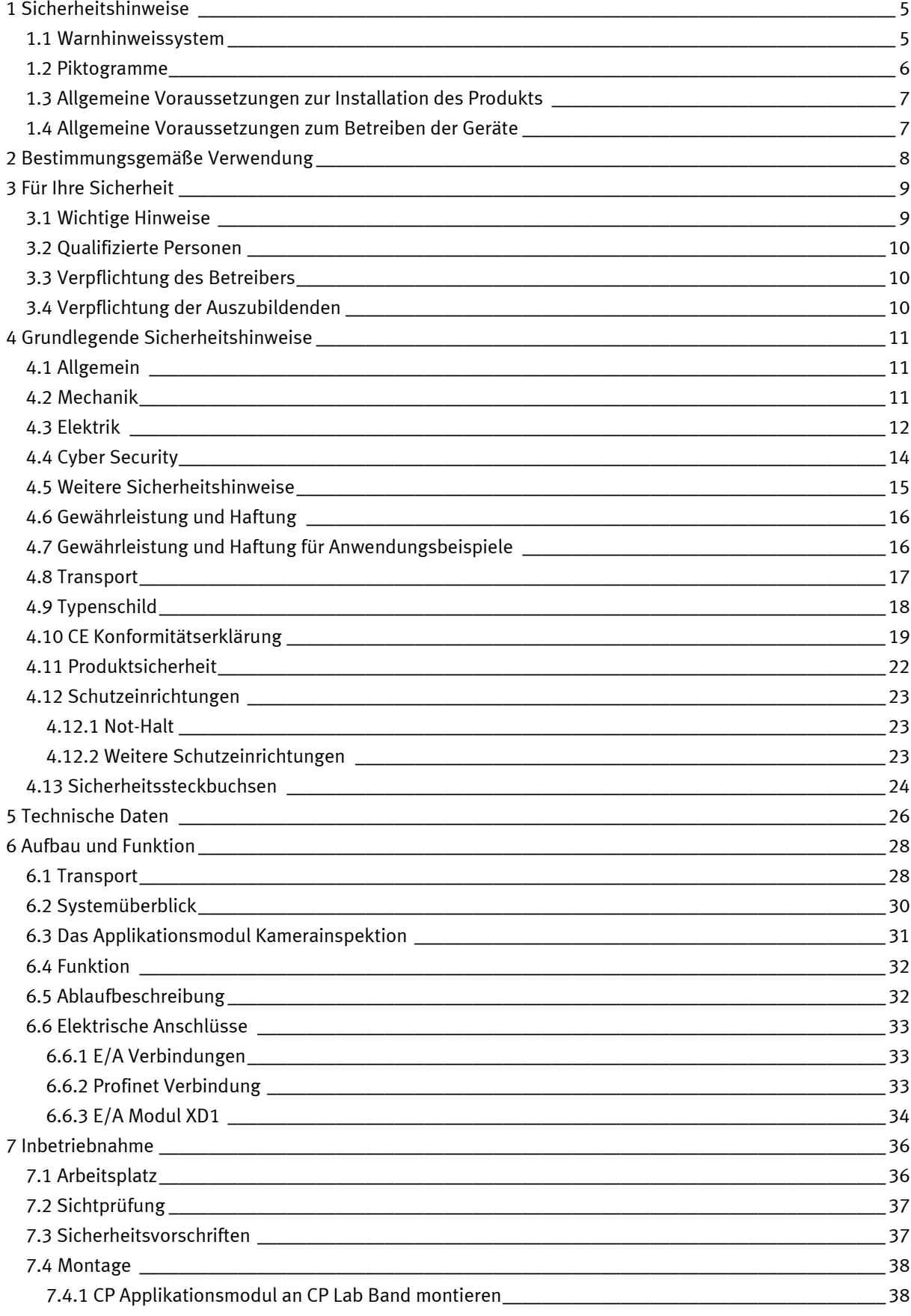

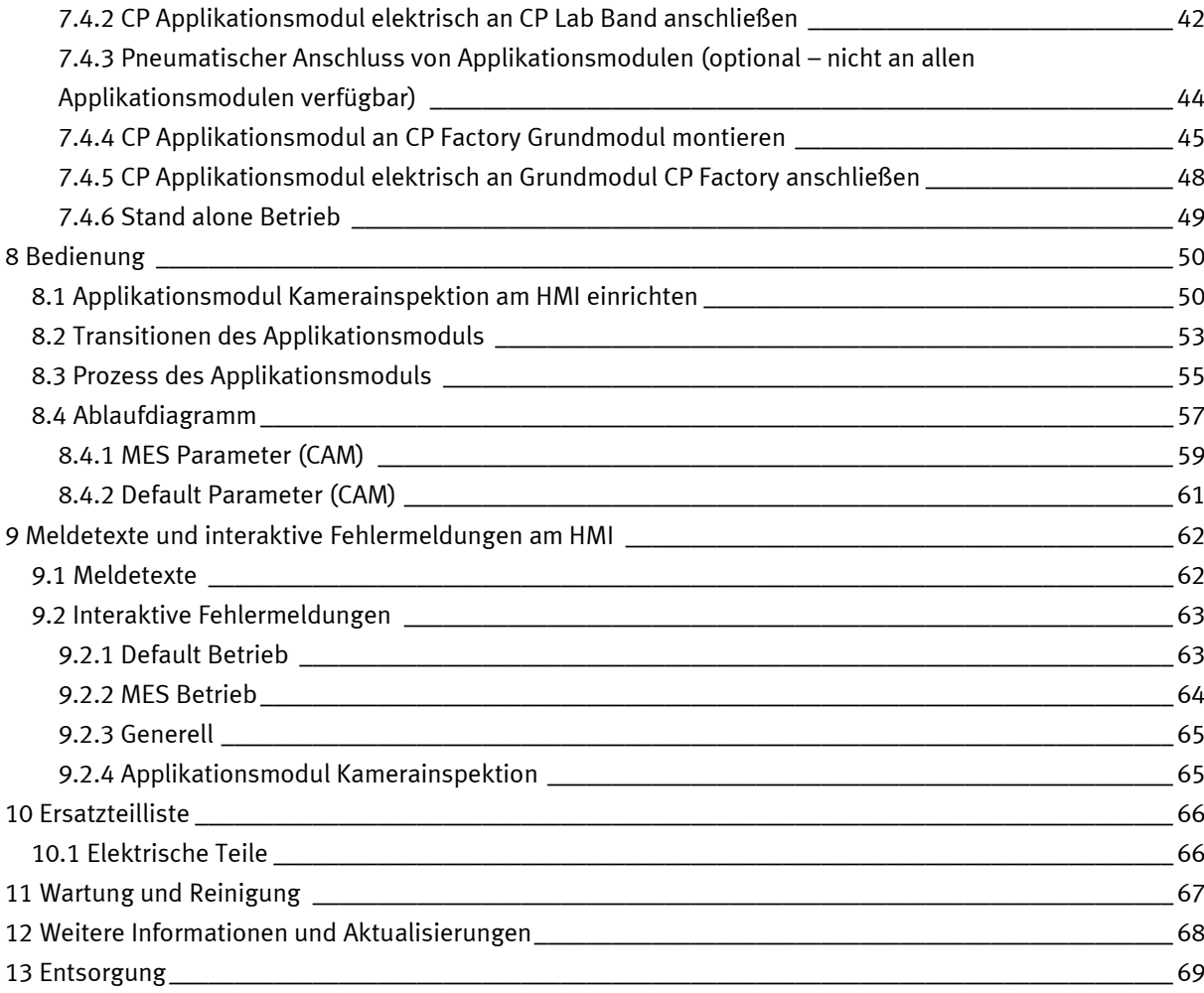

## <span id="page-4-0"></span>**1 Sicherheitshinweise**

## <span id="page-4-1"></span>**1.1** Warnhinweissystem

Diese Betriebsanleitung enthält Hinweise, die Sie zu Ihrer persönlichen Sicherheit sowie zur Vermeidung von Sachschäden beachten müssen. Die Hinweise zu Ihrer persönlichen Sicherheit sind in der Betriebsanleitung durch ein Sicherheitssymbol gekennzeichnet. Hinweise, die sich nur auf Sachschäden beziehen, haben kein Sicherheitssymbol.

Die unten aufgeführten Hinweise sind nach Gefahrengrad sortiert.

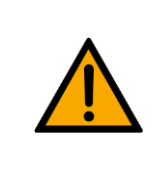

**GEFAHR**

… weist auf eine **unmittelbar** gefährliche Situation hin, die zum Tod oder schweren Körperverletzungen führt, wenn sie nicht vermieden wird.

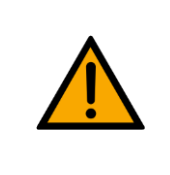

**WARNUNG**

… weist auf eine **möglicherweise** gefährliche Situation hin, die zum Tod oder schweren Körperverletzungen führen kann, wenn sie nicht vermieden wird.

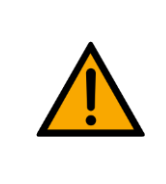

# **VORSICHT**

… weist auf eine **möglicherweise** gefährliche Situation hin, die zu mittleren und leichten Körperverletzungen oder zu schwerem Sachschaden führen kann, wenn sie nicht vermieden wird.

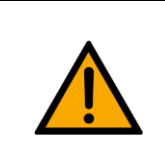

# **HINWEIS**

… weist auf eine **möglicherweise** gefährliche Situation hin, die zu Sachschaden oder Funktionsverlust führen kann, wenn sie nicht vermieden wird.

Wenn mehr als ein Gefahrengrad vorliegt, wird der Sicherheitshinweis verwendet, der den höchsten Gefahrengrad darstellt. Ein Sicherheitshinweis kann neben dem Personenschaden auch einen Sachschaden enthalten.

Gefährdungen, die nur einen Sachschaden zur Folge haben, werden als "Hinweis" beschrieben.

## <span id="page-5-0"></span>**1.2 Piktogramme**

Dieses Dokument und die beschriebene Hardware enthalten Hinweise auf mögliche Gefahren, die bei unsachgemäßem Einsatz des Systems auftreten können. Folgende Piktogramme werden verwendet:

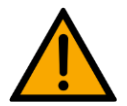

Warnung vor einer Gefahrenstelle

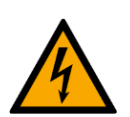

Warnung vor gefährlicher elektrischer Spannung

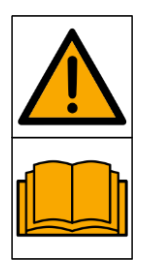

Vor Inbetriebnahme die Betriebsanleitung und Sicherheitshinweise lesen und beachten.

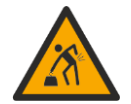

Warnung vor dem Heben schwerer Lasten

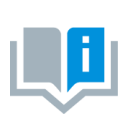

Informationen und/oder Verweise auf andere Dokumentationen

### <span id="page-6-0"></span>**1.3 Allgemeine Voraussetzungen zur Installation des Produkts**

- Festo Didactic Produkte dürfen nur für die in der jeweiligen Betriebsanleitung beschriebenen Anwendungen verwendet werden. Wenn Produkte und Komponenten anderer Hersteller verwendet werden, müssen diese von Festo empfohlen oder genehmigt werden.
- Der ordnungsgemäße Transport, die Lagerung, die Installation, die Montage, die Inbetriebnahme, der Betrieb und die Wartung sind erforderlich, um einen sicheren Betrieb der Produkte zu gewährleisten.
- Die zulässigen Umgebungsbedingungen müssen eingehalten werden. Die Angaben in der jeweiligen Betriebsanleitung sind zu beachten.
- Die Sicherheitseinrichtungen sind arbeitstäglich zu überprüfen
- Anschlussleitungen müssen vor der Verwendung auf Beschädigung geprüft werden. Bei Beschädigung müssen diese ersetzt werden.

Anschlussleitungen müssen den Mindestspezifikationen entsprechen.

#### <span id="page-6-1"></span>**1.4 Allgemeine Voraussetzungen zum Betreiben der Geräte**

Allgemeine Anforderungen bezüglich des sicheren Betriebs der Anlage:

- In gewerblichen Einrichtungen sind die Unfallverhütungsvorschriften des jeweiligen Landes zu beachten.
- Der Labor- oder Unterrichtsraum muss durch einen Arbeitsverantwortlichen überwacht werden.
	- Ein Arbeitsverantwortlicher ist eine Elektrofachkraft oder eine elektrotechnisch unterwiesene Person mit Kenntnis von Sicherheitsanforderungen und Sicherheitsvorschriften mit aktenkundiger Unterweisung.

Der Labor- oder Unterrichtsraum muss mit den folgenden Einrichtungen ausgestattet sein:

- Es muss eine NOT-AUS-Einrichtung vorhanden sein.
	- Innerhalb und mindestens ein NOT-AUS außerhalb des Labor- oder Unterrichtsraums.
- Der Labor- oder Unterrichtsraum ist gegen unbefugtes Einschalten der Betriebsspannung bzw. der Druckluftversorgung zu sichern.
	- z. B. Schlüsselschalter
	- z. B. abschließbare Einschaltventile
- Der Labor- oder Unterrichtsraum muss durch Fehlerstromschutzeinrichtungen (RCD) geschützt werden.
	- RCD-Schutzschalter mit Differenzstrom ≤ 30 mA, Typ B. Bei Betrieb von Maschinen mit nicht vermeidbarem Ableitstrom sind geeignete Maßnahmen zu treffen und diese in der Arbeitsplatzgefährdungsbeurteilung zu dokumentieren.
- Der Labor- oder Unterrichtsraum muss durch Überstromschutzeinrichtungen geschützt sein.
	- Sicherungen oder Leitungsschutzschalter
- Es dürfen keine Geräte mit Schäden oder Mängeln verwendet werden.
	- Schadhafte Geräte sind zu sperren und aus dem Labor- oder Unterrichtsraum zu entnehmen.
	- Beschädigte Verbindungsleitungen, Druckluftschläuche und Hydraulikschläuche stellen ein Sicherheitsrisiko dar und müssen aus dem Labor- oder Unterrichtsraum entfernt werden.
- Sicherheitseinrichtungen müssen arbeitstäglich auf deren Funktion überprüft werden.
- Anschlussleitungen und Zubehör muss vor der Verwendung auf Beschädigung geprüft werden

## <span id="page-7-0"></span>**2 Bestimmungsgemäße Verwendung**

Die Komponenten und Systeme von Festo Didactic sind nur zu benutzen:

- für die bestimmungsgemäße Verwendung im Lehr- und Ausbildungsbetrieb
- in sicherheitstechnisch einwandfreiem Zustand

Die Komponenten und Systeme sind nach dem heutigen Stand der Technik und den anerkannten sicherheitstechnischen Regeln gebaut. Dennoch können bei unsachgemäßer Verwendung Gefahren für Leib und Leben des Benutzers oder Dritter und Beeinträchtigungen der Komponenten entstehen.

Das Lernsystem von Festo Didactic ist ausschließlich für die Aus- und Weiterbildung im Bereich Automatisierung und Technik entwickelt und hergestellt. Das Ausbildungsunternehmen und/oder die Ausbildenden hat/haben dafür Sorge zu tragen, dass die Auszubildenden die Sicherheitsvorkehrungen, die in dieser Betriebsanleitung beschrieben sind, beachten.

Die Ausbildung an komplexen Maschinen stellt ein höheres Gefährdungspotential dar. Der Betreiber muss eine Arbeitsplatzgefährdungsanalyse erstellen und dokumentieren. Die Auszubildenden sind vor dem Arbeiten in allen sicherheitsrelevanten Punkten zu unterweisen.

**Festo Didactic schließt hiermit jegliche Haftung für Schäden des Auszubildenden, des Ausbildungsunternehmens und/oder sonstiger Dritter aus, die bei Gebrauch/Einsatz dieses Gerätes außerhalb einer reinen Ausbildungssituation auftreten; es sei denn Festo Didactic hat solche Schäden vorsätzlich oder grob fahrlässig verursacht.**

Erweiterungen oder Zubehör muss von Festo Didactic genehmigt sein und darf nur im Rahmen des dafür vorgesehenen Verwendungszweckes eingesetzt werden.

Die Maschine entspricht zum Zeitpunkt der Inverkehrbringung den Anforderungen der europäischen Richtlinien. Mit der Veränderung der Maschine erlischt die CE-Konformitätsbestätigung des Herstellers. Nach einer wesentlichen Änderung muss die CE-Konformität neu bewertet werden.

## <span id="page-8-0"></span>**3 Für Ihre Sicherheit**

#### <span id="page-8-1"></span>**3.1 Wichtige Hinweise**

Grundvoraussetzung für den sicherheitsgerechten Umgang und den störungsfreien Betrieb der Komponenten und Systeme von Festo Didactic ist die Kenntnis der grundlegenden Sicherheitshinweise und der Sicherheitsvorschriften.

Diese Betriebsanleitung enthält die wichtigsten Hinweise, um die Komponenten und Systeme sicherheitsgerecht zu betreiben. Insbesondere die Sicherheitshinweise sind von allen Personen zu beachten, die mit diesen Komponenten und Systemen arbeiten. Darüber hinaus sind die für den Einsatzort geltenden Regeln und Vorschriften zur Unfallverhütung zu beachten.

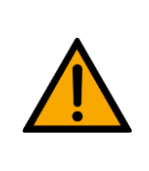

**WARNUNG**

• **Störungen, die die Sicherheit beeinträchtigen können, sind umgehend zu beseitigen!**

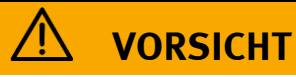

• **Durch unsachgemäße Reparaturen oder Veränderungen können unvorhersehbare Betriebszustände entstehen. Führen Sie keine Reparaturen oder Veränderungen an den Komponenten und Systemen durch, die nicht in dieser Betriebsanleitung beschrieben sind.**

## <span id="page-9-0"></span>**3.2 Qualifizierte Personen**

- Das in dieser Betriebsanleitung beschriebene Produkt darf nur von Personen bedient werden, die für die jeweilige Aufgabe gemäß der Betriebsanleitung, insbesondere den Sicherheitshinweisen, qualifiziert ist.
- Qualifizierte Personen sind Personen, die aufgrund ihrer Ausbildung und Erfahrung in der Lage sind, Risiken zu erkennen und mögliche Gefahren bei der Arbeit mit diesem Produkt zu vermeiden.

## <span id="page-9-1"></span>**3.3 Verpflichtung des Betreibers**

Der sichere Betrieb der Station liegt in der Verantwortung des Betreibers!

Der Betreiber verpflichtet sich, nur Personen an den Komponenten und Systemen arbeiten zu lassen, die:

- mit den grundlegenden Vorschriften über Arbeitssicherheit, Sicherheitshinweise und die Unfallverhütungsvorschriften vertraut und in die Handhabung der Komponenten und Systeme eingewiesen sind,
- das Sicherheitskapitel und die Warnhinweise in dieser Betriebsanleitung gelesen und verstanden haben,
- der Betrieb nur durch qualifizierte Personen erfolgt,
- geeigneten organisatorischen Maßnahmen ergriffen werden um einen sicheren Ausbildungsablauf /Training sicherzustellen,

Das sicherheitsbewusste Arbeiten des Personals soll in regelmäßigen Abständen überprüft werden.

## <span id="page-9-2"></span>**3.4 Verpflichtung der Auszubildenden**

Alle Personen, die mit Arbeiten an den Komponenten und Systemen beauftragt sind, verpflichten sich, vor Arbeitsbeginn:

- das Sicherheitskapitel und die Warnhinweise in dieser Betriebsanleitung zu lesen,
- die grundlegenden Vorschriften über Arbeitssicherheit und Unfallverhütung zu beachten.

## <span id="page-10-0"></span>**4 Grundlegende Sicherheitshinweise**

## <span id="page-10-1"></span>**4.1 Allgemein**

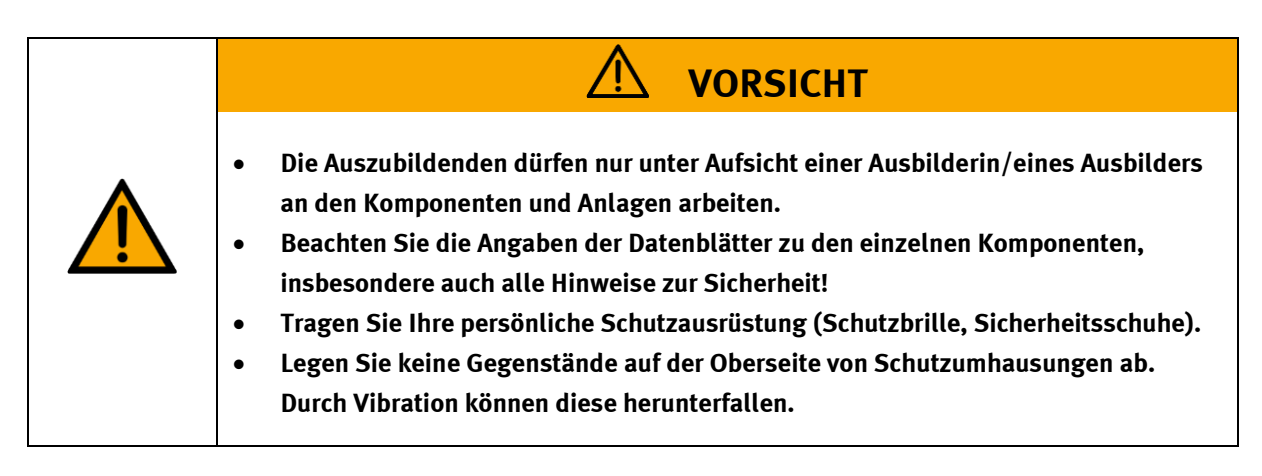

## <span id="page-10-2"></span>**4.2 Mechanik**

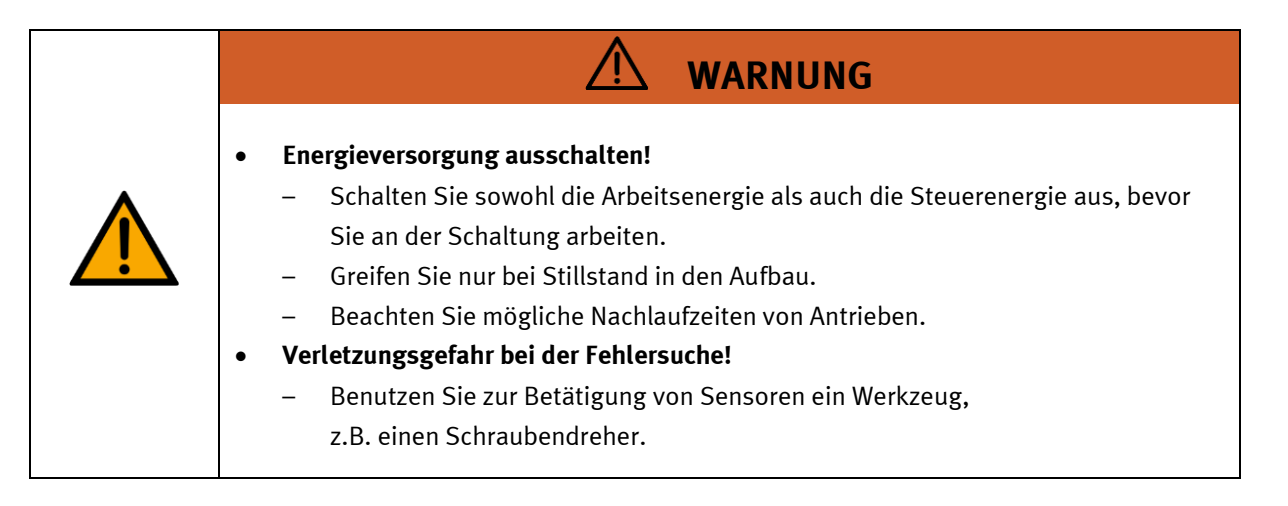

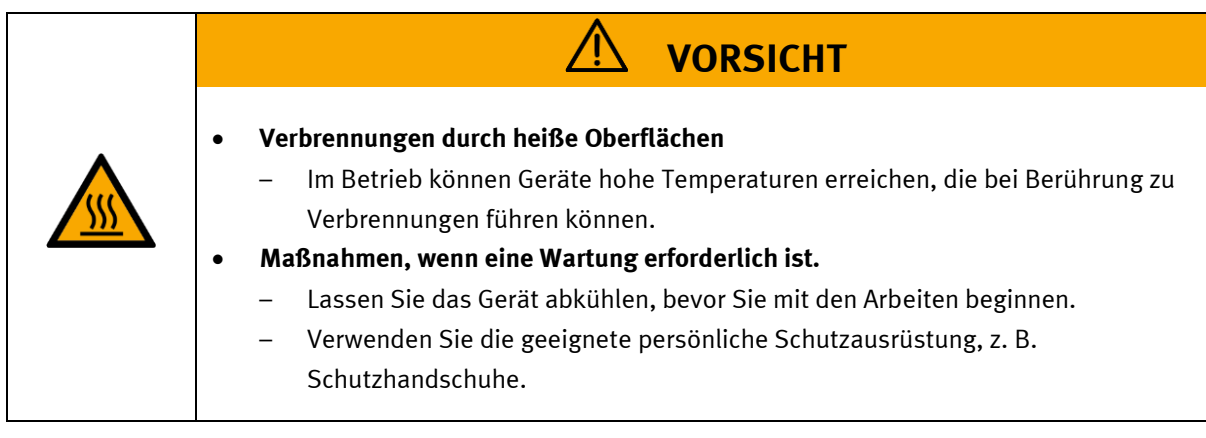

## <span id="page-11-0"></span>**4.3 Elektrik**

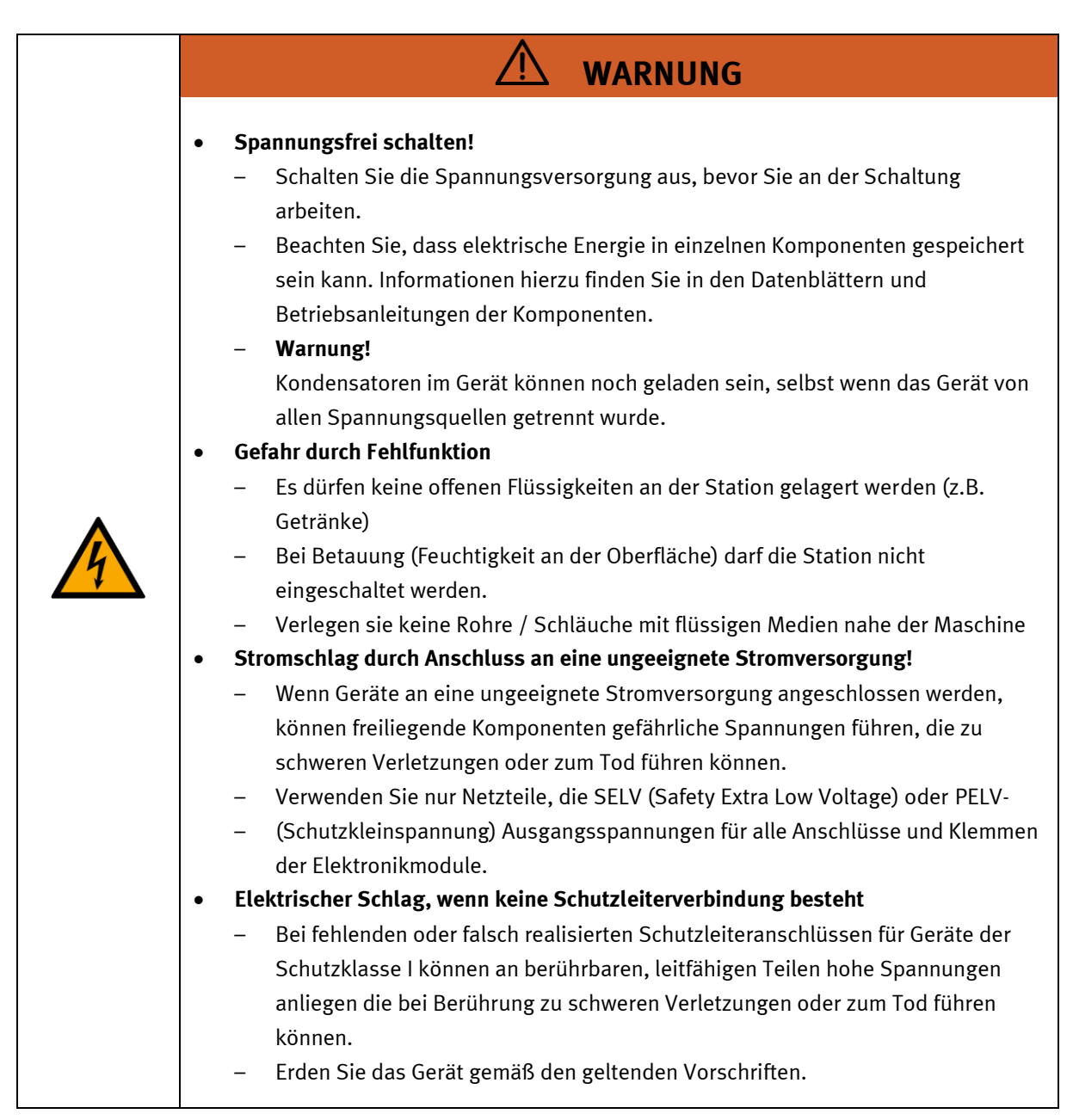

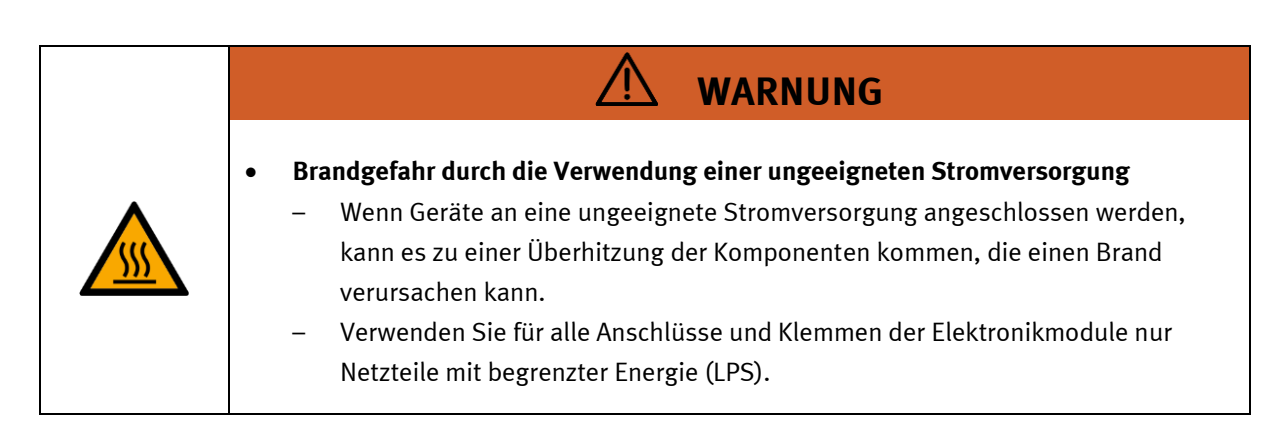

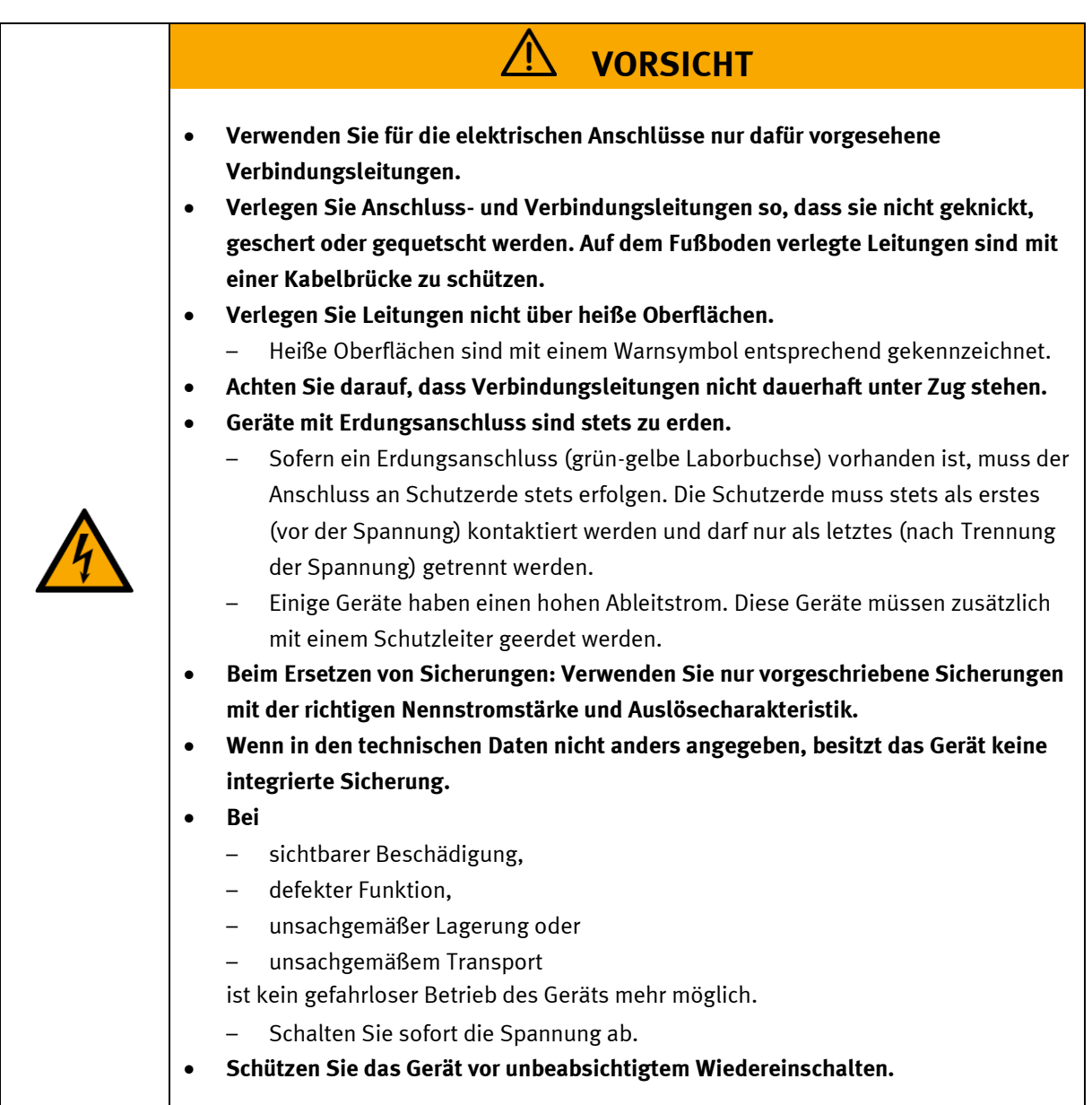

## <span id="page-13-0"></span>**4.4 Cyber Security**

Festo Didactic bietet Produkte und Lösungen mit Sicherheitsfunktionen an, die den sicheren Betrieb von Anlagen, Systemen, Maschinen und Netzwerken unterstützen. Um Anlagen, Systeme, Maschinen und Netzwerke vor Cyber-Bedrohungen zu schützen, ist es erforderlich, ein ganzheitliches, modernes Security-Konzept zu implementieren und kontinuierlich aufrechtzuerhalten. Die Produkte und Lösungen von Festo sind nur ein Bestandteil eines solchen Konzepts.

Der Kunde ist dafür verantwortlich, den unbefugten Zugriff auf seine Anlagen, Systeme, Maschinen und Netzwerke zu verhindern. Systeme, Maschinen und Komponenten sollten nur an das Unternehmensnetzwerk oder das Internet angeschlossen werden, wenn und soweit dies erforderlich ist, und mit geeigneten Sicherheitsmaßnahmen (z. B. Verwendung von Firewalls und Netzwerksegmentierung, Defense-in-Depth). Die Anbindung eines Produktes an das Unternehmensnetzwerk oder Internet ohne geeignete Sicherheitsmaßnahmen kann zu Schwachstellen führen, die einen unerwünschten, entfernten Zugriff auf das Netzwerk – auch über die Systemgrenzen der Festo Lösung hinaus – ermöglichen mit der Absicht, Datenverluste herbeizuführen oder Anlagen und Systeme zu manipulieren oder zu sabotieren. Typische Angriffsformen beinhalten unter anderem: Denial-of-Service (außer Betrieb setzen eines Produkts), entfernte Ausführung von Schadcode, Privilege Escalation (Ausführen von Programmcode mit höheren Zugriffsrechten als erwartet), Ransomware (Verschlüsseln von Daten und Aufforderung zur Zahlung für deren Entschlüsselung). Im Rahmen von industriellen Anlagen und Maschinen kann es hierdurch insbesondere auch zu unsicheren Maschinenzuständen mit Gefahr für Menschen und Ausrüstung kommen. Darüber hinaus sollten die Festo-Richtlinien zu geeigneten Sicherheitsmaßnahmen berücksichtigt werden. Festo Produkte und Lösungen werden ständig weiterentwickelt, um sie sicherer zu machen. Festo empfiehlt dringend, Produktupdates sobald verfügbar zu installieren und immer die neuesten Produktversionen zu verwenden. Die Verwendung von Produktversionen, die nicht mehr unterstützt werden, und die Nichtinstallation der neuesten Updates können die Gefährdung der Kunden durch Cyber-Bedrohungen erhöhen.

Unterstützen Sie Festo bei der fortwährenden Gewährleistung Ihrer Sicherheit. Wenn Sie Sicherheitslücken in unseren Produkten finden, informieren Sie bitte das Festo Product Security Incidence Response Team (PSIRT) in deutscher oder englischer Sprache per Email an [psirt@festo.com](mailto:psirt@festo.com) oder online Kontaktformular auf [https://www.festo.com/psirt.](https://www.festo.com/psirt) 

# **WARNUNG**

- **Unsichere Betriebszustände aufgrund von Softwaremanipulationen**
	- Softwaremanipulationen (z. B. Viren, Trojaner, Malware oder Würmer) können zu unsicheren Betriebszuständen in Ihrem System führen, die zum Tod, zu schweren Verletzungen und zu Sachschäden führen können.
	- Halten Sie die Software auf dem neuesten Stand.
	- Integrieren Sie die Automatisierungs- und Antriebskomponenten in ein ganzheitliches, industrielles Sicherheitskonzept für die Installation oder Maschine, das dem neuesten Stand der Technik entspricht.
	- Stellen Sie sicher, dass Sie alle installierten Produkte in das ganzheitliche industrielle Sicherheitskonzept einbeziehen.
	- Schützen Sie Dateien, die auf austauschbaren Speichermedien gespeichert sind, durch geeignete Schutzmaßnahmen vor bösartiger Software, z. B. Virenscanner.

## <span id="page-14-0"></span>**4.5 Weitere Sicherheitshinweise**

Allgemeine Anforderungen bezüglich des sicheren Betriebs der Geräte:

- Verlegen Sie Leitungen nicht über heiße Oberflächen.
	- Heiße Oberflächen sind mit einem Warnsymbol entsprechend gekennzeichnet.
- Die zulässigen Strombelastungen von Leitungen und Geräten dürfen nicht überschritten werden.
	- Vergleichen Sie stets die Strom-Werte von Gerät, Leitung und Sicherung.
	- Benutzen Sie bei Nichtübereinstimmung eine separate vorgeschaltete Sicherung als entsprechenden Überstromschutz.
- Geräte mit Erdungsanschluss sind stets zu erden.
	- Sofern ein Erdanschluss (grün-gelbe Laborbuchse) vorhanden ist, so muss der Anschluss an Schutzerde stets erfolgen. Die Schutzerde muss stets als erstes (vor der Spannung) kontaktiert werden und darf nur als letztes (nach der Trennung der Spannung) getrennt werden.
- Wenn in den Technischen Daten nicht anders angegeben, besitzt das Gerät keine integrierte Schaltung.

# **WARNUNG** • **Dieses Produkt ist für industrielle Umgebungen konzipiert und kann in kleingewerblichen oder häuslichen Umgebungen Funktionsstörungen verursachen.**

## <span id="page-15-0"></span>**4.6 Gewährleistung und Haftung**

Grundsätzlich gelten unsere "Allgemeinen Verkaufs- und Lieferbedingungen". Diese stehen dem Betreiber spätestens seit Vertragsabschluss zur Verfügung. Gewährleistungs- und Haftungsansprüche bei Personenund Sachschäden sind ausgeschlossen, wenn sie auf eine oder mehrere der folgenden Ursachen zurückzuführen sind:

- Nicht bestimmungsgemäße Verwendung der Anlage
- Unsachgemäßes Montieren, in Betrieb nehmen, Bedienen und Warten des Systems
- Betreiben der Anlage bei defekten Sicherheitseinrichtungen oder nicht ordnungsgemäß angebrachten oder nicht funktionsfähigen Sicherheits- und Schutzvorrichtungen
- Nichtbeachten der Hinweise in der Betriebsanleitung bezüglich Transport, Lagerung, Montage, Inbetriebnahme, Betrieb, Wartung und Rüsten der Anlage
- Eigenmächtige bauliche Veränderungen an der Anlage
- Unsachgemäß durchgeführte Reparaturen
- Katastrophenfälle durch Fremdkörpereinwirkung und höhere Gewalt.
- Staub, der von Baumaßnahmen herrührt, ist von der Anlage fernzuhalten (Abdecken). Siehe Kapitel Umweltanforderungen (Verschmutzungsgrad)

## <span id="page-15-1"></span>**4.7 Gewährleistung und Haftung für Anwendungsbeispiele**

Die Anwendungsbeispiele sind nicht verbindlich und erheben keinen Anspruch auf Vollständigkeit in Bezug auf Konfiguration, Ausstattung oder eventuell auftretende Ereignisse. Die Anwendungsbeispiele stellen keine spezifischen Kundenlösungen dar, sondern sollen lediglich typische Aufgaben unterstützen. Sie sind für den ordnungsgemäßen Betrieb der beschriebenen Produkte verantwortlich. Diese Anwendungsbeispiele entheben Sie nicht der Verantwortung für die sichere Handhabung bei Verwendung, Installation, Betrieb und Wartung der Anlage.

## <span id="page-16-0"></span>**4.8 Transport**

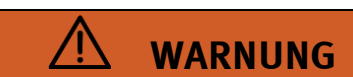

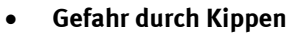

- Für den Transport der Station sind geeignete Verpackungen und geeignete Transportmittel zu wählen. Die Station kann mit einem Flurförderfahrzeug an der Unterseite angehoben werden. Beachten Sie, dass es durch außermittigen Schwerpunkt zum Kippen kommen kann.
- Stationen mit hohen Aufbauten haben einen hochgelegenen Schwerpunkt.
- Achten Sie beim Transport auf Kippen.

## **HINWEIS**

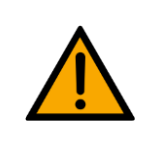

- **Station enthält empfindliche Bauteile!** 
	- Vermeiden Sie Rütteln beim Transport
- **Die Station darf nur auf festem, schwingungsfreiem Untergrund installiert werden.**
	- Achten Sie auf eine ausreichende Tragfähigkeit des Bodens.

<span id="page-17-0"></span>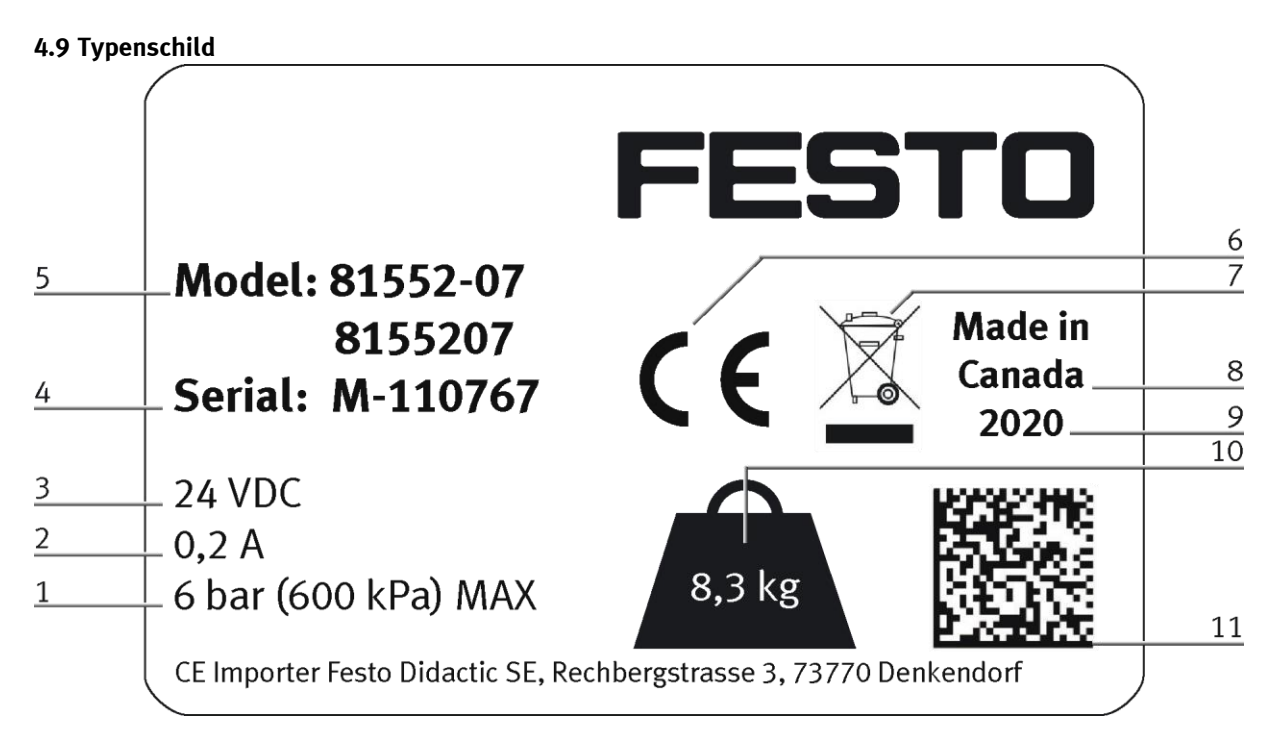

Typenschild

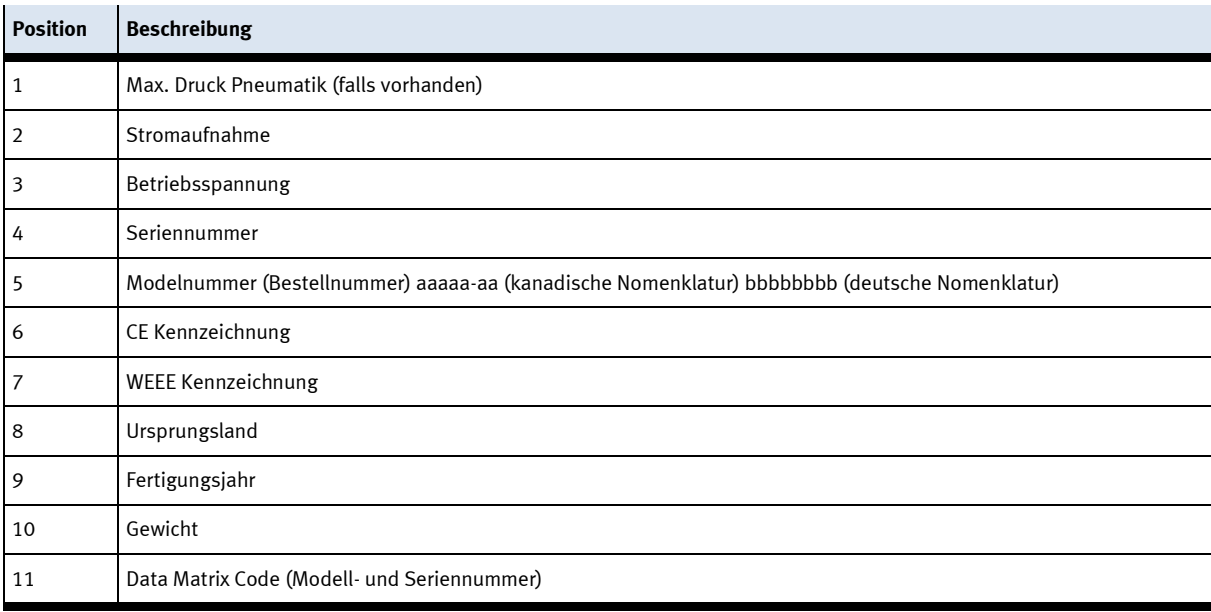

#### <span id="page-18-0"></span>**4.10 CE Konformitätserklärung**

(DE) Die alleinige Verantwortung für die Ausstellung<br>dieser Konformitätserklärung trägt der Hersteller. Der<br>beschriebene Gegenstand der Erklärung erfüllt die<br>einschlägigen Harmonisierungsrechtsvorschriften der Union.

(EN) This declaration of conformity is issued under the<br>sole responsibility of the manufacturer. The object of the<br>declaration described is in conformity with the relevant<br>Union harmonisation legislation.

(BG) Настоящата декларация за съответствие е<br>издадена на оттоворността на производителя.<br>Предметът на описаната декларация оттоваря на<br>съответното законодателство на Съюза за<br>хармонизация.

(CS) Toto prohlášení o shodě se vydává na výhradní<br>odpovědnost výrobce. Popsaný předmět prohlášení je ve<br>shodě s příslušnými harmonizačními právními před-pisy<br>Unie.

(DA) Denne overensstemmelseserklæring udstedes på<br>fabrikantens ansvar. Genstanden for erklæringen, som<br>beskrevet, er i overensstemmelse med den relevante EU-<br>harmoniseringslovgivning.

**(EL)** Η παρούσα δήλωση συμμόρφωσης εκδίδεται με<br>αποκλειστική ευθύνη του κατασκευαστή, Ο<br>περιφαφόμενος στόχος της δήλωσης είναι σύμφωνος με τη<br>σχετική ενασιακή νομοθεσία εναρμόνισης.

(ES) La presente declaración de conformidad se expide<br>bajo la exclusiva responsabilidad del fabricante. El objeto<br>de la declaración descrita es conforme con la legislación<br>de armonización pertinente de la Unión.

(ET) Käesolev vastavusdeklaratsioon on välja antud tootja<br>ainuvastutusel. Kirjeldatud deklareeritav toode on<br>kooskõlas asjaomaste liidu ühtlustamisaktidega.

(FI) Tämä vaatimustenmukaisuusvakuutus on annettu<br>valmistajan yksinomaisella vastuulla. Kuvattu vakuu-<br>tuksen kohde on asiaa koskevan unionin yhdenmukais-<br>tamislainsäädännön vaatimusten mukainen.

(FR) La présente déclaration de conformité est établie<br>sous la seule responsabilité du fabricant. L'objet décrit de<br>la déclaration est conforme à la législation<br>d'harmonisation de l'Union applicable.

(HU) Ezt a megfelelőségi nyilatkozatot a gyártó<br>kizárólagos felelőssége mellett adják ki. Az ismertetett<br>nyilatko-zat tárgya megfelel a vonatkozó uniós har-<br>monizációs jogszabályoknak.

(IT) La presente dichiarazione di conformità è rilasciata<br>sotto la responsabilità esclusiva del fabbricante. L'oggetto<br>della dichiarazione descritto è conforme alla pertinente<br>normativa di armonizzazione dell'Unione.

(LT) Ši atitikties deklaracija išduota tik gamintojo<br>atsakomybe. Aprašytas deklaracijos objektas atitinka<br>susijusius derinamuosius Sąjungos teisės aktus.

(LV) Šī atbilstības deklarācija ir izdota vienīgi uz ražotāja<br>atbildību. Aprakstītais deklarācijas objekts atbilst<br>attiecīgajam Savienības saskaņošanas tiesību aktam.

(NL) Deze conformiteitsverklaring wordt verstrekt onder<br>volledige verantwoordelijkheid van de fabrikant. Het<br>beschreven voorwerp is in overeenstemming de desbe-<br>treffende harmonisatiewetgeving van de Unie.

(PL) Niniejsza deklaracja zgodności wydana zostaje na<br>wyłączną odpowiedzialność producenta. Wymieniony<br>przedmiot niniejszej deklaracji jest zgodny z odnośnymi<br>wymaganiami unijnego prawodawstwa harmonizacyjnego.

(PT) A presente declaração de conformidade é emitida sob<br>a exclusiva responsabilidade do fabricante. O objeto da<br>declaração descrito está em conformidade com a legislação<br>aplicável de harmonização da União.

(RO) Prezenta declarație de conformitate este emisă pe<br>răspunderea exclusivă a producătorului. Obiectul descris<br>declarației este în conformitate cu legislația relevantă de .~<br>;cris al armonizare a Uniunii.

(SK) Toto vyhlásenie o zhode sa vydáva na vlastnú<br>zodpovednosť výrobcu. Uvedený predmet vyhlásenia je v<br>zhode s príslušnými harmonizačnými právnymi predpismi<br>Únie.

(SL) Za izdajo te izjave o skladnosti je odgovoren izključno<br>proizvajalec. Opisani predmet izjave je v skladu z ustrezno<br>zakonodajo Unije o harmonizaciji.

(SV) Denna försäkran om överensstämmelse utfärdas på tillverkarens eget ansvar. Föremålet för försäkran<br>överensstämmer med den relevanta harmoniserade overensstammer met<br>unionslagstiftningen.

(TR) Bu Uygunluk Belgesi tamamen üreticinin sorumluluğu<br>altındadır. Belgede açıklanan obje, Birliğin ilgili uyum<br>mevzuatına uygundur.

The installation instructions according to the manual have to be followed. The person authorized to compile the technical documents is Philippe Drolet, Product conformity, Festo Didactic Ltée/Ltd. Canada.

Festo Didactic Ltée/Ltd. · 675 rue du Carbone · Québec, QC G2N 2K7 · CANADA · www.festo-didactic.com

8101137 - DoC0039

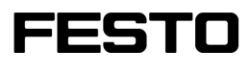

EG-Konformitätserklärung **ELL Declaration of Conformity** Декларация за съответствие на ЕС

Prohlášení o shodě ES FF-overensstemmelseserklæring Αήλωζη ζαμμόρθωζης ΕΚ

Declaración de conformidad CE **EÜ** vastavusdeklaratsioon EY-vaatimustenmukaisuusvakuutus Déclaration CE de conformité

EK megfelelőségi nyilatkozat Dichiarazione di conformità EU EB atitikties deklaracija

EK atbilstības deklarācija EG-verklaring van

Deklaracja zgodności WE

Vyhlásenie o zhode ES Iziava ES o skladnosti EG-försäkran om Överensstämmelse

Declaração de conformidade CE

Declarație de conformitate CE

overeenstemming

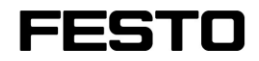

2022-03-02

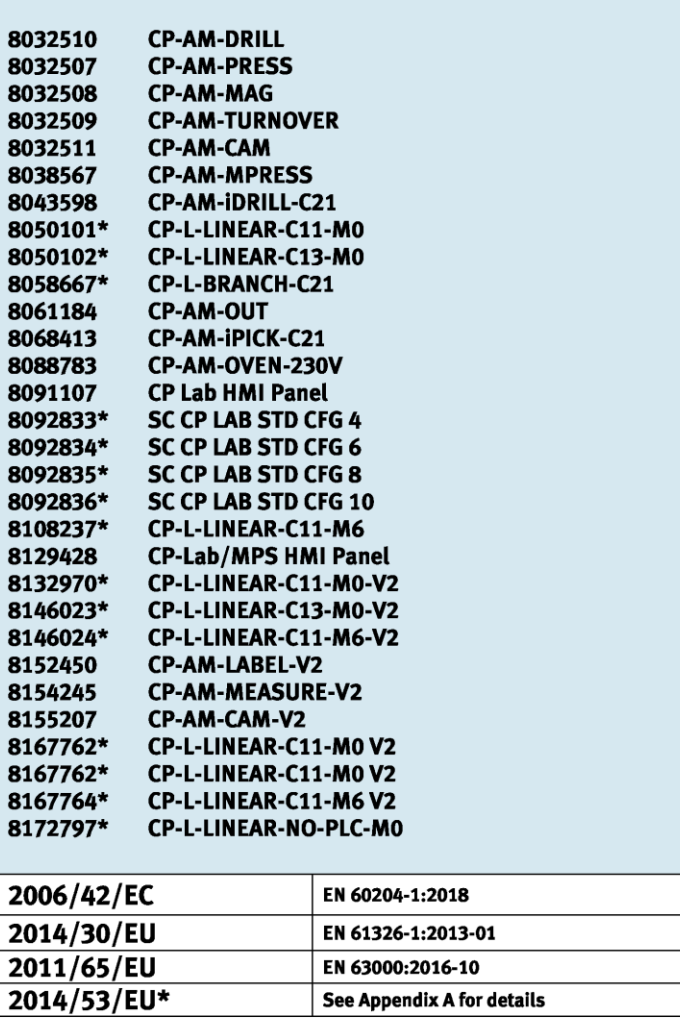

Festo Didactic Ltée/Ltd. · 675 rue du Carbone · Québec, QC G2N 2K7 · CANADA · www.festo-didactic.com

8101137-DoC0039

# FESTO

#### Festo Didactic Ltée/Ltd

675 rue du Carbone Québec, QC G2N 2K7 Canada www.festo-didactic.com

Francis daru véi Francis Larrivée, ing. Engineering

*<u>Olutiga Judit</u>*<br>Philippe Drolet, ing.

Product Compliance

**Appendix A:** Extracted from: Siemens EU-Declaration of Conformity No. A5E50679864A; REV.: 001 / CE-DoC\_A5E50679864A\_RF200R\_RF300R\_RED\_RoHS\_2020-12-11.pdf (siemens.com)

## **SIEMENS**

## Anhang RED & RoHS / Annex RED & RoHS zur EU-Konformitätserklärung / to EU-Declaration of Conformity

Nr./No. A5E50679864A; REV.: 001

Produktgruppenbezeichnung/-modell SIMATIC RF200R / RF300R HF RFID READERS Product group identification/-model (13.56 MHz)

Die Übereinstimmung der bezeichneten Produkte (unter The conformity of the designated products (using the Verwendung des Zubehörs) des oben genamnten Gegenstandes accessory) of the object described above with the provisio

Art. 3 (1) a) Schutz der Gesundheit und Sicherheit - Normen / Health and Safety - standards:

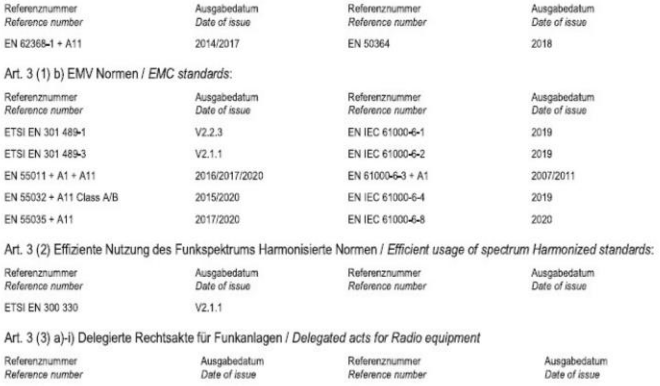

Festo Didactic Ltée/Ltd. · 675 rue du Carbone · Québec, QC G2N 2K7 · CANADA · www.festo-didactic.com 8101137 - DoC0039

## <span id="page-21-0"></span>**4.11 Produktsicherheit**

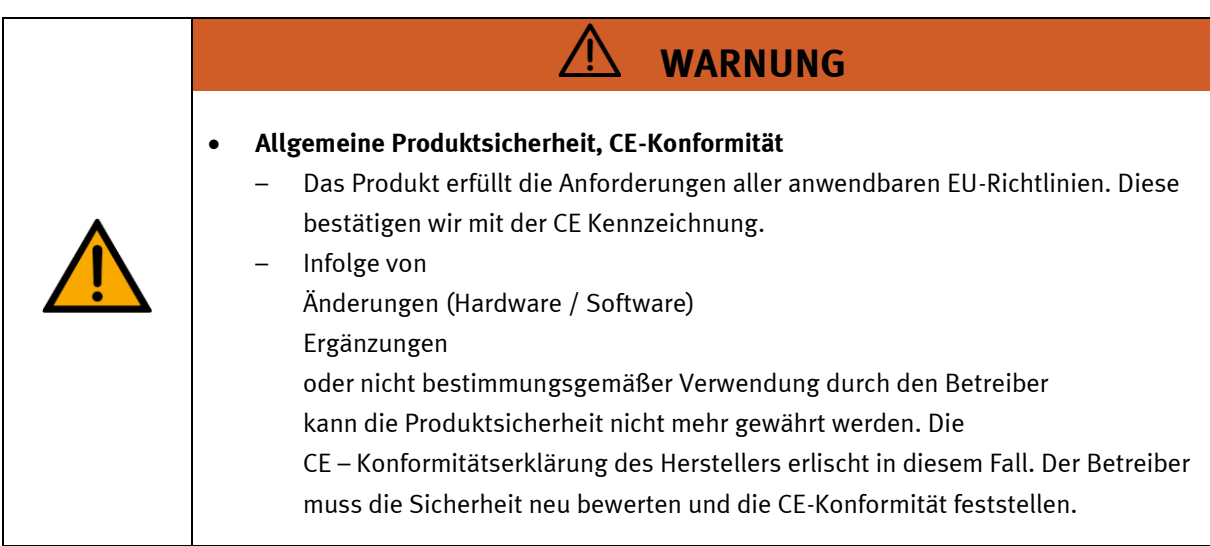

#### <span id="page-22-0"></span>**4.12 Schutzeinrichtungen**

Zur Risikominderung enthält diese Maschine trennende Schutzeinrichtungen, um den Zugang zu gefährlichen Bereichen zu unterbinden. Diese Schutzeinrichtungen dürfen nicht entfernt oder manipuliert werden.

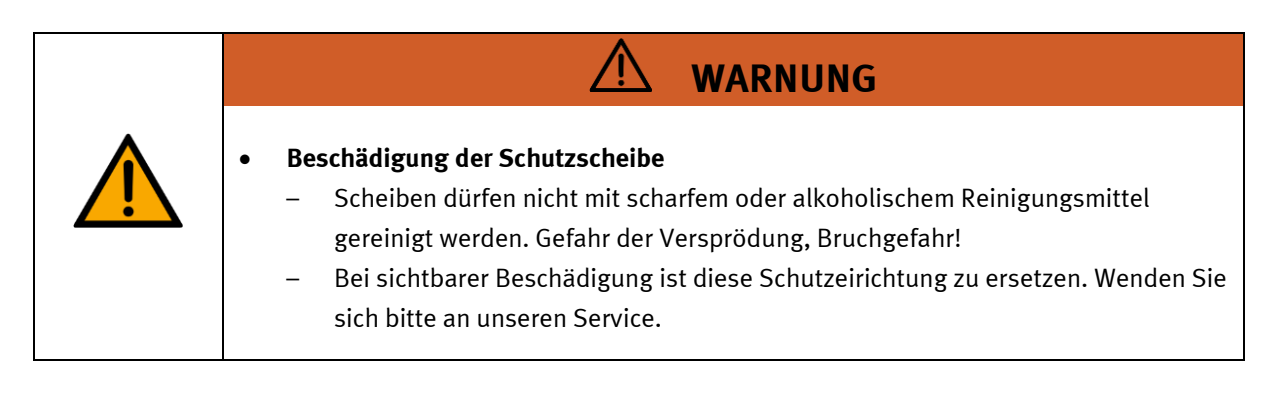

#### <span id="page-22-1"></span>**4.12.1 Not-Halt**

Besitzt eine Station einen Not-Halt Schlagtaster, schaltet das Nothaltsignal alle Aktoren ab. Zum Wiederanlauf ist eine Quittierung durch den Bediener erforderlich, es findet kein automatischer Wiederanlauf statt.

#### <span id="page-22-2"></span>**4.12.2 Weitere Schutzeinrichtungen**

Die einzelnen Komponenten wie beispielsweise Netzteile und Steuerungen besitzen integrierte Sicherheitsfunktionen wie Kurzschlussschutz, Überstromschutz, Überspannungsschutz oder Thermische Überwachung. Informieren Sie sich bei Bedarf über die Anleitung des entsprechenden Gerätes.

## <span id="page-23-0"></span>**4.13 Sicherheitssteckbuchsen**

Sofern in den technischen Daten nicht anders angegeben, gilt folgende Farbkodierung für Versorgungs- und Signalanschlüsse bei Komponenten des Lernsystems Automatisierung und Technik von Festo Didactic.

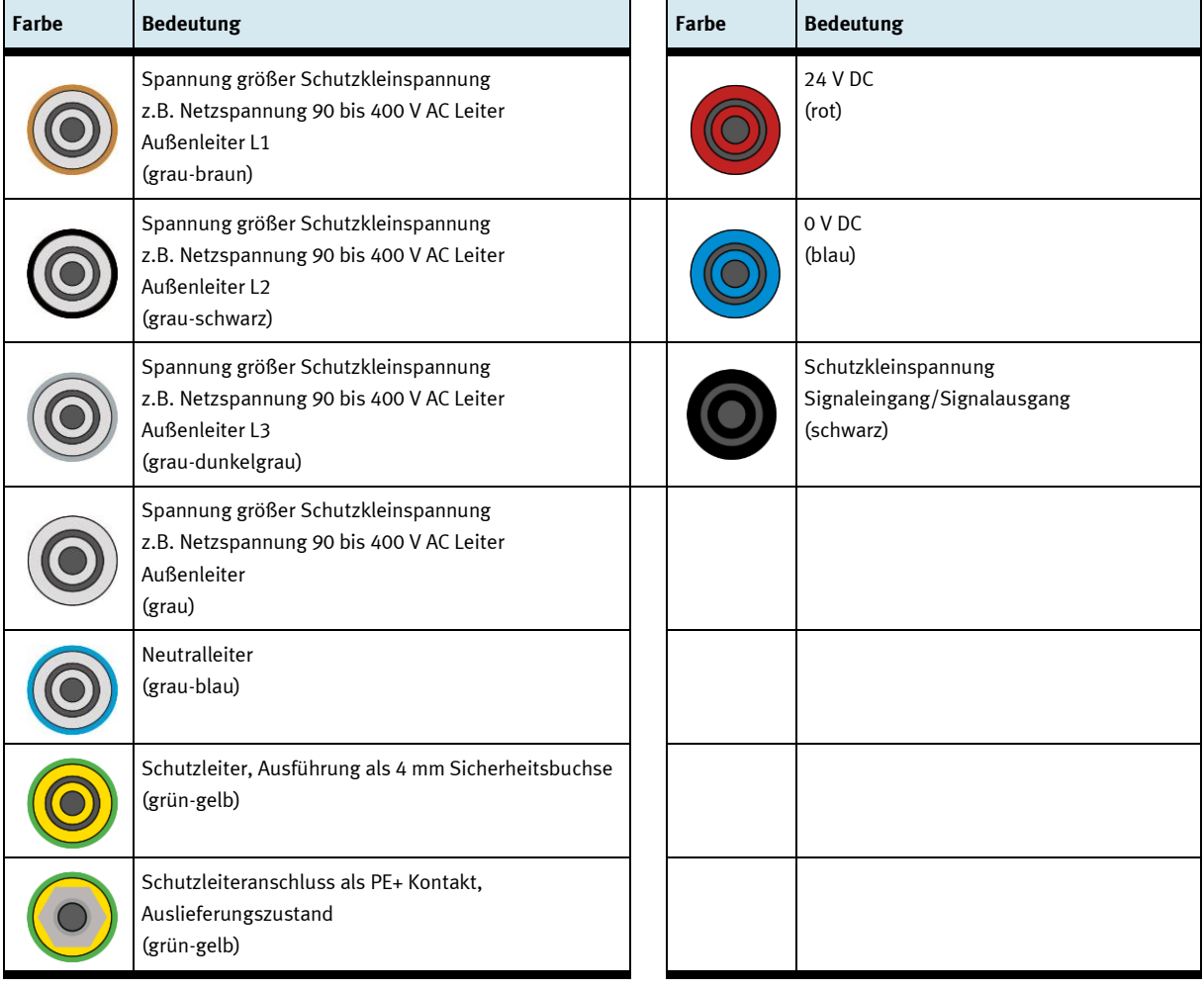

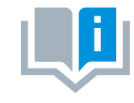

Die Komponente enthält möglicherweise nicht alle der oben dargestellten Sicherheitssteckbuchsen. Im Schaltungsaufbau können durch die Verwendung verschiedener Komponenten weitere Sicherheitssteckbuchsen enthalten sein.

Die angegebenen Schutzklassen und die Sicherheit werden bei Verwendung von Festo Didactic Sicherheits-Laborleitungen erreicht.

Der Schutzleiteranschluss ist als PE+ Kontakt ausgeführt. Dieser Anschluss bietet eine niederohmige, sichere Schutzleiterverbindung. Durch den mechanisch nicht kompatiblen Anschluss wird ein Fehlstecken mit einer 4 mm Sicherheits-Laborleitung verhindert.

In Verantwortung des Betreibers kann dieser Adapter entfernt werden. Mit einem 1,5 mm Inbusschlüssel kann der Adapter gelöst werden. Die Arretierung befindet sich in der Bohrung des Adapters. Die Schraube wird rechtsdrehend gelöst.

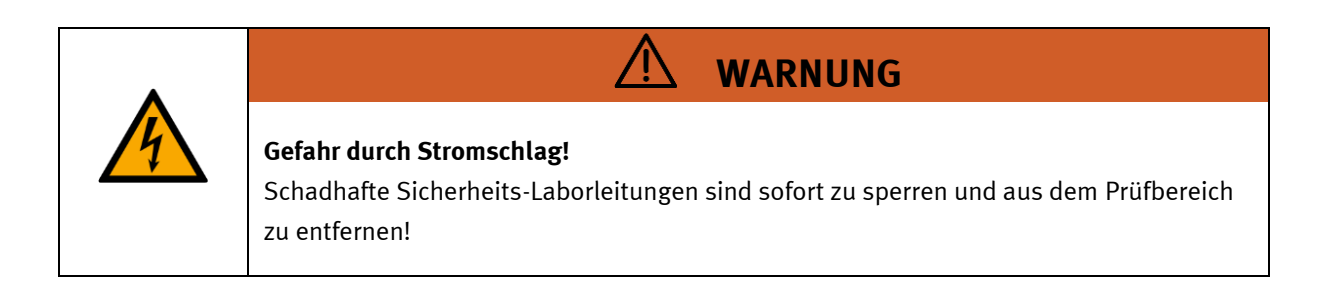

# <span id="page-25-0"></span>**5 Technische Daten**

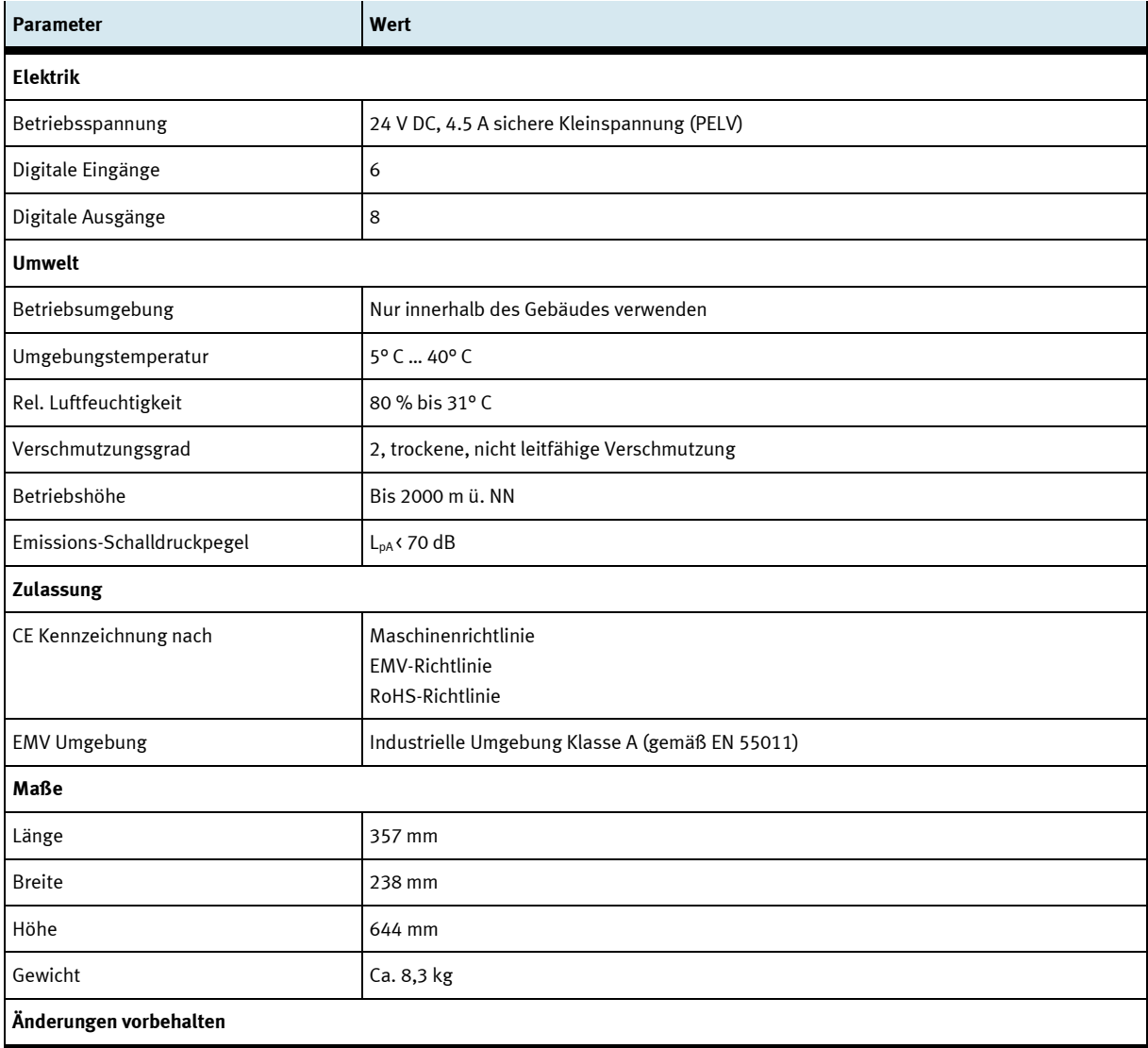

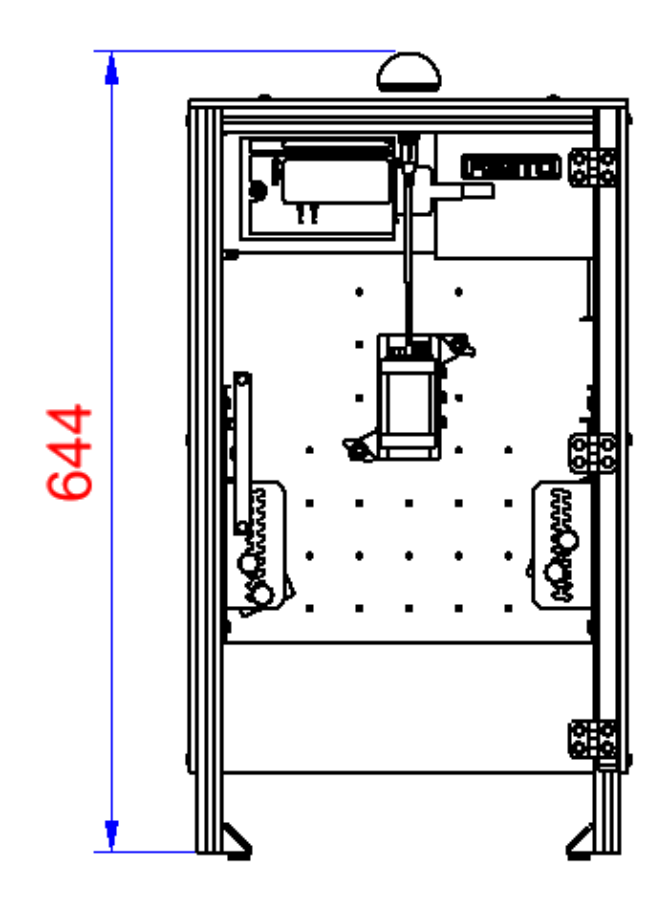

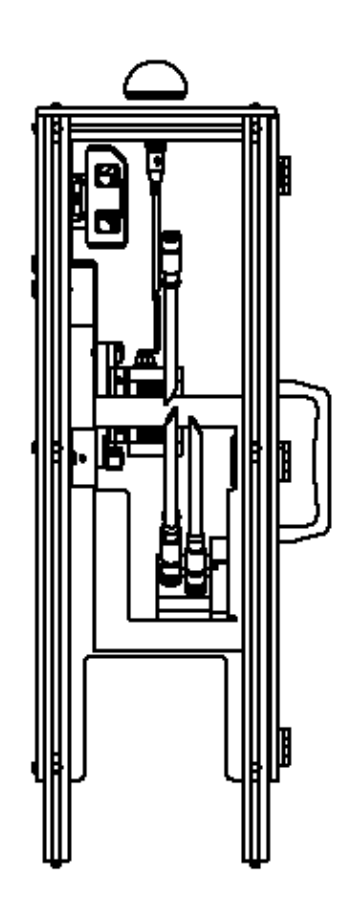

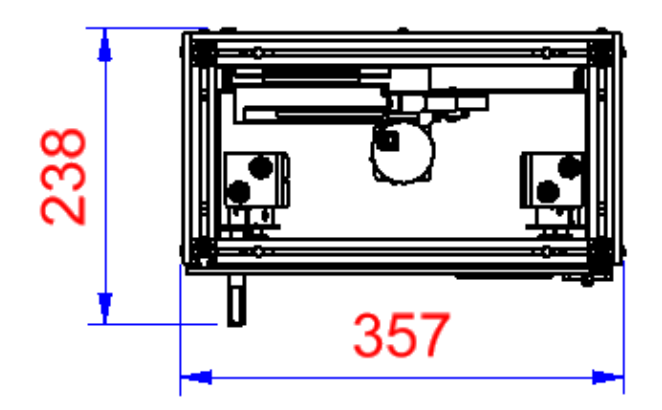

Abbildung ähnlich

# <span id="page-27-0"></span>**6 Aufbau und Funktion**

## <span id="page-27-1"></span>**6.1 Transport**

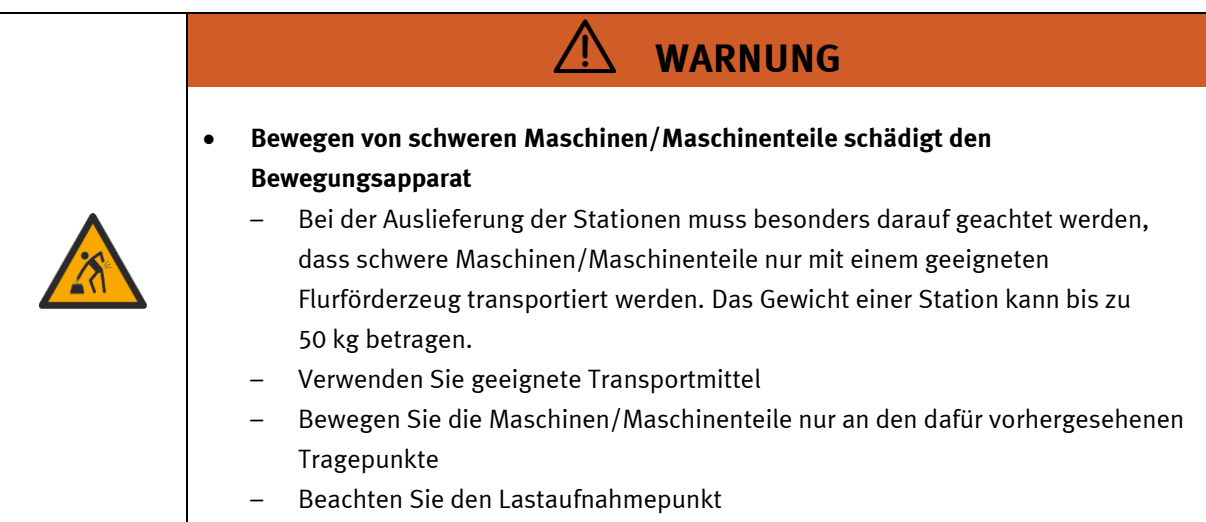

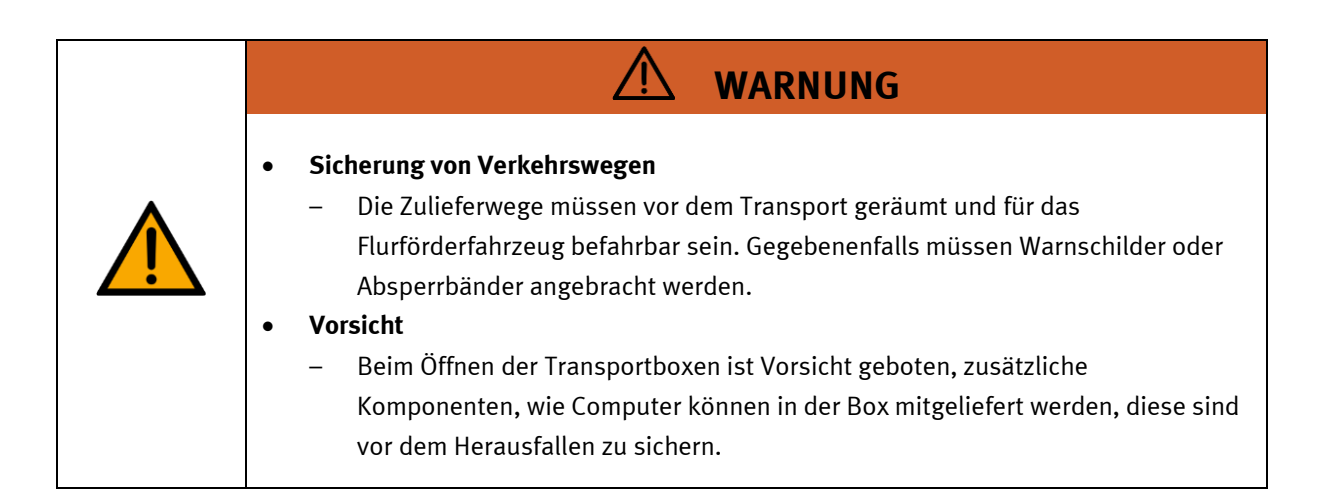

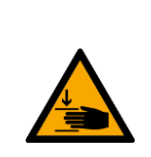

## • **Quetschgefahr Hände/Füße**

– Die Stationen dürfen nicht an oder gar unter den Aufstellfüßen gegriffen werden erhöhte Quetsch oder Einklemmgefahr.

**WARNUNG**

– Beim Ablassen der Station ist darauf zu achten das keine Füße unter den Aufstellfüßen sind.

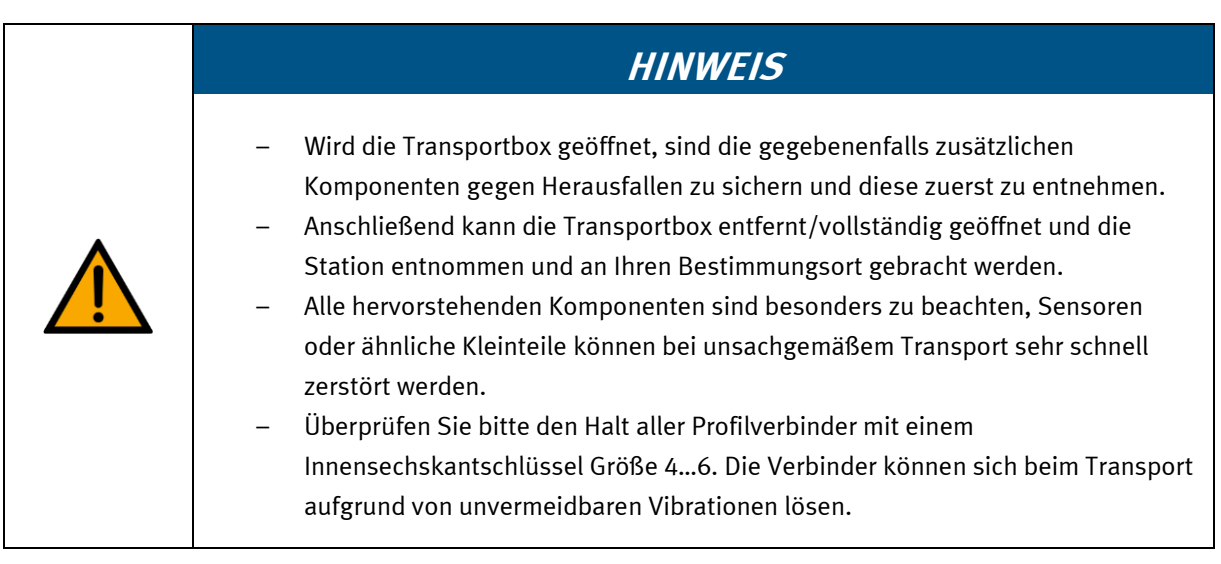

### <span id="page-29-0"></span>**6.2 Systemüberblick**

CP Lab Band, CP Factory Linear, CP Factory Weiche und CP Factory Bypass werden Grundmodul genannt. Wird auf ein Grundmodul ein Applikationsmodul, z.B. das CP Applikationsmodul Muskelpresse montiert, so entsteht eine Station.

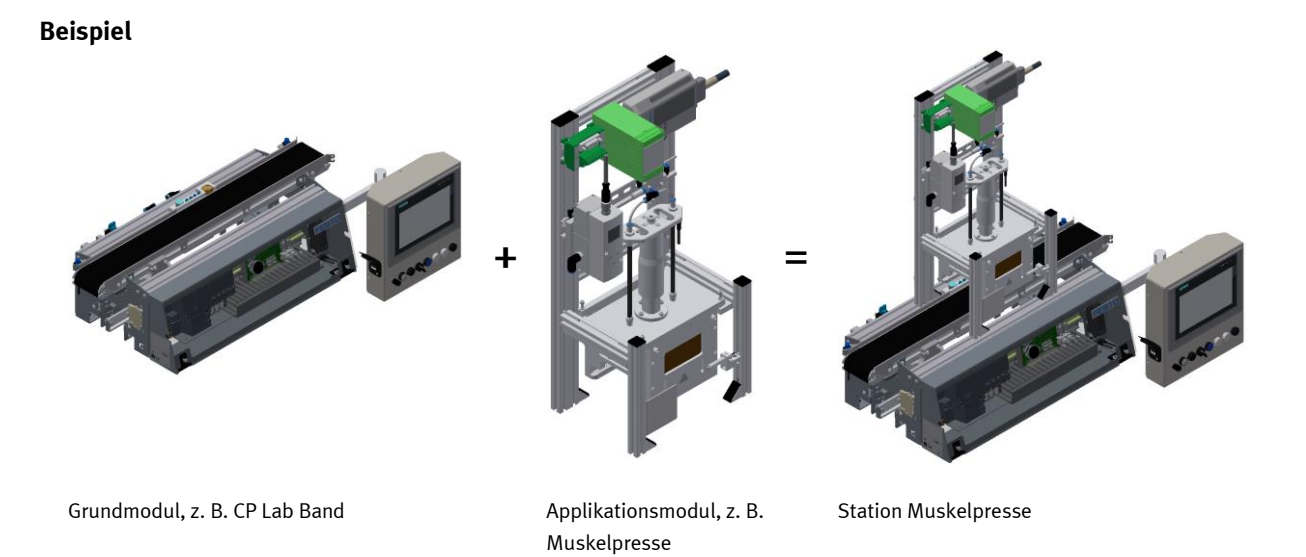

Werden mehrere Stationen hintereinander gesetzt, so entsteht eine Fertigungsstraße.

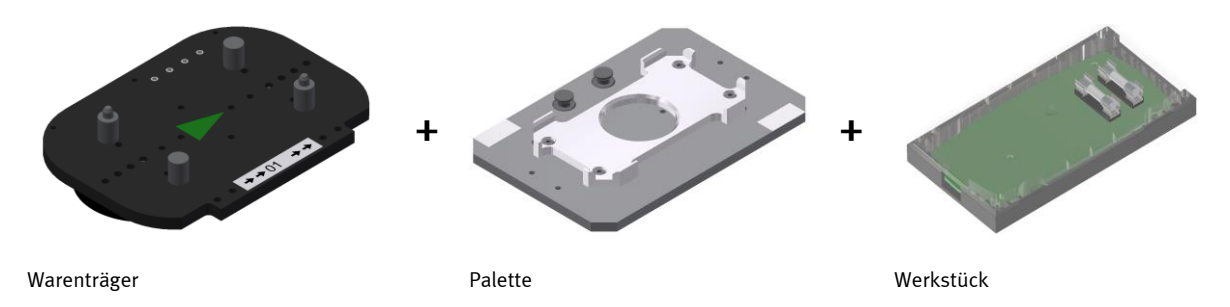

Auf den Gurtbändern der Grundmodule werden Warenträger transportiert. Auf den Warenträgern wiederum werden Paletten mit fest montierter Werkstückaufnahme platziert. Die Werkstücke werden auf die Werkstückaufnahme gelegt oder von dort entnommen. Auch Paletten können in manchen Stationen auf einem Warenträger abgelegt oder von dort gegriffen werden.

Das typische Werkstück einer CP Factory/Lab Anlage ist die grob vereinfachte Form eines Handys. Das Werkstück besteht aus Frontschale, Platine mit maximal zwei Sicherungen und Rückschale:

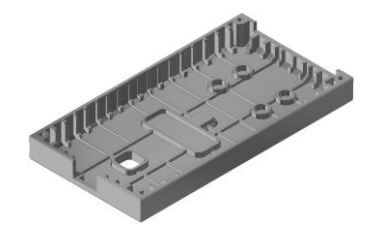

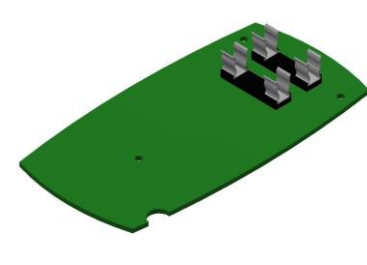

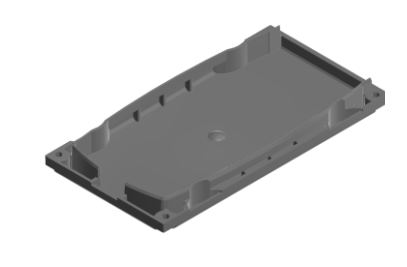

Frontschale **Platine** Platine **Platine** Platine **Rückschale** Rückschale

## <span id="page-30-0"></span>**6.3 Das Applikationsmodul Kamerainspektion**

Die Aufgabe des Applikationsmoduls Kamerainspektion ist es

• Eine Platine auf Ihre Bestückung mit Sicherungen zu überprüfen.

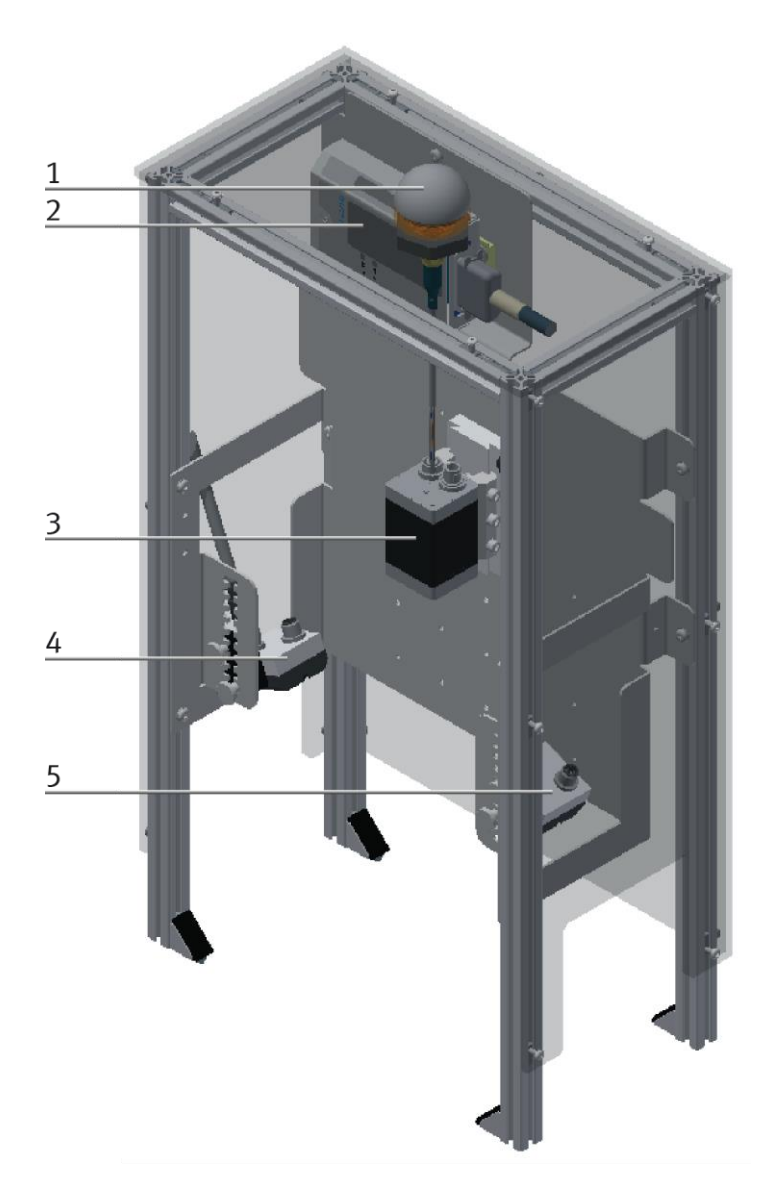

## Abbildung ähnlich

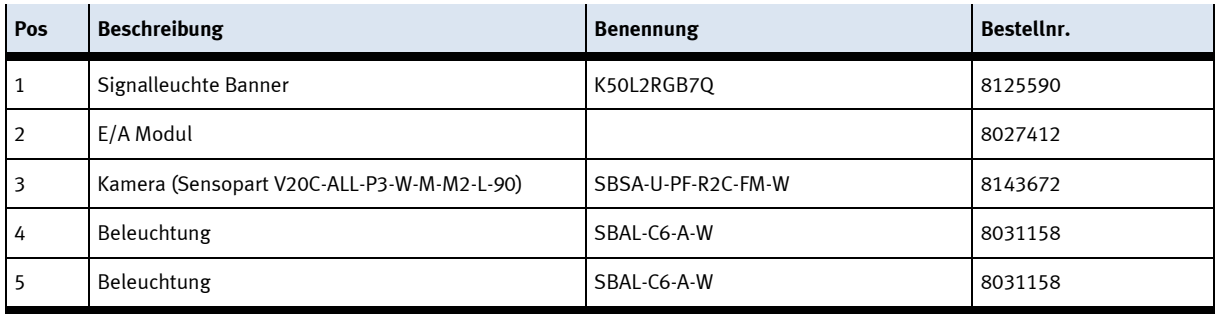

## <span id="page-31-0"></span>**6.4 Funktion**

Das Applikationsmodul Kamerainspektion überprüft die Anwesenheit der Sicherungen auf der Platine. Die Werkstücke werden beim Einlauf in das Applikationsmodul gestoppt. Die Kamera erstellt eine Aufnahme. Das gewählte Programm wird ausgeführt und mit der Aufnahme verglichen. Das Ergebnis wird verarbeitet und das Werkstück wieder aus dem Applikationsmodul entlassen.

## <span id="page-31-1"></span>**6.5 Ablaufbeschreibung**

## **Startvorrausetzungen**

- Alle Verbindungen sind ordnungsgemäß hergestellt
- Die Kamera ist hochgefahren und aufnahmebereit

## **Ablauf**

- 1. Fährt ein Warenträger in die Stoppereinheit ist der Stopper ausgefahren und der Warenträger wird gestoppt.
- 2. Die Kamera macht eine Aufnahme
- 3. Das gewünschte Programm wird zum Vergleich der Aufnahme mit dem Sollzustand ausgeführt.
- 4. Das Ergebnis wird verarbeitet und weitergeleitet.
- 5. Der Stopper der Stoppereinheit fährt nach unten und der Warenträger verlässt das Applikationsmodul.

## <span id="page-32-0"></span>**6.6 Elektrische Anschlüsse**

## <span id="page-32-1"></span>**6.6.1 E/A Verbindungen**

Das Applikationsmodul wird über E/A mit dem Elektroboard des Moduls verbunden. Das E/A Modul (1) des Applikationsmoduls wird an das E/A Terminal (2) auf dem Elektroboard des Moduls angeschlossen.

## <span id="page-32-2"></span>**6.6.2 Profinet Verbindung**

Die Kamera (3) wird über ein Profinetkabel mit dem Switch (4) auf dem Elektroboard des Grundmoduls verbunden.

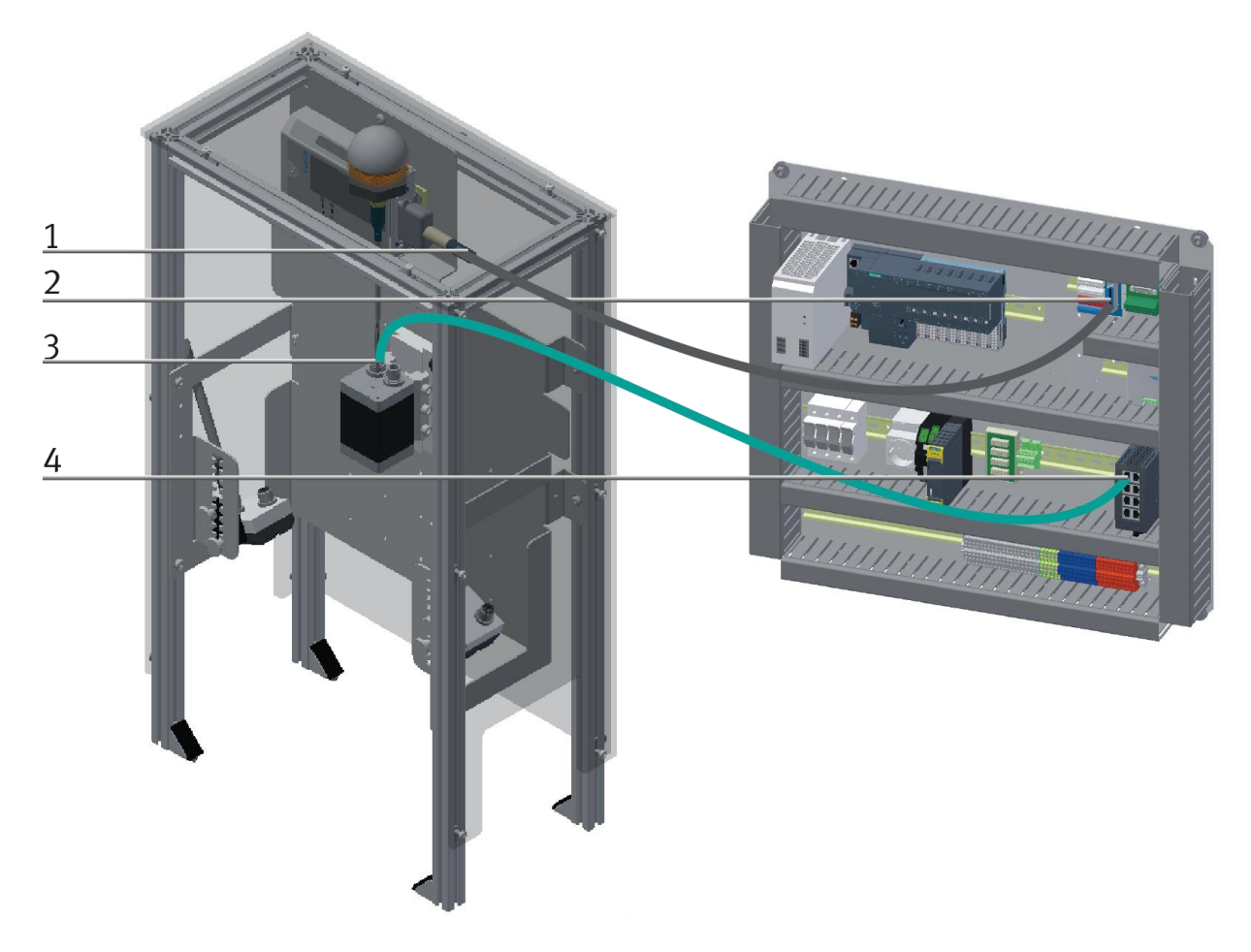

Elektrischer Anschluss Applikationsmodul Kamera mittels Profinet oder E/A

## <span id="page-33-0"></span>**6.6.3 E/A Modul XD1**

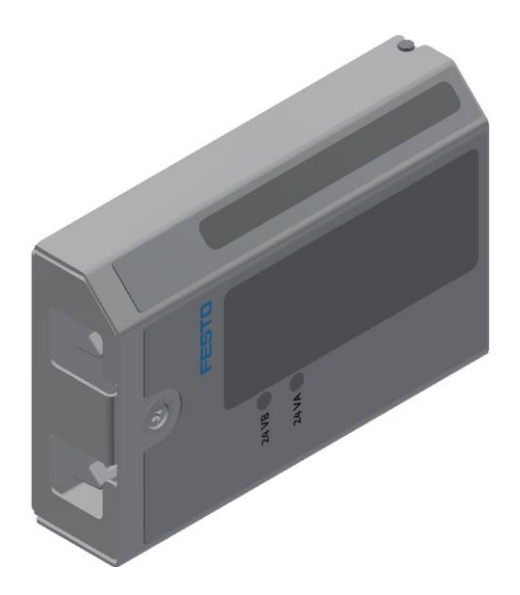

Abbildung ähnlich

## **Eingänge SPS / Ausgänge der Kamera**

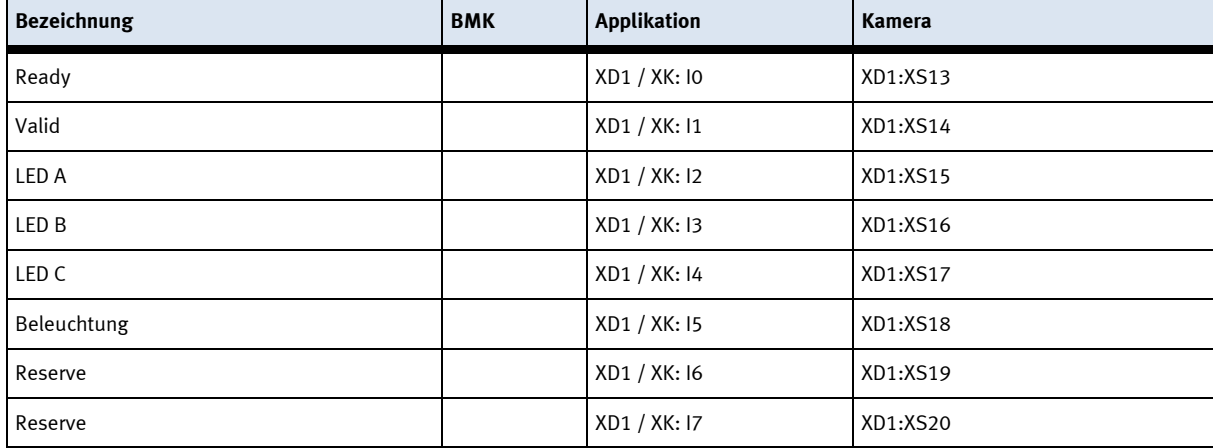

## **Ausgänge SPS / Eingänge der Kamera**

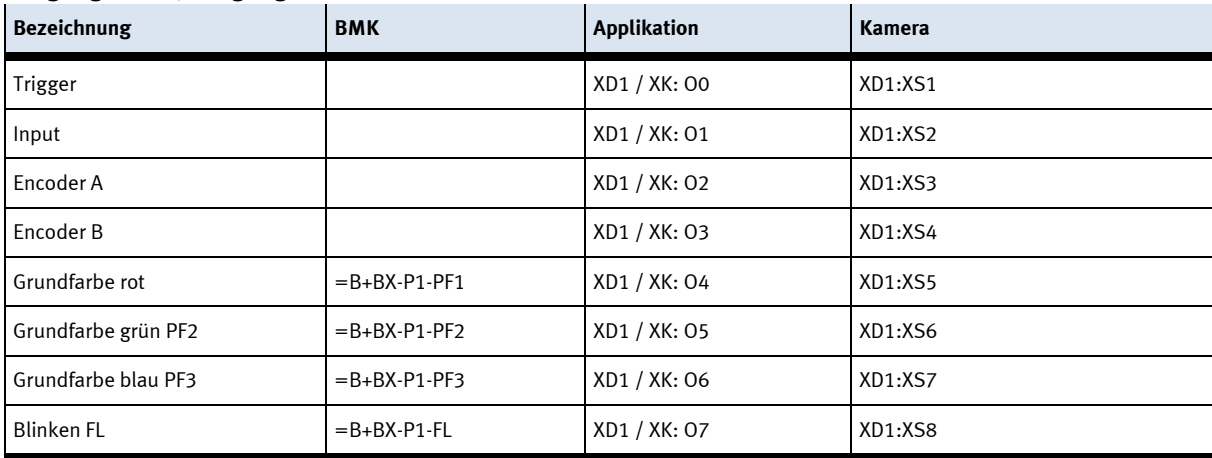

## Anzeige Multicolor-LED Lampe

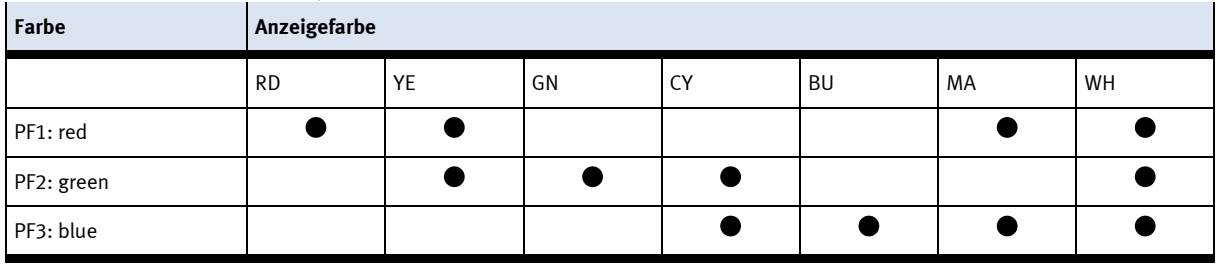

# <span id="page-35-0"></span>**7 Inbetriebnahme**

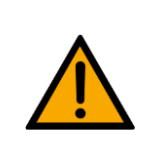

# **HINWEIS**

Was im Folgenden für die Inbetriebnahme gilt, ist ebenso für die Wiederinbetriebnahme gültig.

- Das CP Applikationsmodul wird vormontiert geliefert.
- Alle Anbauteile sind einzeln verpackt.
- Alle Komponenten, Verschlauchungen und Verkabelungen sind eindeutig gekennzeichnet, so dass ein Wiederherstellen aller Verbindungen problemlos möglich ist.
- Zum Betrieb innerhalb einer CP Factory/Lab Anlage muss das CP Applikationsmodul auf ein Grundmodul aufgesetzt und montiert werden.

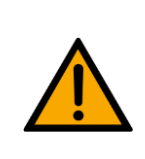

**HINWEIS**

Die allgemeinen Montageanweisungen können Sie der Betriebsanleitung Ihres Grundmoduls entnehmen. Es folgen hier nur spezifische Hinweise zum CP Applikationsmodul.

## <span id="page-35-1"></span>**7.1 Arbeitsplatz**

Zur Inbetriebnahme des CP Applikationsmoduls benötigen Sie:

- Ein CP Applikationsmodul
- Ein Grundmodul CP Factory oder ein Grundmodul CP Lab Band für die Montage des CP Applikationsmoduls
- Ein SysLink-Kabel für die Verbindung zwischen den E/A Terminals von CP Applikationsmodul und Grundmodul CP Factory
- Einen Warenträger mit Palette und Werkstück zur Ausrichtung des CP Applikationsmoduls (optional)
- Einen bauseitigen elektrischen Anschluss im Raum, siehe Datenblatt Grundmodul.
- Einen bauseitigen pneumatischen Anschluss im Raum, siehe Datenblatt Grundmodul.

## <span id="page-36-0"></span>**7.2 Sichtprüfung**

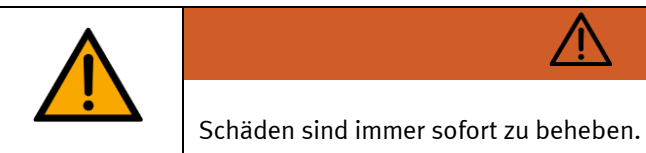

Die Sichtprüfung ist vor jeder Inbetriebnahme durchzuführen!

Vor jedem Start des CP Applikationsmodul ist Folgendes auf sichtbare Schäden und Funktion zu prüfen:

**WARNUNG**

**WARNUNG**

- Elektrische Anschlüsse
- Mechanische Komponenten und Verbindungen
- Not-Halt Einrichtungen

### <span id="page-36-1"></span>**7.3 Sicherheitsvorschriften**

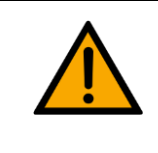

Schäden sind immer sofort zu beheben.

Das CP Applikationsmodul darf nur unter folgenden Voraussetzungen in Betrieb genommen werden:

 $\sqrt{N}$ 

- Der technische Zustand –mechanisch und elektrisch– des CP Applikationsmodul ist einwandfrei.
- Das CP Applikationsmodul wird bestimmungsgemäß eingesetzt.
- Die Betriebsanleitung wurde gelesen und verstanden.
- Alle Sicherheitseinrichtungen sind vorhanden und aktiv.

## <span id="page-37-0"></span>**7.4 Montage**

Das Applikationsmodul wir mit folgendem Abstand (siehe Bild) auf das Grundmodul montiert, der Abstand zwischen der Stopperkante und der Profilkante ist bei einem CP-Lab Band derselbe wie bei einem CP-Factory Grundmodul.

Der Montageablauf wird im folgenden Kapitel exemplarisch erläutert. Das angezeigte Maß ist ein Näherungswert, es ist möglich das eine Feineinstellung für eine fehlerfreie Bearbeitung notwendig wird.

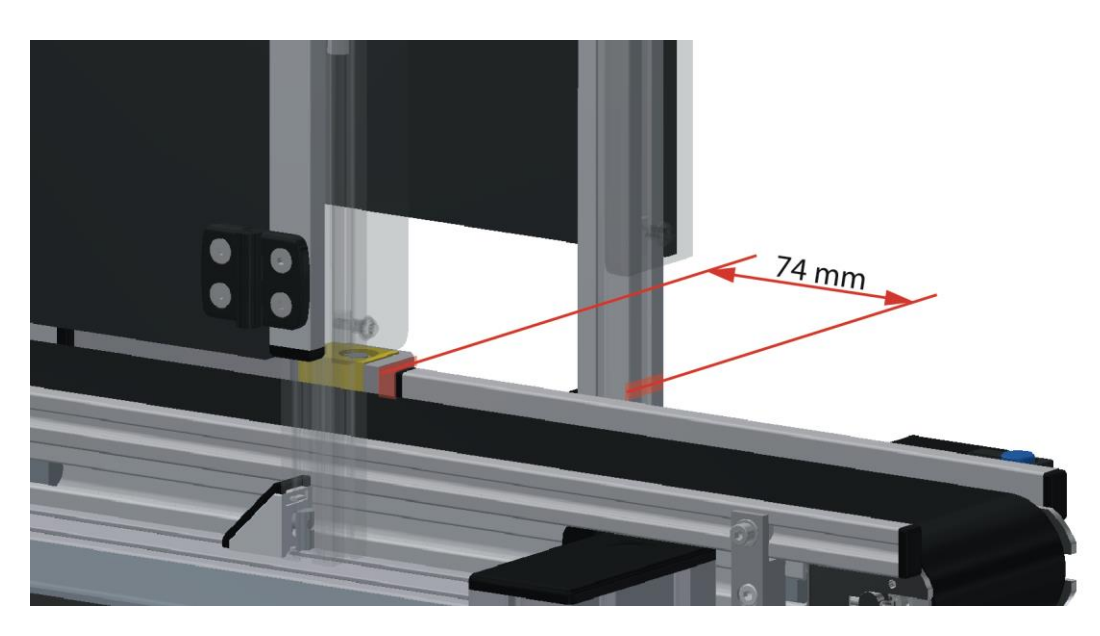

Beispiel Abstand Applikationsmodul zu Stopper CP Lab Band / Abbildung ähnlich

## <span id="page-37-1"></span>**7.4.1 CP Applikationsmodul an CP Lab Band montieren**

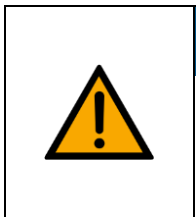

Die Vorgehensweise zur Montage eines CP Applikationsmoduls auf ein Grundmodul ist bei allen Grundmodulen identisch. Das folgende Beispiel ist exemplarisch für alle Grundmodule und Applikationen.

**HINWEIS**

## **Nutensteine in den Querprofilen des Grundmoduls CP Lab Band positionieren**

Die Montage des CP Applikationsmodul ist sehr einfach:

- Platzieren Sie zwei M5-Nutensteine (2) in der inneren, vorderen Nut des Querprofils (4) vom Grundmodul CP Lab Band.
- Platzieren Sie anschließend zwei weitere M5-Nutensteine (2) in der inneren, hinteren Nut des Querprofils (3) vom Grundmodul CP Lab Band.
- Die Nutensteine (2) sind anschließend ungefähr auf den Abstand der senkrechten Querprofile des CP Applikationsmodul zu positionieren.

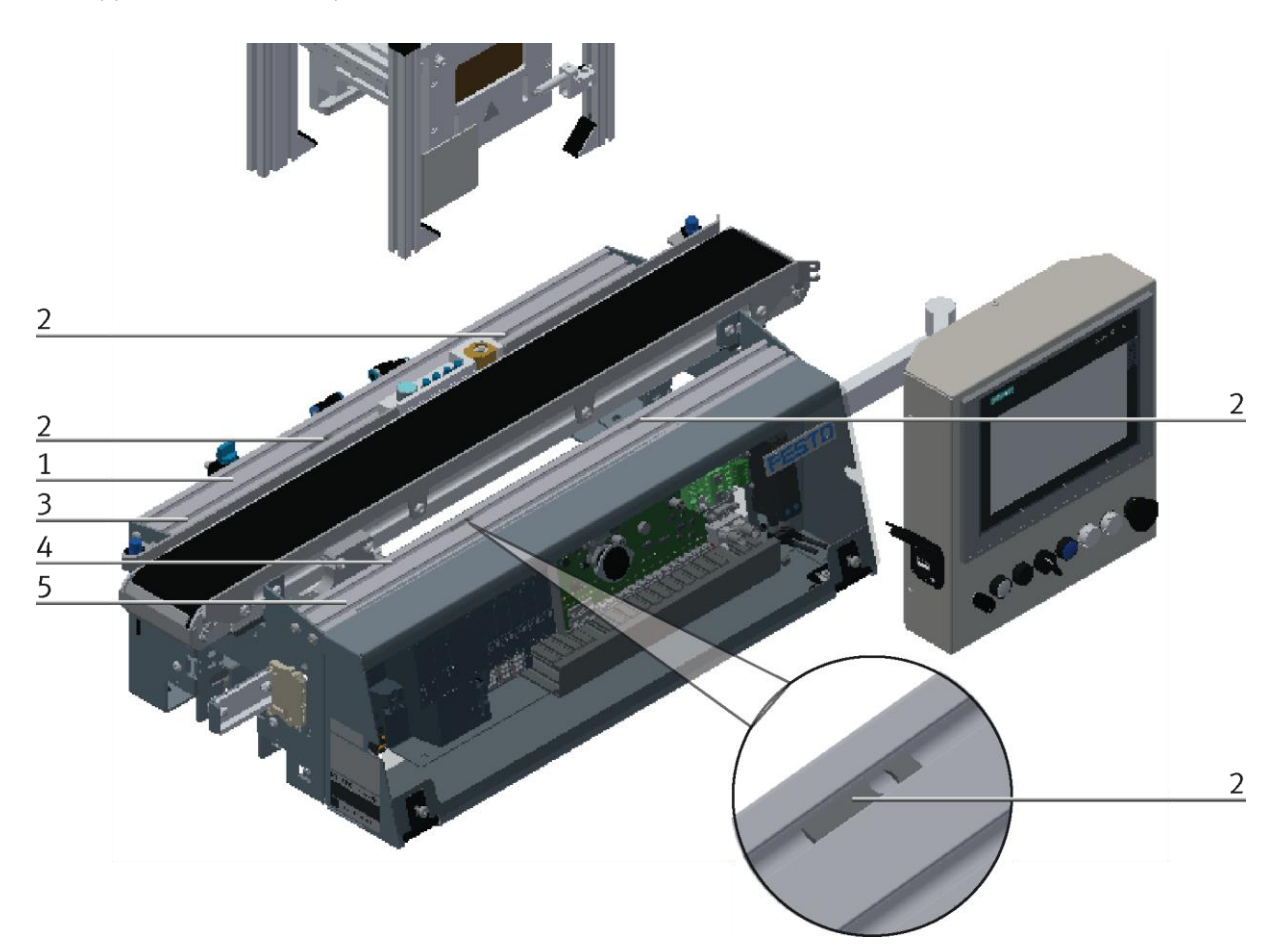

Nutensteine positionieren / Abbildung ähnlich

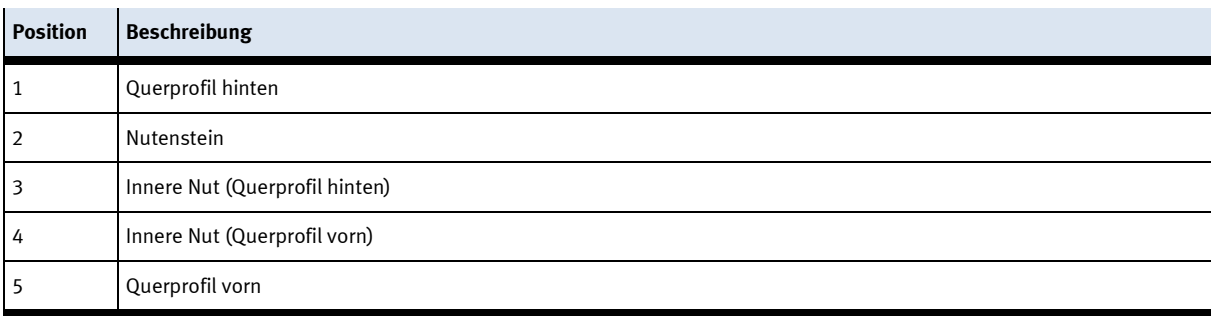

## **Applikationsmodul auf das Grundmodul CP Lab Band aufsetzen**

- Setzen Sie das CP Applikationsmodul auf das Grundmodul CP Lab Band.
- Positionieren Sie die Nutensteine (2) so unter den Montagewinkeln (1) des CP Applikationsmodul, dass die Innengewinde der Nutensteine unter den Langlöchern der Montagewinkel zu sehen sind.

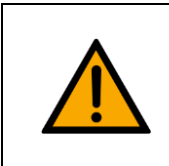

# **HINWEIS**

Verwenden Sie Innensechskantschlüssel, um die Nutensteine seitlich zu verschieben.

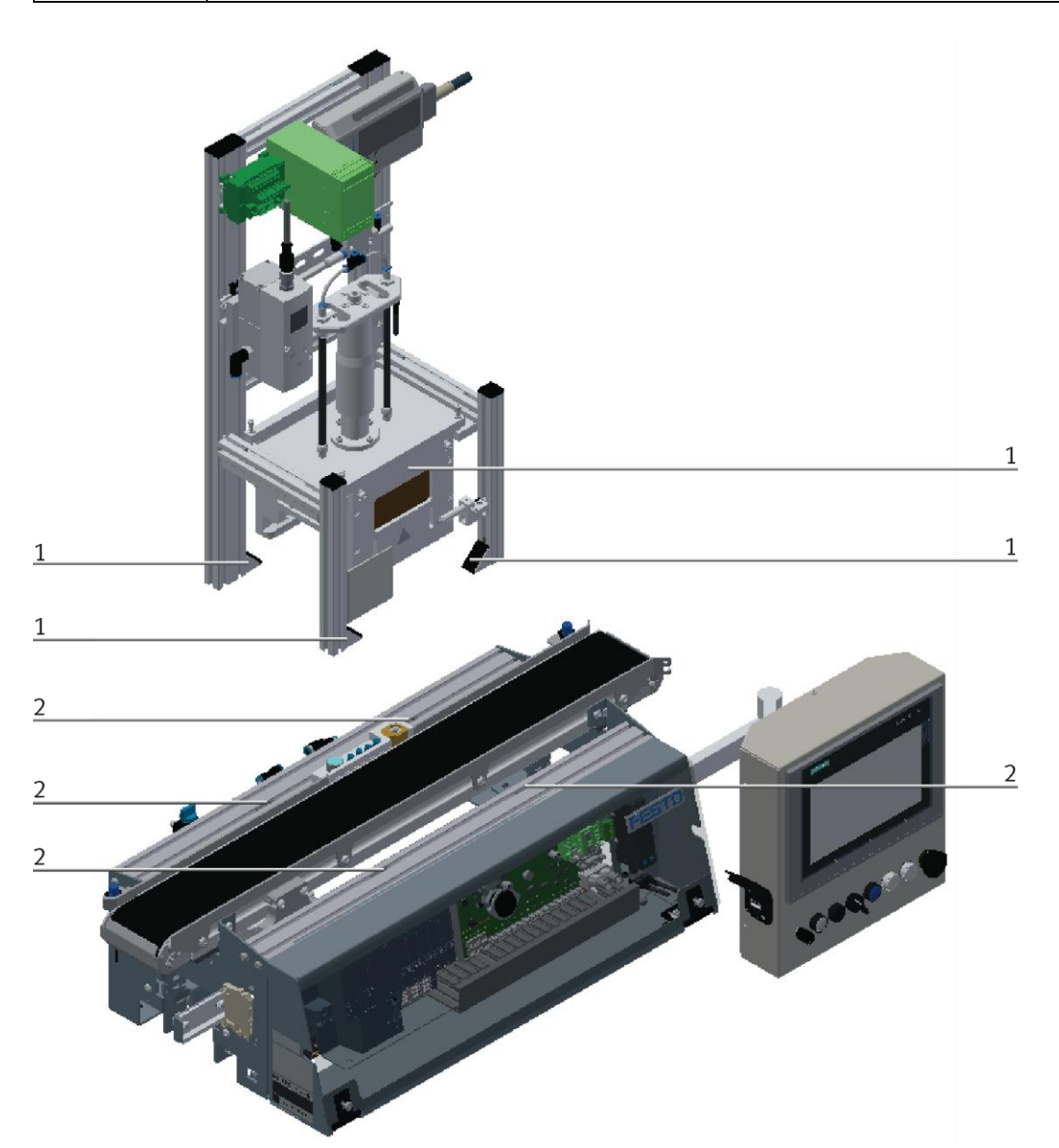

CP Applikationsmodul aufsetzen / Abbildung ähnlich

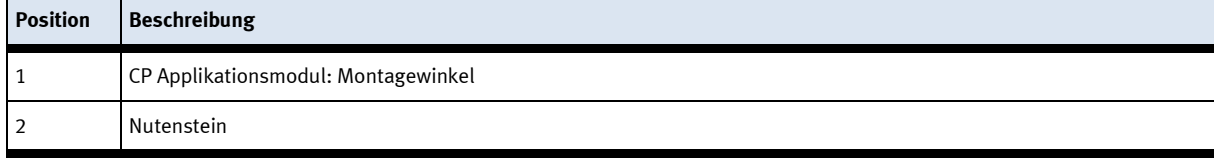

#### **CP Applikationsmodul ausrichten und auf dem Grundmodul CP Lab Band fixieren**

- Verwenden Sie Linsenkopfschrauben M5x8, um die Montagewinkel (1) des CP Applikationsmodul zunächst lose mit den Querprofilen (2) des Grundmoduls CP Lab Band zu verbinden.
- Verschieben Sie das CP Applikationsmodul ggfs. noch an die gewünschte Position, nachdem Sie alle Linsenkopfschrauben angesetzt haben.
- Schieben Sie einen Warenträger mit Palette und Frontschale an die Stopperposition. Die Frontschale zeigt mit der Innenseite nach oben. Die Bohrung der Frontschale befindet sich links.
- Überprüfen Sie mittels Sichtprüfung, ob die Position passt.
- Ziehen Sie anschließend die Linsenkopfschrauben fest.
- Setzen Sie anschließend die schwarzen Abdeckungen auf die Montagewinkel.

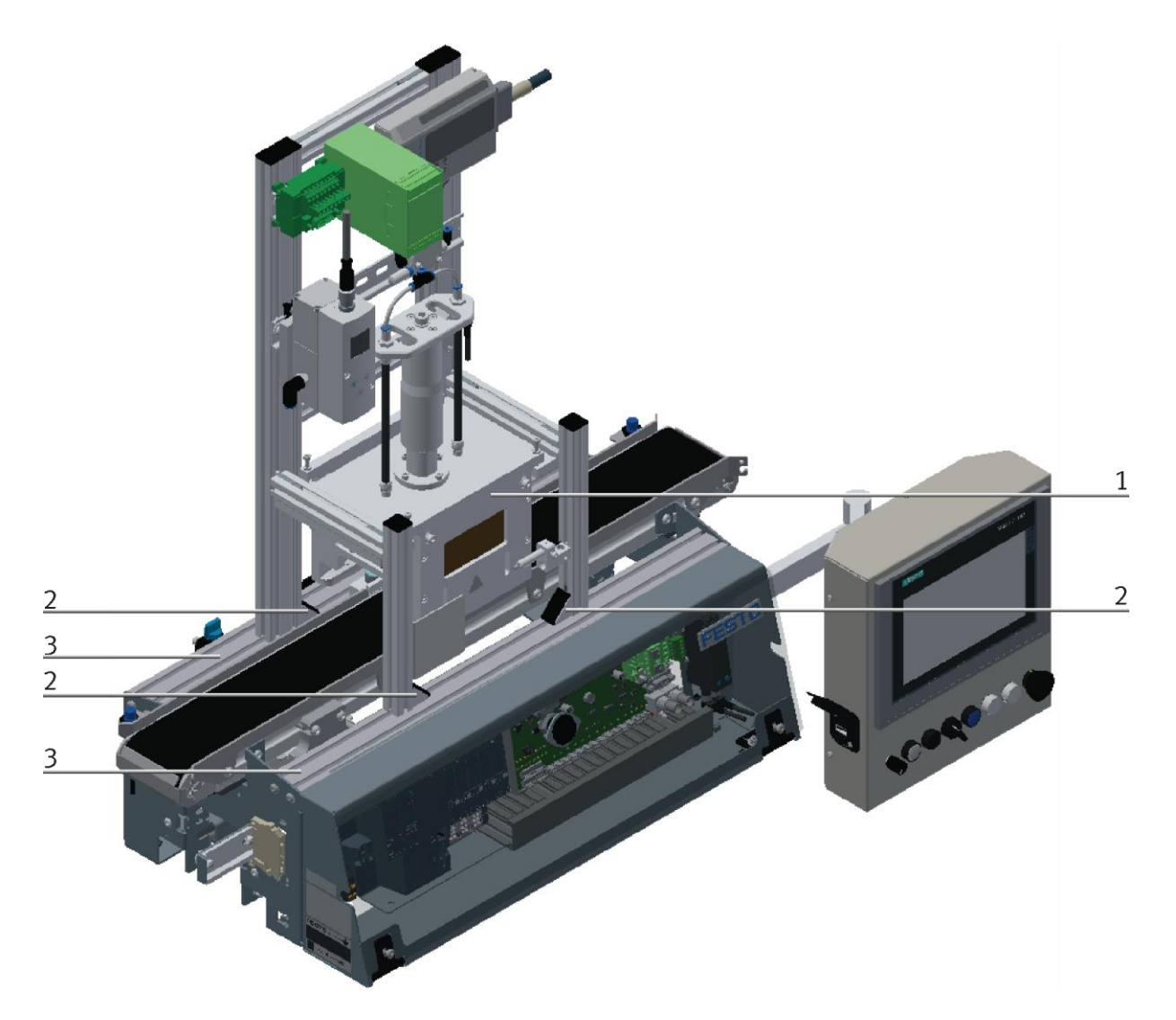

CP Applikationsmodul festschrauben / Abbildung ähnlich

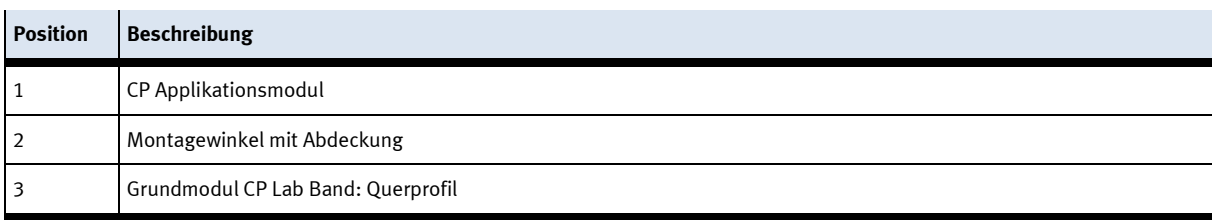

## <span id="page-41-0"></span>**7.4.2 CP Applikationsmodul elektrisch an CP Lab Band anschließen SysLink-Schnittstelle für digitale Signale**

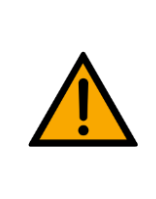

# **HINWEIS**

Bei Sondervarianten des Grundmoduls CP Lab Band, unbedingt die entsprechende Betriebsanleitung des Grundmoduls CP Lab Band beachten!

Das CP Applikationsmodul tauscht mit dem Grundmodul digitale Ein- und Ausgangssignale über die SysLink-Schnittstelle aus:

• Verbinden Sie hierzu das E/A Terminal (1) des CP Applikationsmodul mit der Steuerung (6) des Grundmoduls CP Lab Band. Verwenden Sie dafür das bereits an der Steuerung montierte, auf der Rückseite des Grundmoduls CP Lab Band herausgeführte Verbindungskabel mit SysLink-Stecker (3).

## **D-Sub-Schnittstelle für analoge Signale (optional – nicht an allen Applikationsmodulen verfügbar)**

Das CP Applikationsmodul Muskelpresse liefert ein analoges Ausgangssignal. Dieses ist auf dem Analog-Terminal (2) aufgelegt und mit den analogen Eingängen des Grundmoduls zu verbinden:

• Verbinden Sie das Analog-Terminal (2) des CP Applikationsmodul mit der D-Sub-Schnittstelle für analoge Signale (5) auf der Platine XZ1 des Grundmoduls CP Lab Band. Verwenden Sie hierzu das mitgelieferte Verbindungskabel (4) mit Standard D-Sub Steckern: 15-polig, zweireihig.

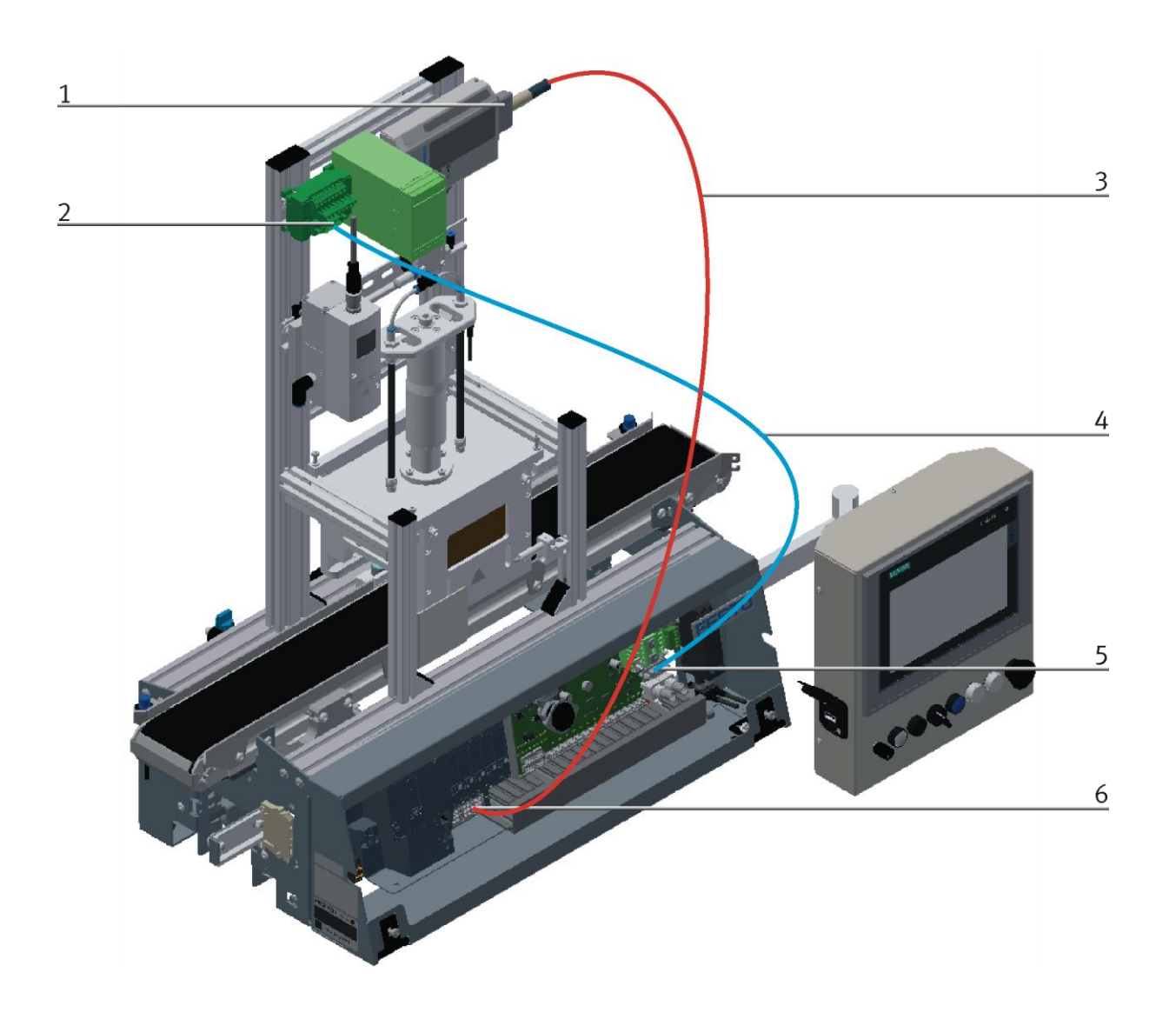

Elektrische Anschlüsse / Abbildung ähnlich

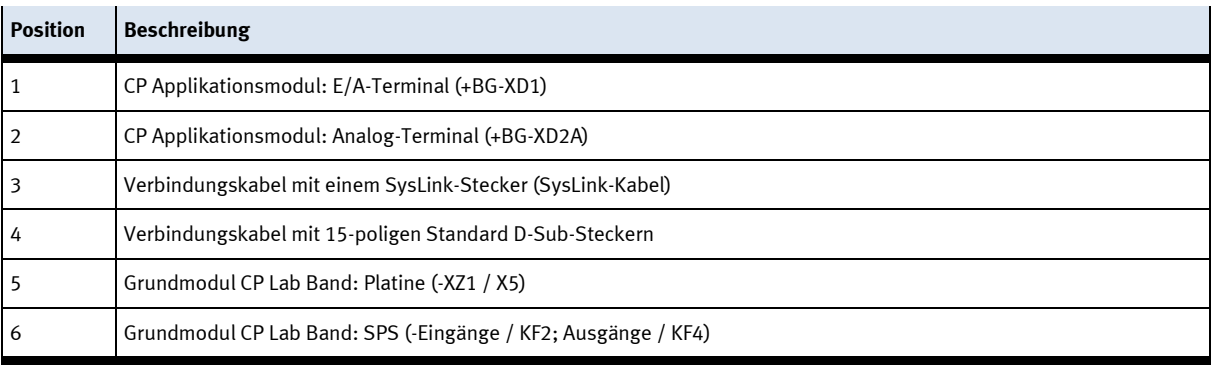

## <span id="page-43-0"></span>**7.4.3 Pneumatischer Anschluss von Applikationsmodulen (optional – nicht an allen Applikationsmodulen verfügbar)**

Der pneumatische Anschluss erfolgt nach dem Prinzip der folgenden Skizze. Das Applikationsmodul wird von der Ventilinsel/Ventil (2) mit dem Absperrventil (4) am Transportband verbunden. Der Schlauch (3) (Nennweite 4) wird einfach in den QS Stecker gesteckt. Die Zuleitung (1) wird in den T-Stecker (5) gesteckt, aus diesem T-Stecker wird auch das CP Lab Band versorgt (6).

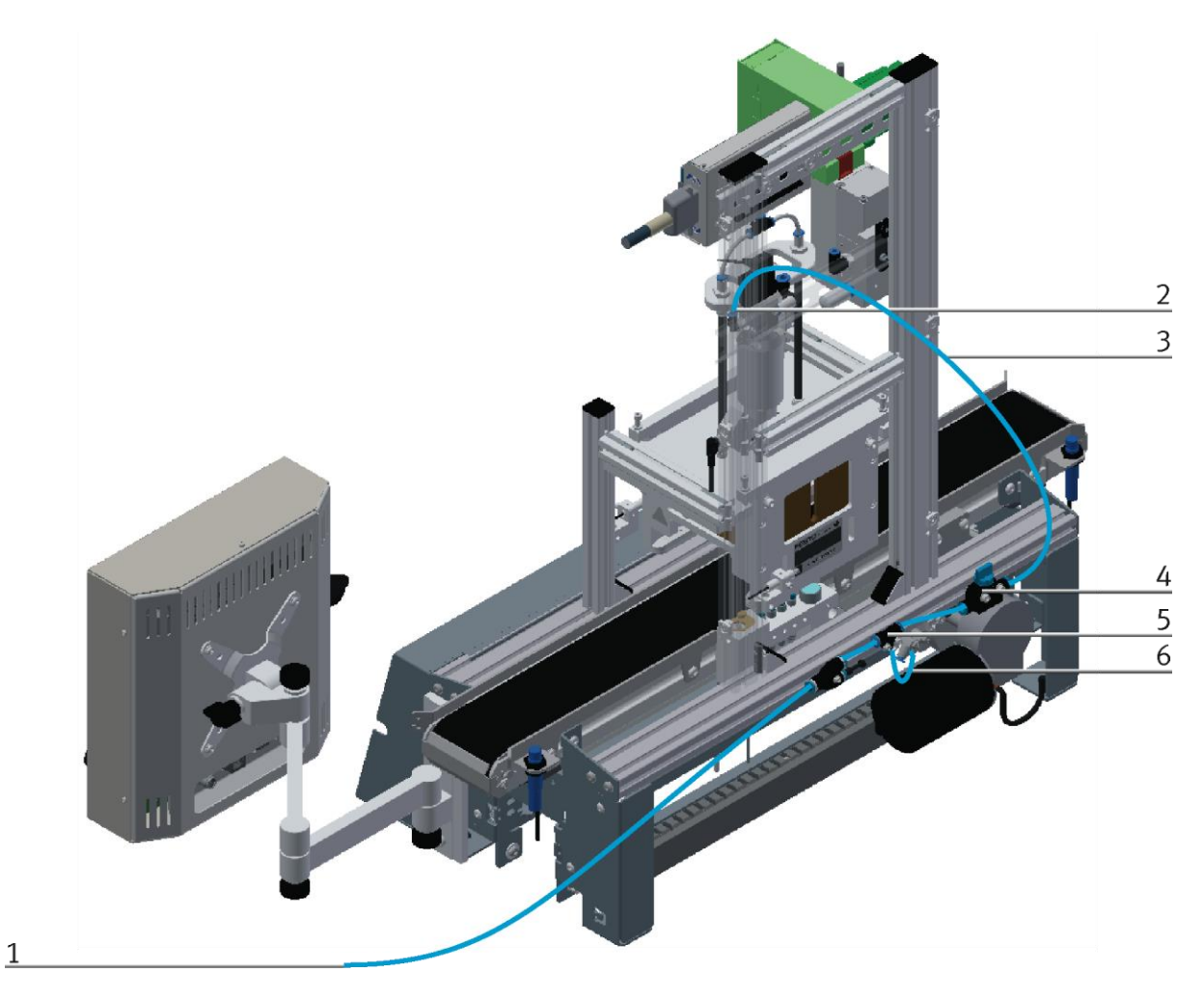

Applikationsmodul pneumatisch anschließen / Abbildung ähnlich

## <span id="page-44-0"></span>**7.4.4 CP Applikationsmodul an CP Factory Grundmodul montieren**

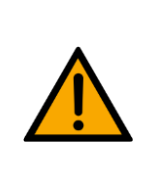

# **HINWEIS**

Die Vorgehensweise zur Montage eines CP Applikationsmoduls auf ein Grundmodul ist bei allen Grundmodulen identisch. Das folgende Beispiel ist exemplarisch für alle Grundmodule und Applikationen.

## **Nutensteine in den Querprofilen des Grundmoduls CP Lab Band positionieren**

Die Montage des CP Applikationsmodul ist sehr einfach:

- Platzieren Sie zwei M5-Nutensteine (1) in der inneren Nut des vorderen Querprofils (4) vom Grundmodul.
- Platzieren Sie anschließend zwei weitere M5-Nutensteine (1) in der Nut des hinteren Querprofils (2) vom Grundmodul.
- Die Nutensteine (1) sind anschließend ungefähr auf den Abstand der senkrechten Querprofile des CP Applikationsmodul zu positionieren.

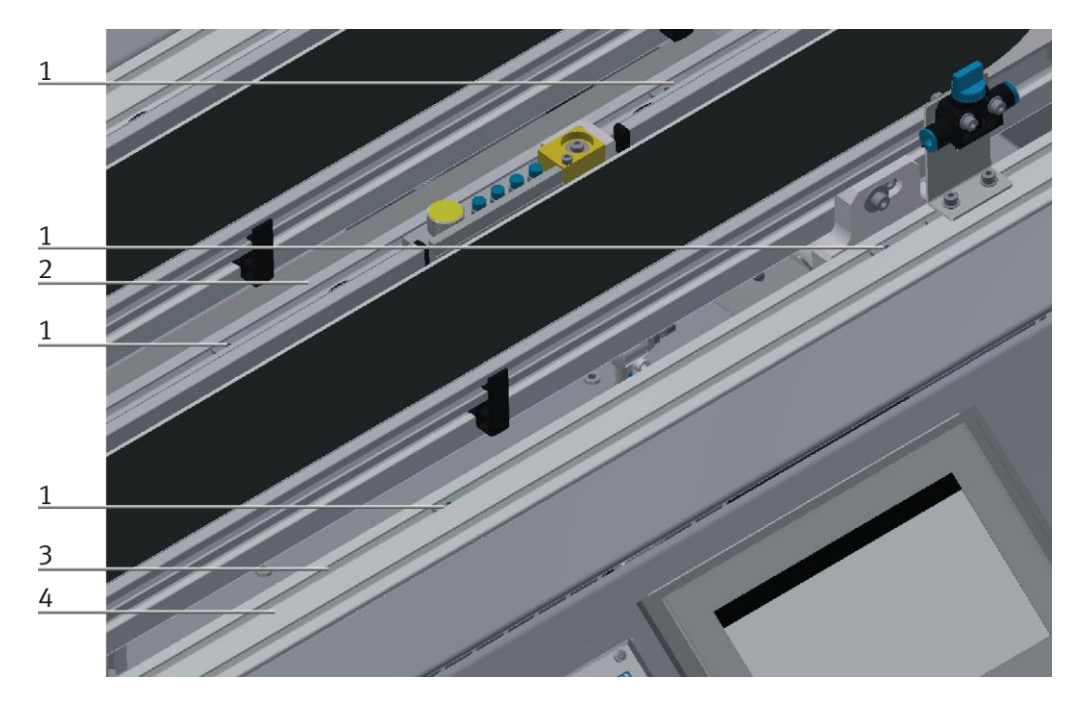

Nutensteine positionieren / Abbildung ähnlich

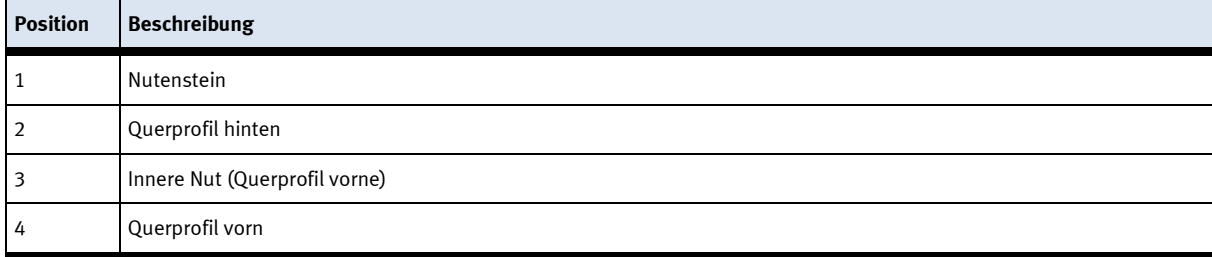

## **Applikationsmodul auf das Grundmodul aufsetzen**

- Setzen Sie das CP Applikationsmodul auf das Grundmodul.
- Positionieren Sie die Nutensteine (2) so unter den Montagewinkeln (1) des CP Applikationsmodul, dass die Innengewinde der Nutensteine unter den Langlöchern der Montagewinkel zu sehen sind.

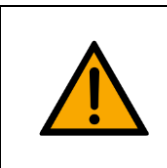

# **HINWEIS**

Verwenden Sie Innensechskantschlüssel, um die Nutensteine seitlich zu verschieben.

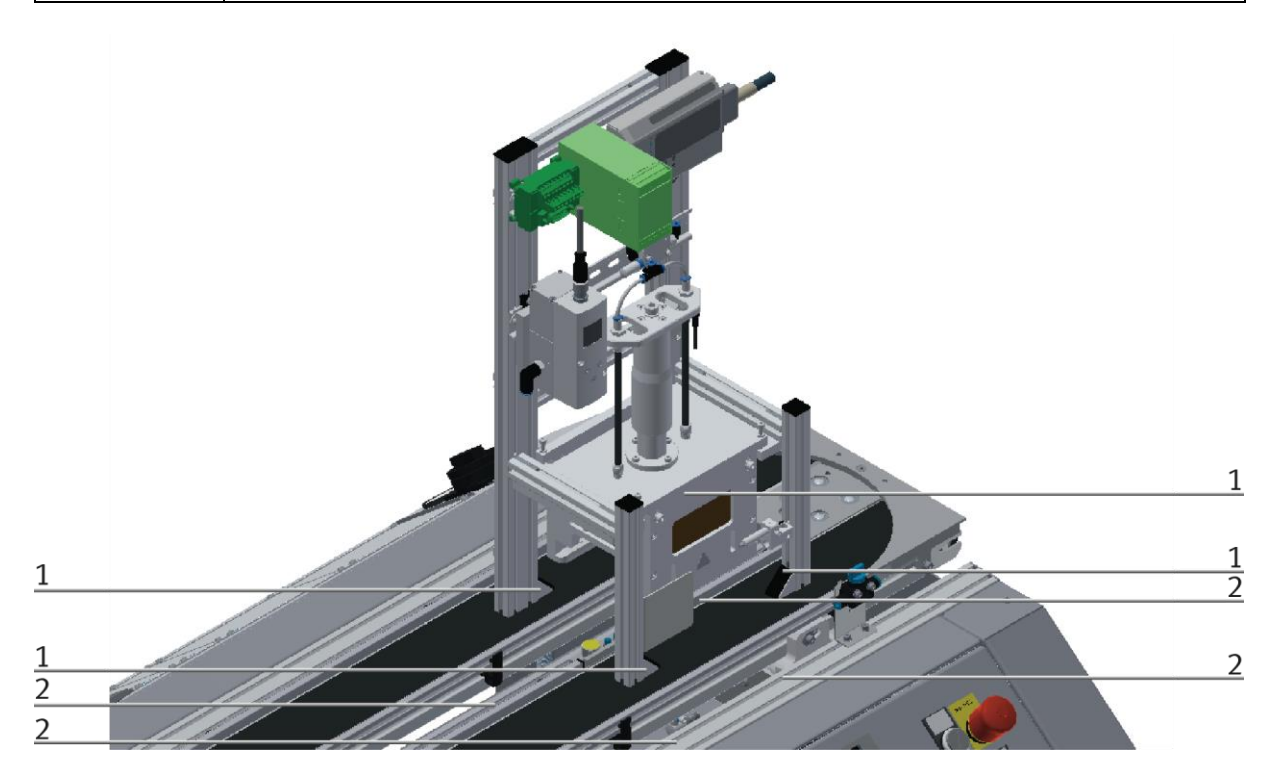

CP Applikationsmodul aufsetzen / Abbildung ähnlich

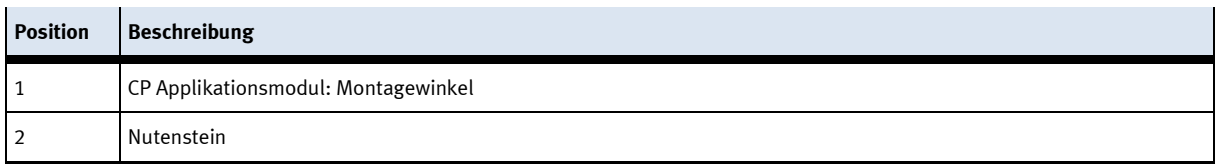

## **CP Applikationsmodul ausrichten und auf dem Grundmodul fixieren**

- Verwenden Sie Linsenkopfschrauben M5x8, um die Montagewinkel (1) des CP Applikationsmodul zunächst lose mit den Querprofilen (2) des Grundmoduls zu verbinden.
- Verschieben Sie das CP Applikationsmodul ggfs. noch an die gewünschte Position, nachdem Sie alle Linsenkopfschrauben angesetzt haben.
- Schieben Sie einen Warenträger mit Palette und Frontschale an die Stopperposition. Die Frontschale zeigt mit der Innenseite nach oben. Die Bohrung der Frontschale befindet sich links.
- Überprüfen Sie mittels Sichtprüfung, ob die Position passt.
- Ziehen Sie anschließend die Linsenkopfschrauben fest.
- Setzen Sie anschließend die schwarzen Abdeckungen auf die Montagewinkel.

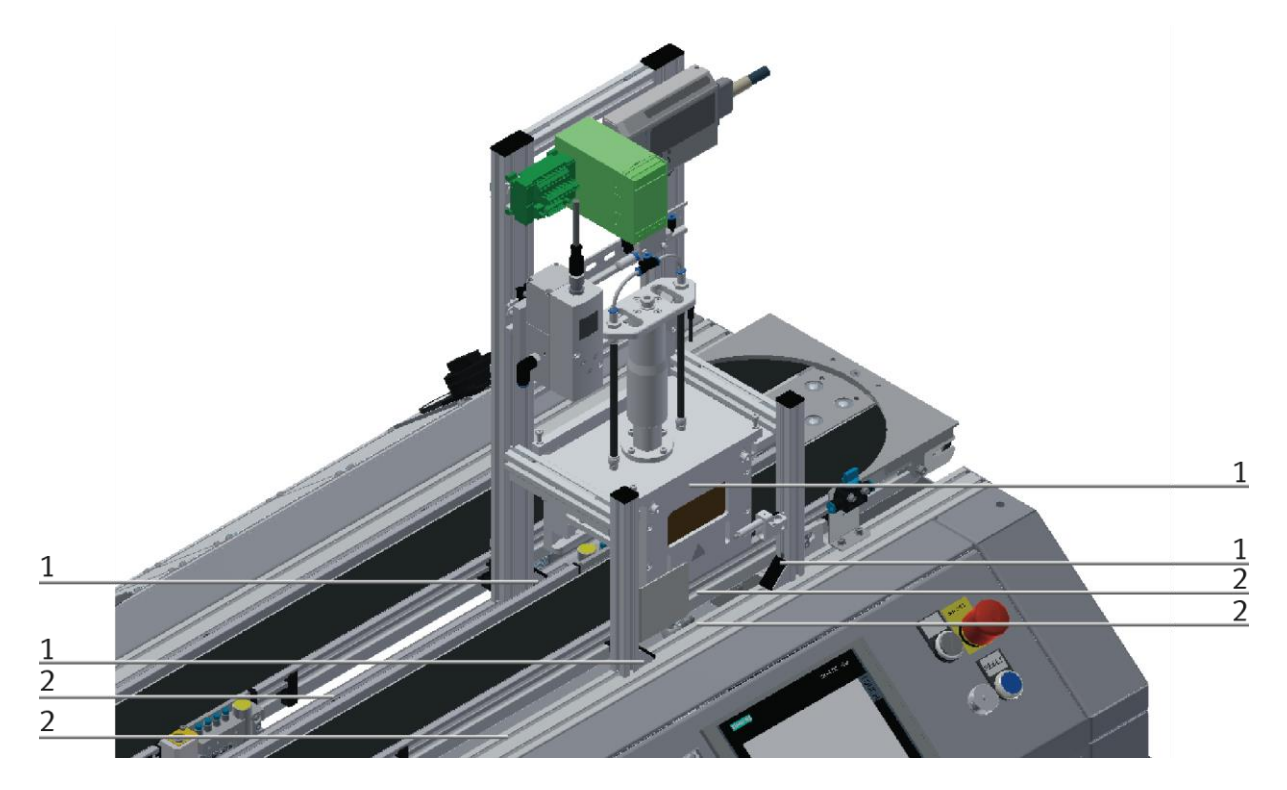

CP Applikationsmodul festschrauben / Abbildung ähnlich

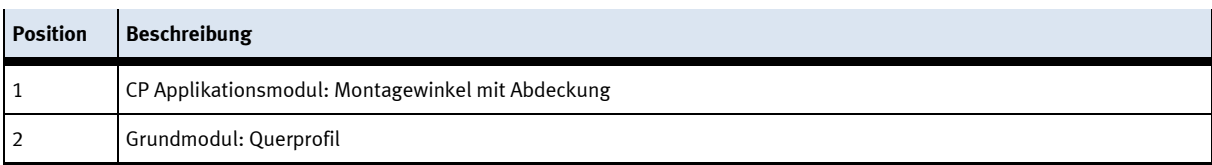

## <span id="page-47-0"></span>**7.4.5 CP Applikationsmodul elektrisch an Grundmodul CP Factory anschließen SysLink-Schnittstelle für digitale Signale**

Das CP Applikationsmodul tauscht mit dem Grundmodul digitale Ein- und Ausgangssignale über die SysLink-Schnittstelle aus:

• Verbinden Sie das E/A Terminal (1) des CP Applikationsmodul mit dem E/A Terminal (6) auf dem Elektroboard des Grundmoduls CP Factory. Verwenden Sie dafür das mitgelieferte Verbindungskabel mit SysLink-Steckern (5).

## **D-Sub-Schnittstelle für analoge Signale (optional – nicht an allen Applikationsmodulen verfügbar)**

Das CP Applikationsmodul liefert über die Abstandssensoren zwei analoge Ausgangssignale. Diese sind auf dem Analog-Terminal aufgelegt und mit den analogen Eingängen des Grundmoduls zu verbinden:

• Verbinden Sie das Analog-Terminal (2) des CP Applikationsmodul mit dem Analog-Terminal (4) auf dem Elektroboard des Grundmoduls CP Factory. Verwenden Sie hierzu das mitgelieferte Verbindungskabel (3) mit Standard D-Sub Steckern: 15-polig, zweireihig.

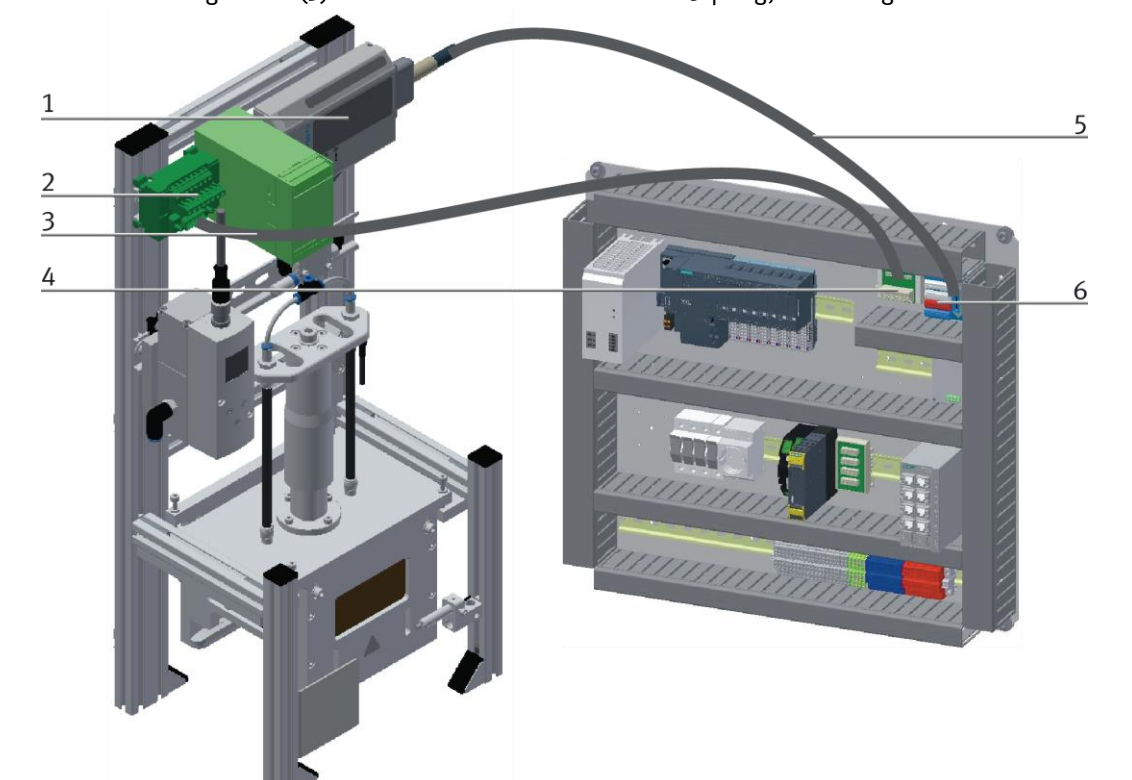

Elektrische Anschlüsse

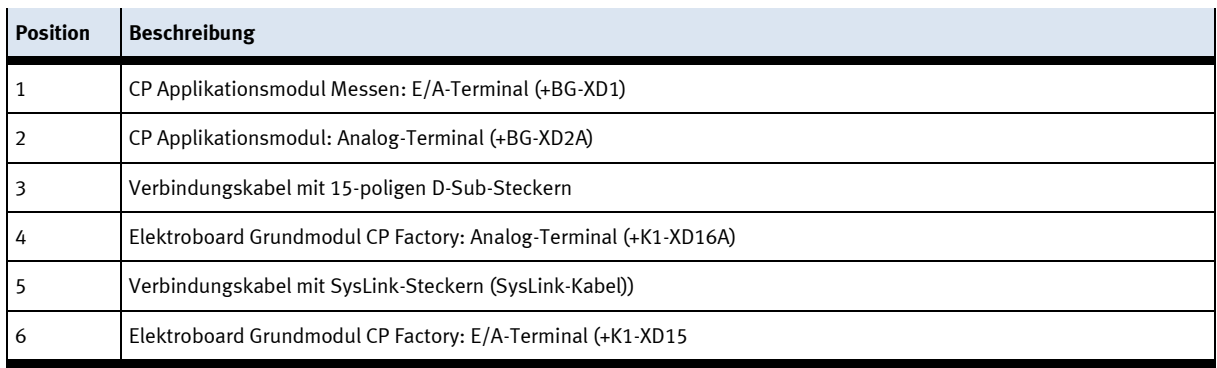

## <span id="page-48-0"></span>**7.4.6 Stand alone Betrieb**

Damit auch ohne Transportband mit dem Applikationsmodul Kamerainspektion gearbeitet werden kann, gibt es auf der Rückseite des Moduls zwei Sicherheitssteckbuchsen (1) für die Spannungsversorgung. An diese Buchsen darf eine maximale Spannung von 24 V angelegt werden. Das E/A-Modul darf in diesem Fall nicht angeschlossen werden.

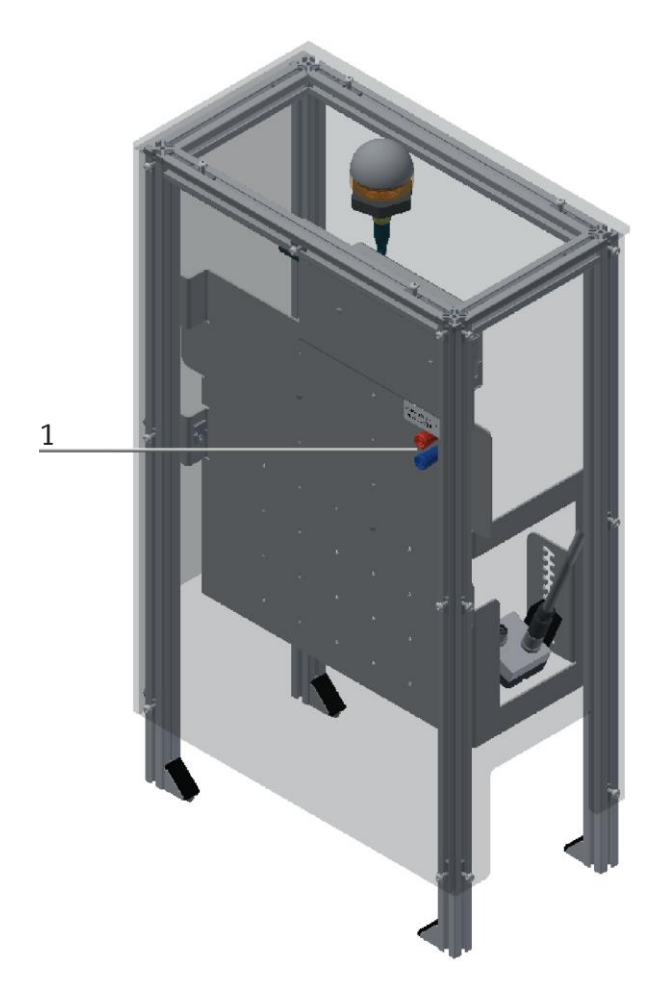

# <span id="page-49-0"></span>**8 Bedienung**

Ein Applikationsmodul besitzt keine Bedienelemente. Eine Bedienung des Applikationsmoduls wird erst durch die Montage an ein Grundmodul des CP-Lab oder CP-Factory Systems möglich.

Die Bedienung des Applikationsmoduls kann jeder Kunde nach seinen Wünschen realisieren, die mitgelieferten Programme sind lediglich ein Bedienungsvorschlag mit dem das Applikationsmodul am CP-Lab oder CP-Factory System betrieben werden kann. Eigene Bedienkonzepte oder externe Steuerungen sind ebenfalls möglich.

Ist das Applikationsmodul an ein CP Lab oder einer CP Factory Grundmodul montiert, ist die allgemeine Bedienung hierzu in den Handbüchern des CP-Lab oder CP-Factory Systems beschrieben. Alle applikationsspezifischen Informationen sind in diesem Handbuch des Applikationsmoduls beschrieben.

1. Als begleitende Dokumente liegt der Bedienungsanleitung das Handbuch zur Kamera, die Kurzbeschreibung, das Kommunikationshandbuch sowie der Produktkatalog bei.

## <span id="page-49-1"></span>**8.1 Applikationsmodul Kamerainspektion am HMI einrichten**

Um das Applikationsmodul einzurichten, muss das Applikationsmodul in den Einrichtbetrieb gebracht werden.

1. Da das Applikationsmodul keine Aktoren besitzt, bei denen eine Grundstellungsfahrt nötig ist, muss es nicht gerichtet werden. Wählen Sie im Home Bildschirm unter Betriebsart Einrichten aus, der Einrichtbetrieb ist aktiv.

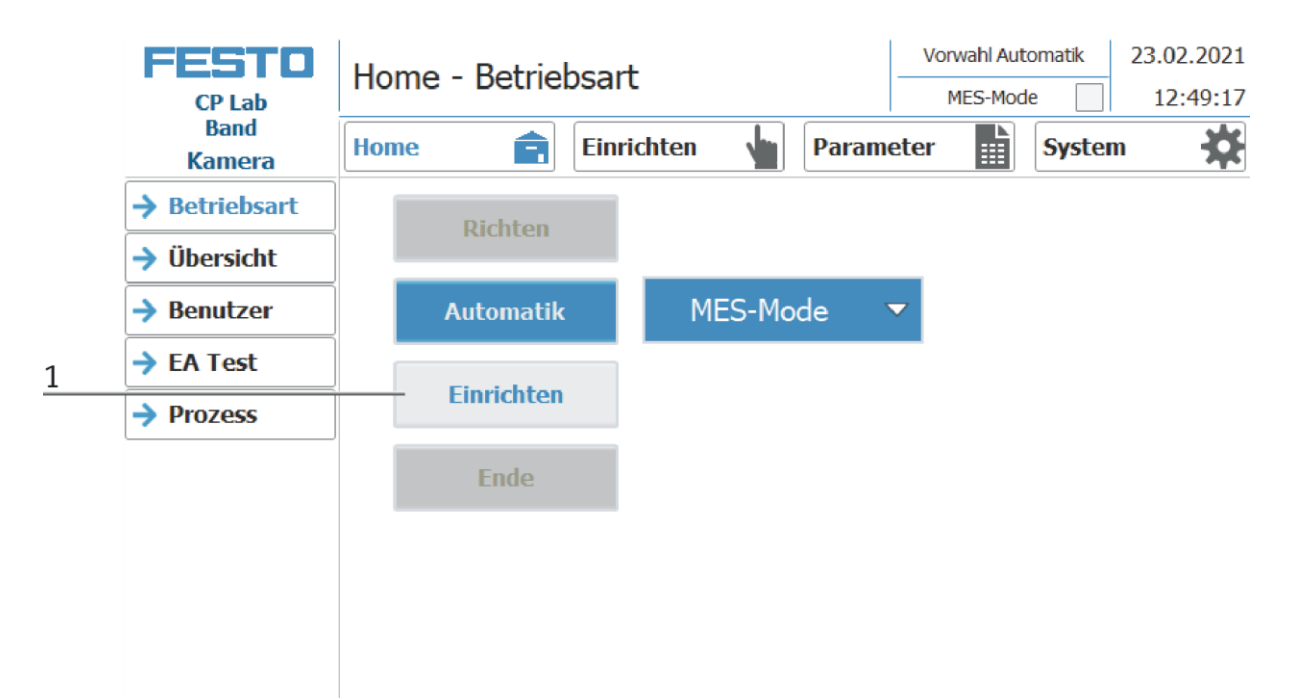

- 20.07.2021 Einrichten **FESTO** Einrichten - Applikation Default-Mode 08:34:30 CP Lab **Band**  $\overline{2}$ Einrichten Parameter **System** 辽 <del>liome</del> 麗 Kamera **Kommunikations Modus**  $\rightarrow$  Applikation LED  $(BX_P1_PF1)$ Ш **Profinet**  $\rightarrow$  Band 004180ms 40 LED Grün<br>(BX\_P1\_PF2) Kamera status: connected  $\rightarrow$  Stopper 000000ms 48 1. Switch-to-run skip LED Blau 1. Switch-to-run ack skip  $(BX_P1_PF3)$ 000000ms 26 2. Change job skip LED 2. Change job ack skip  $(RX \t P1 \t F1)$ 003085ms 39 3. Trigger done 3. Trigger ack done Programm starten: **Start Auswahl Programm:**  $\mathbf{1}$ Prüfergebnis: gut Aktueller Schritt SPS: 10 **Anzahl** Gut  $\vert$ 4 Schlecht: 1
- 2. Über die Menüzeile auf das Bild Einrichten wechseln

3. Die Applikation ist bereits ausgewählt, um das Applikationsmodul einzurichten bzw. manuell zu bedienen. Durch Betätigen der Schaltflächen können die entsprechenden Aktoren angesteuert werden. Der Zustand der Kamera wird angezeigt und es können vordefinierte Prüfprogramme gestartet werden.

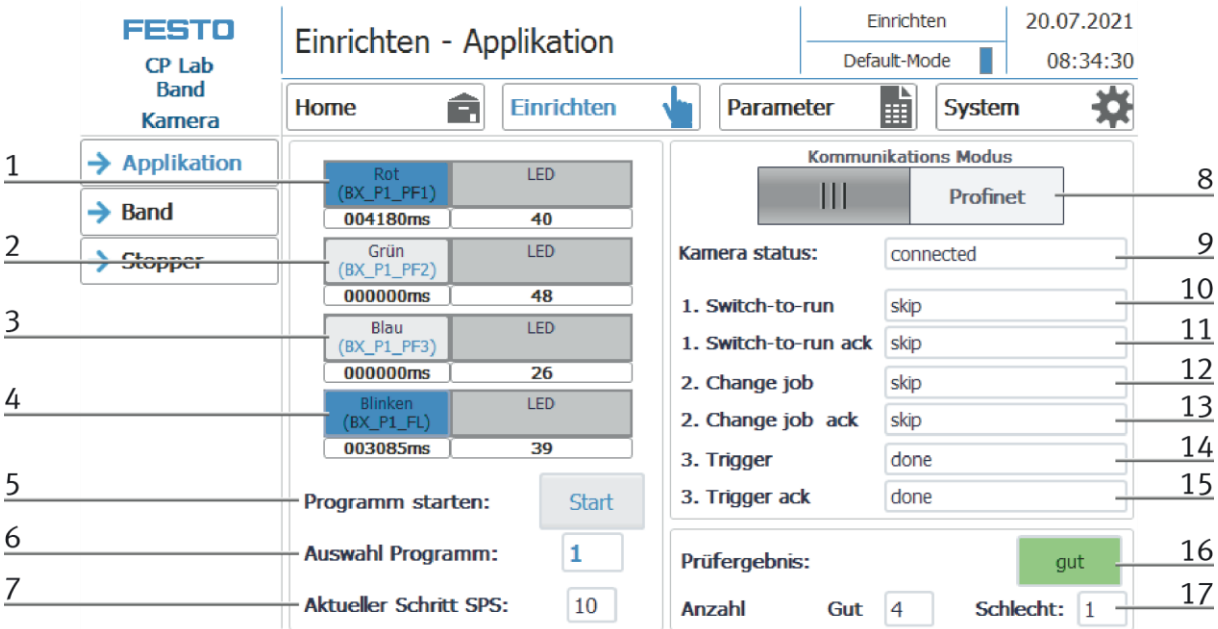

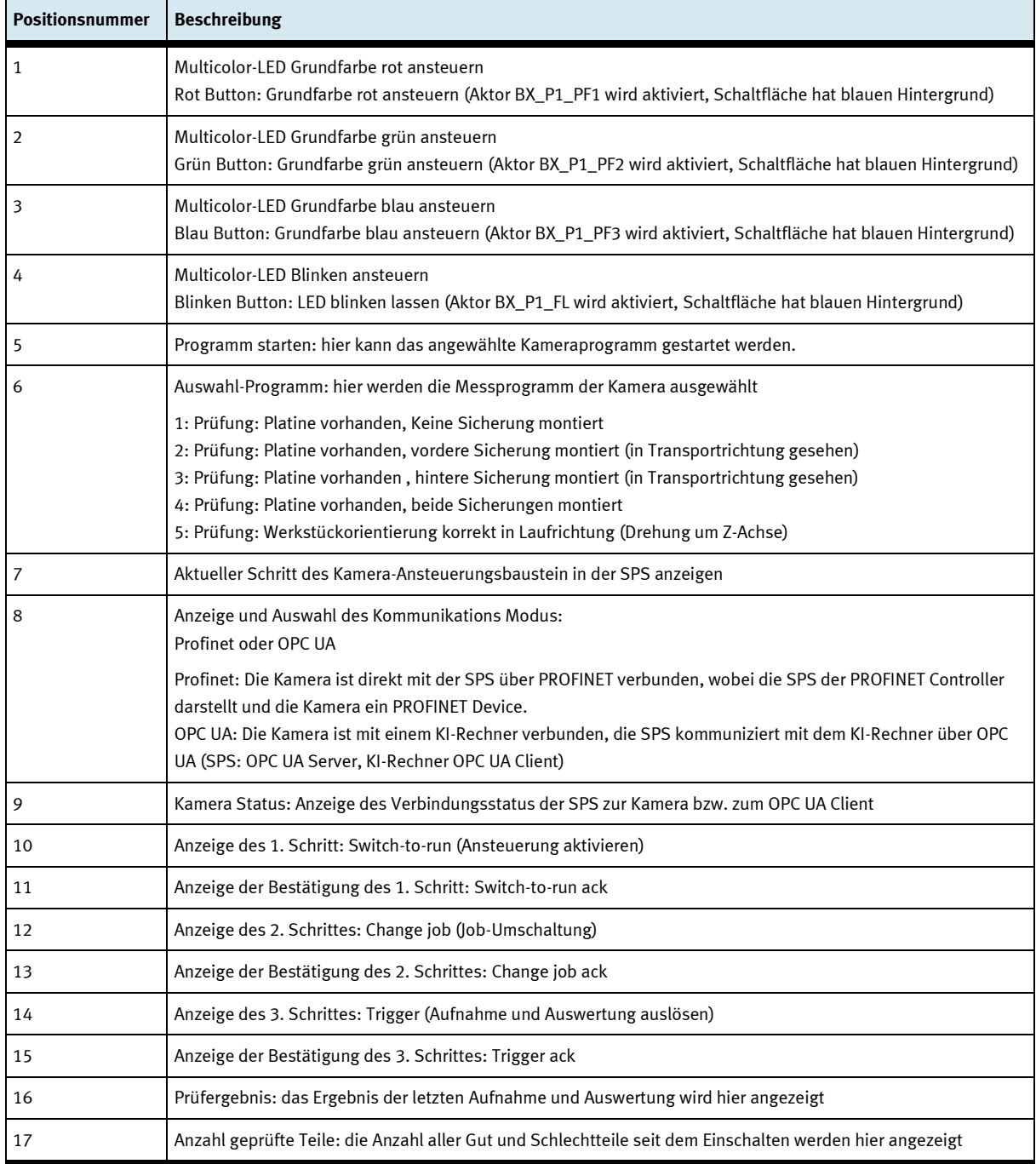

## <span id="page-52-0"></span>**8.2 Transitionen des Applikationsmoduls**

Die Transitionen befinden sich im Untermenü Parameter

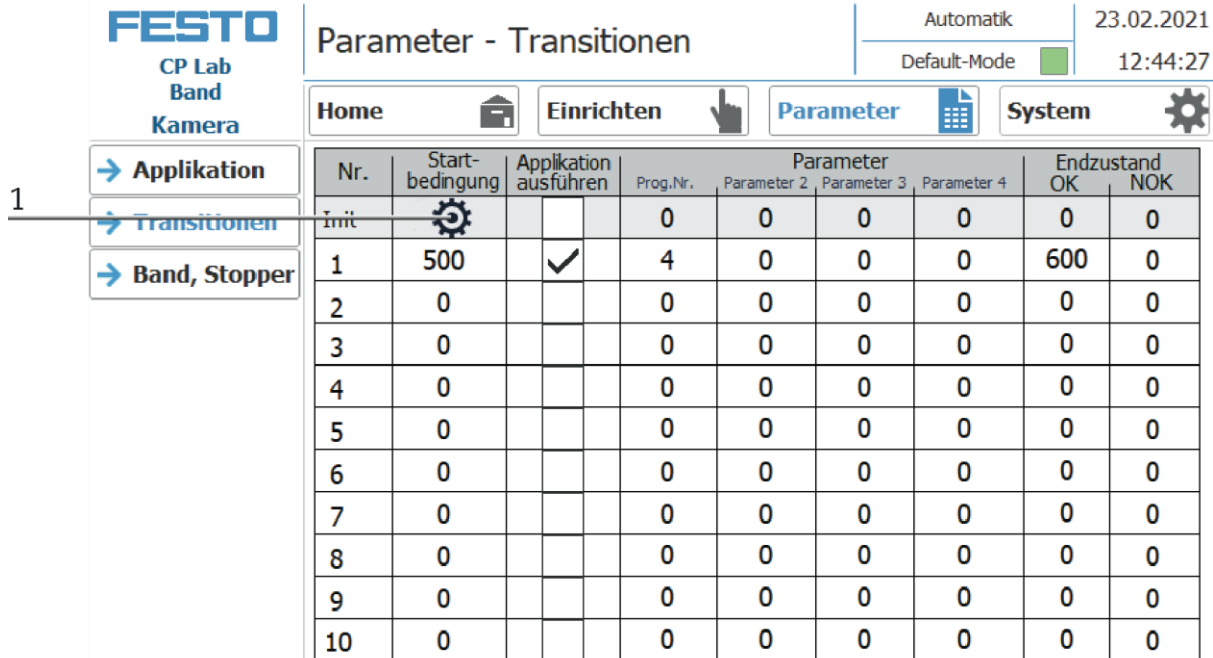

Wird das Untermenü Transitionen ausgewählt, werden die Transitionen des montierten Applikationsmoduls angezeigt.

Die Transitionen aller weiteren Applikationsmodule finden Sie in den zugehörigen Handbüchern der Applikationsmodule.

1. Mit einem Klick auf das Zahnrad kommt man zu den Einstellungen der Transitionen. (siehe folgendes Bild)

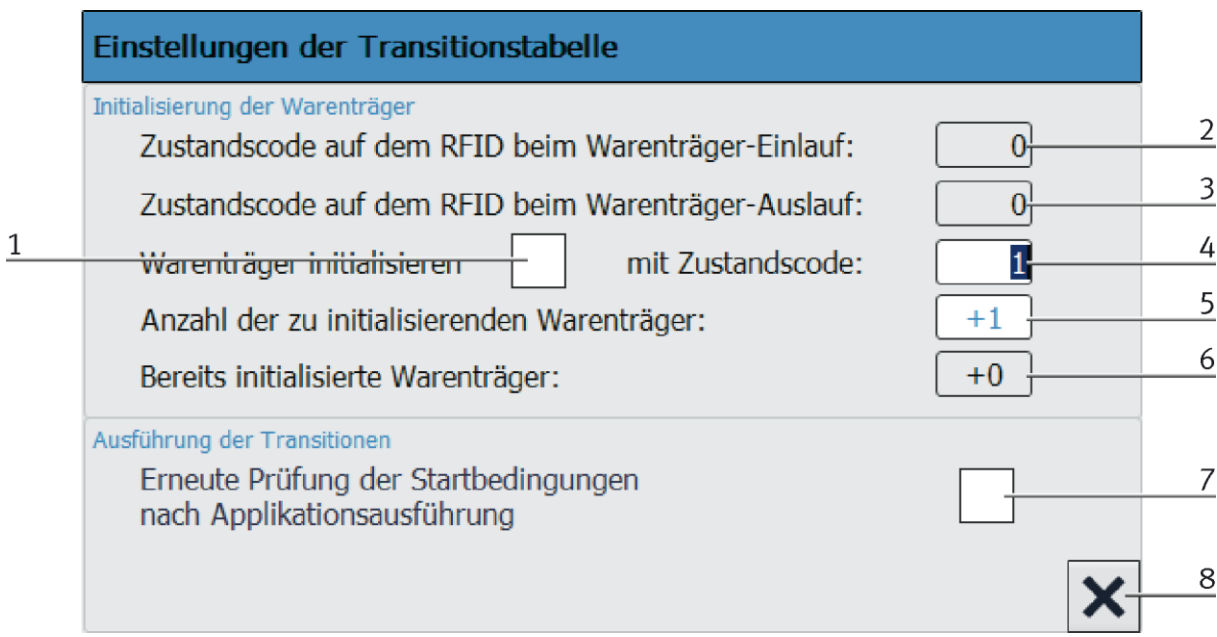

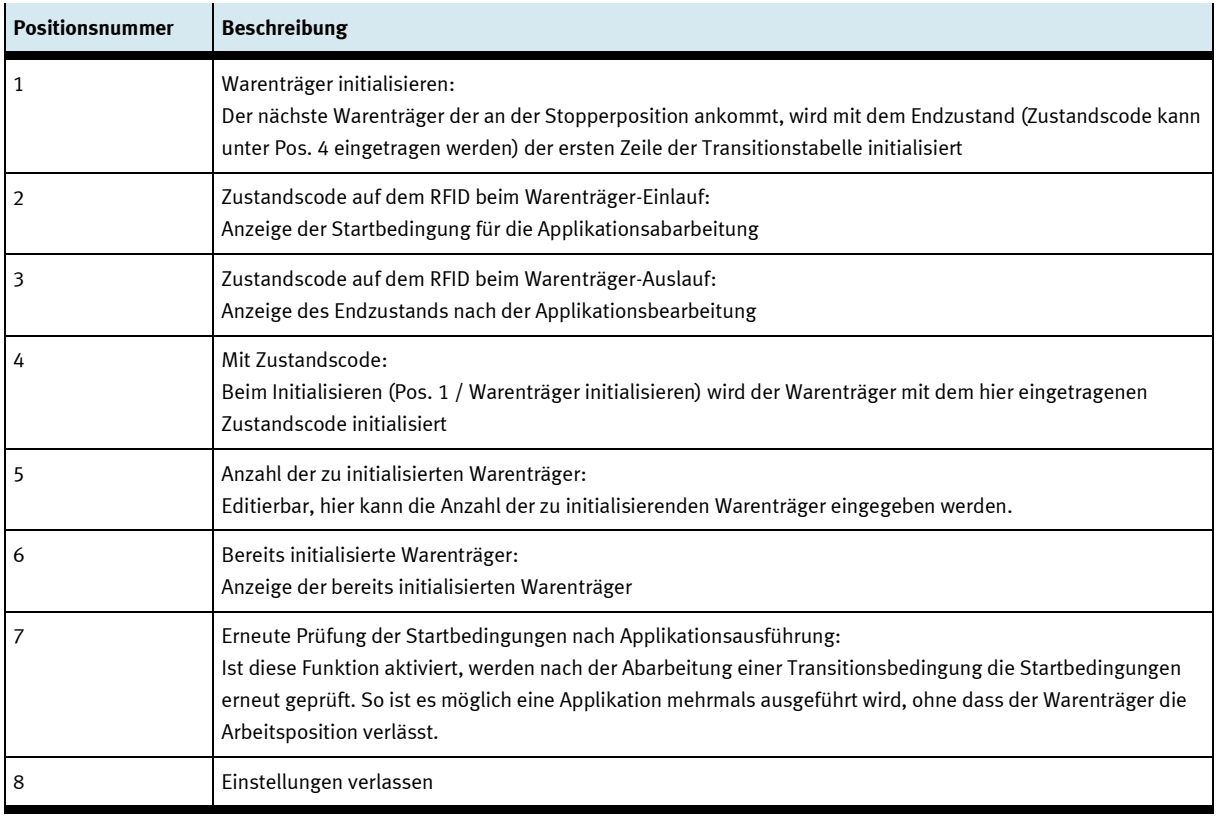

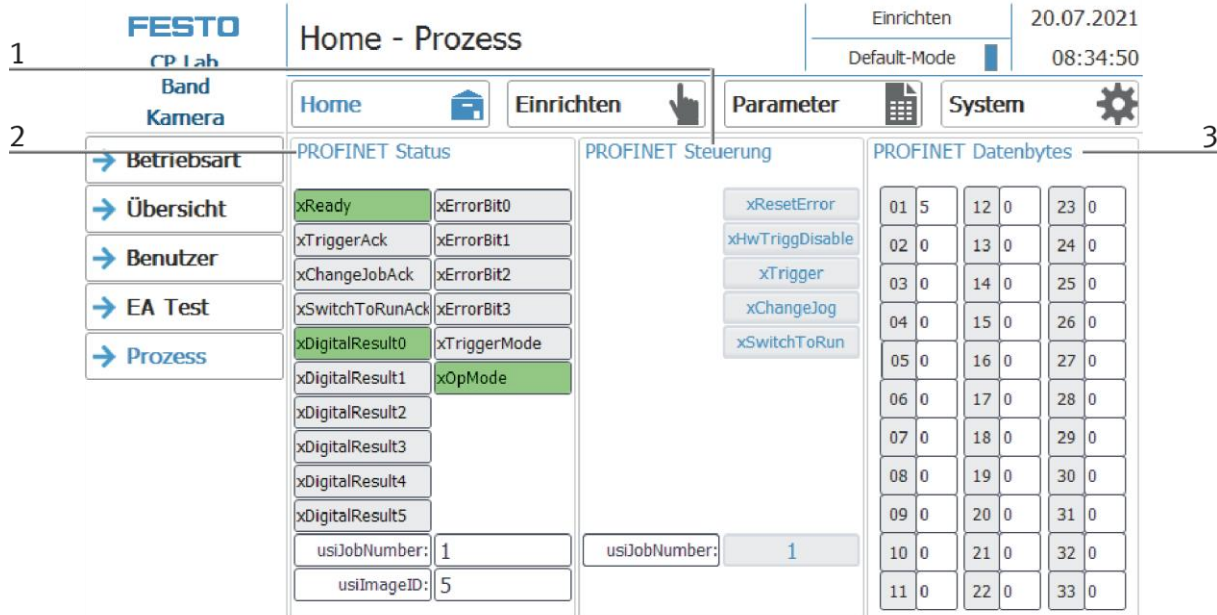

## <span id="page-54-0"></span>**8.3 Prozess des Applikationsmoduls**

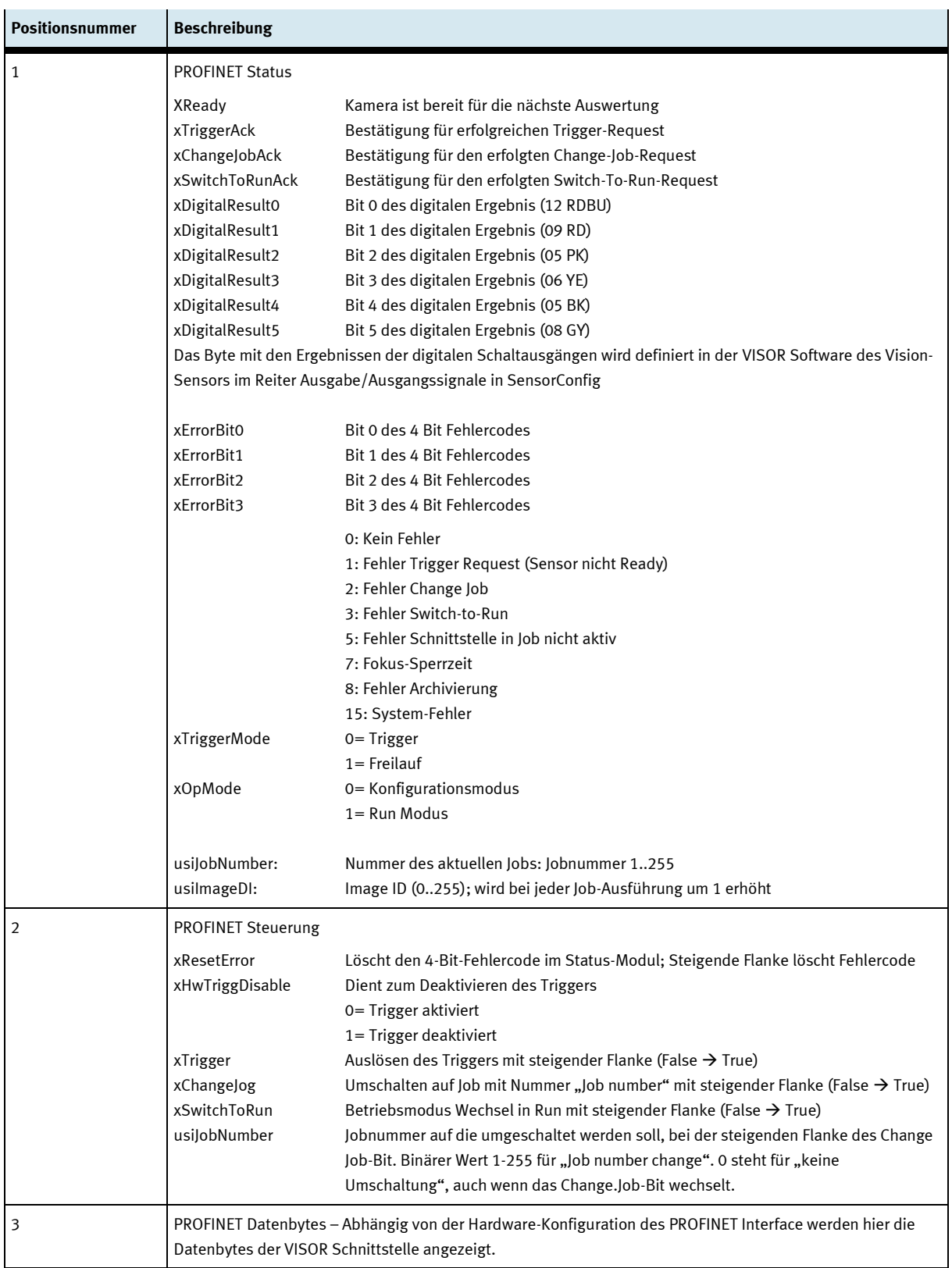

#### <span id="page-56-0"></span>**8.4 Ablaufdiagramm**

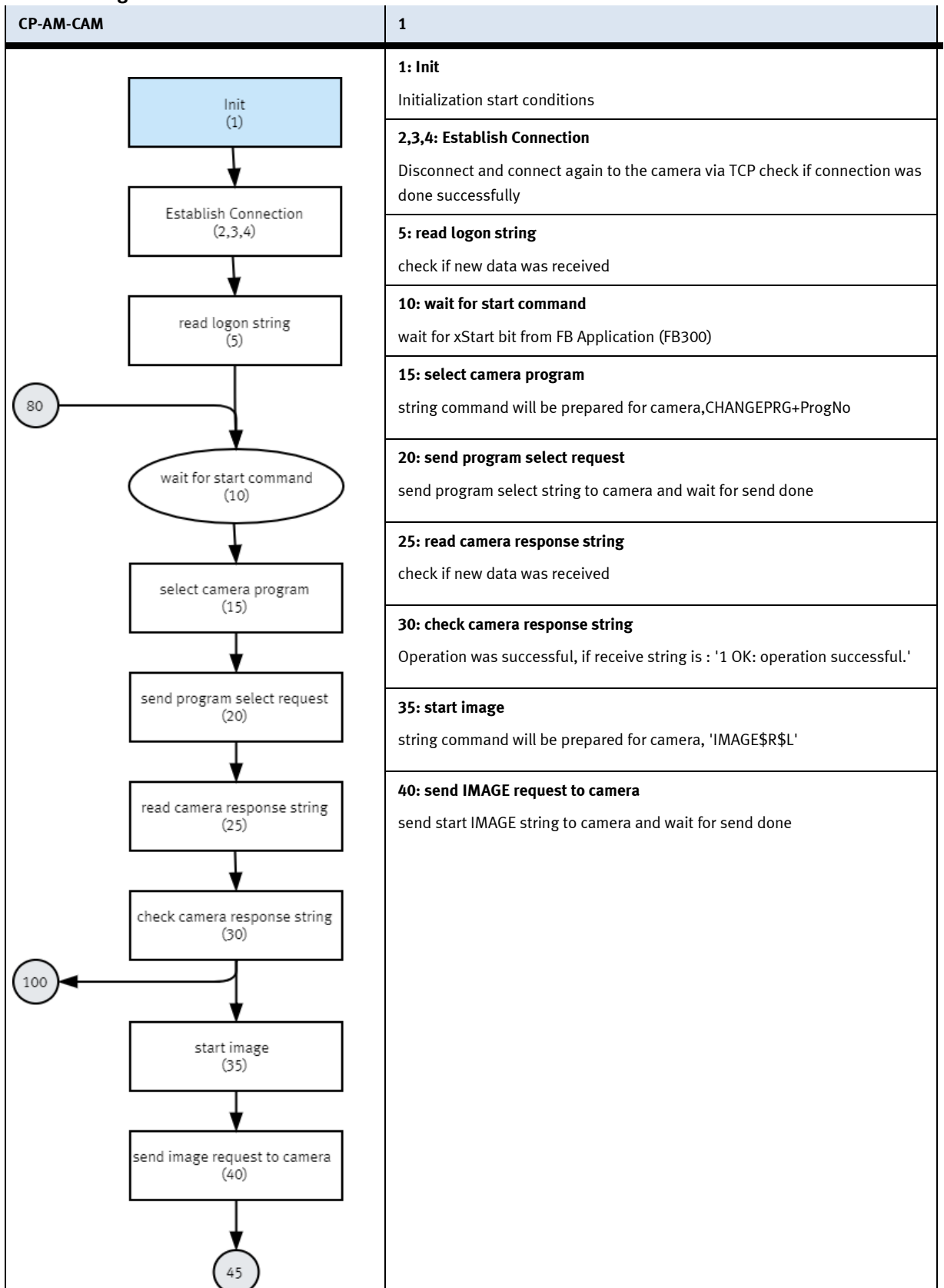

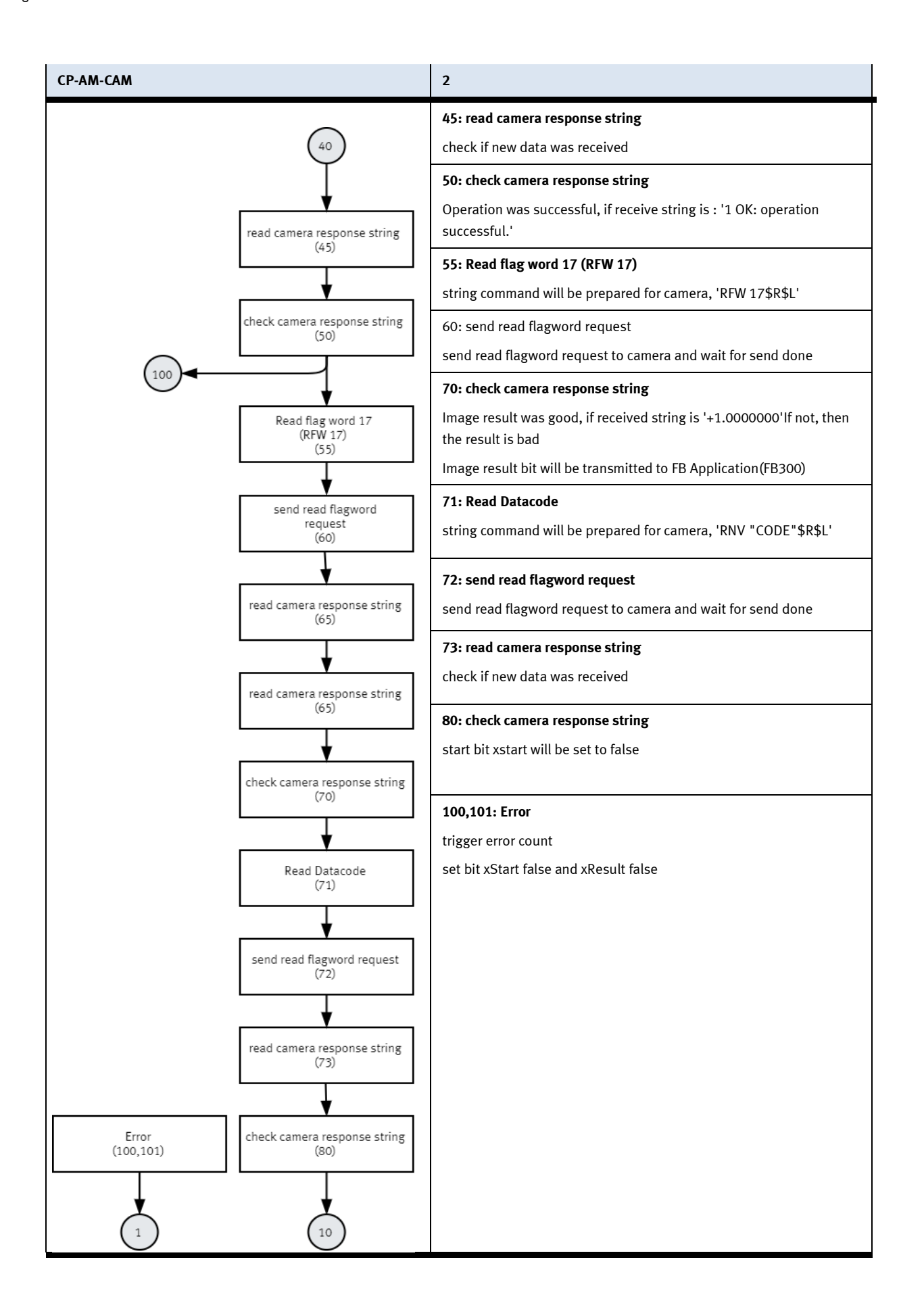

## <span id="page-58-0"></span>**8.4.1 MES Parameter (CAM)**

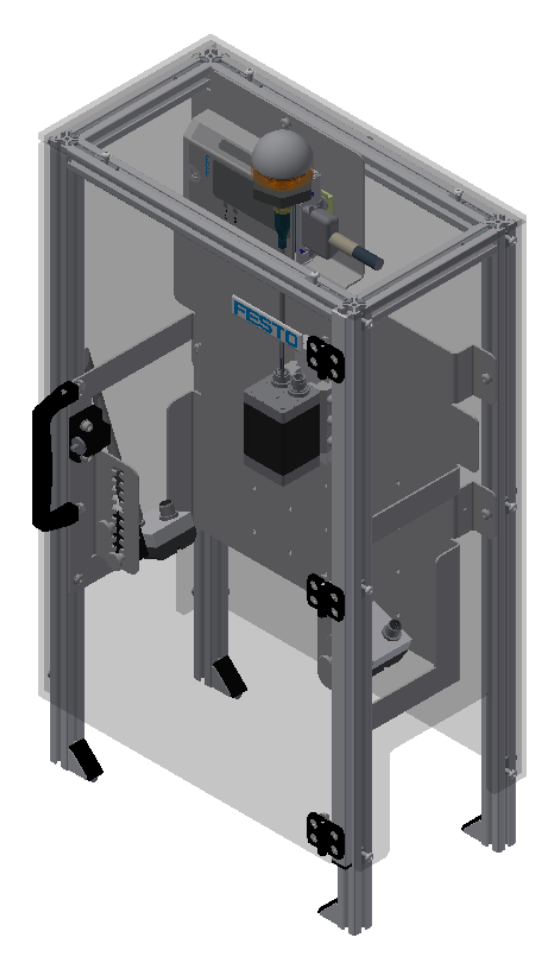

Abbildung ähnlich

## Die folgenden MES-Operationen sind für das AM CAM verfügbar.

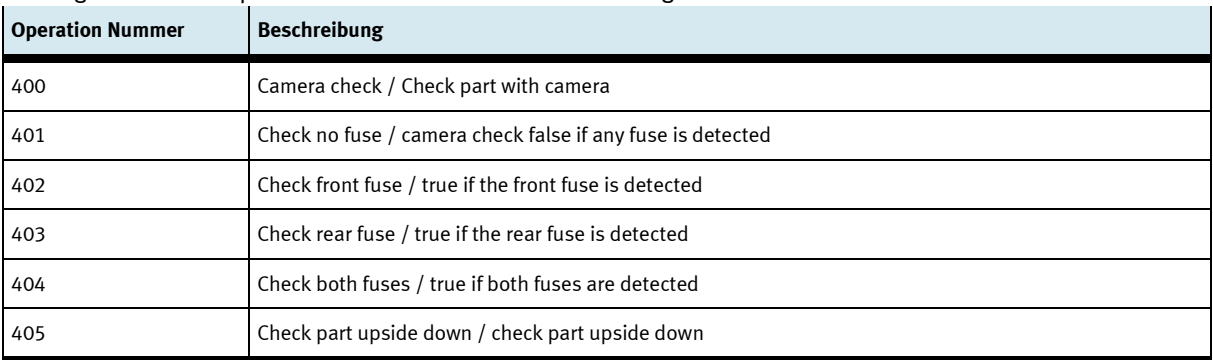

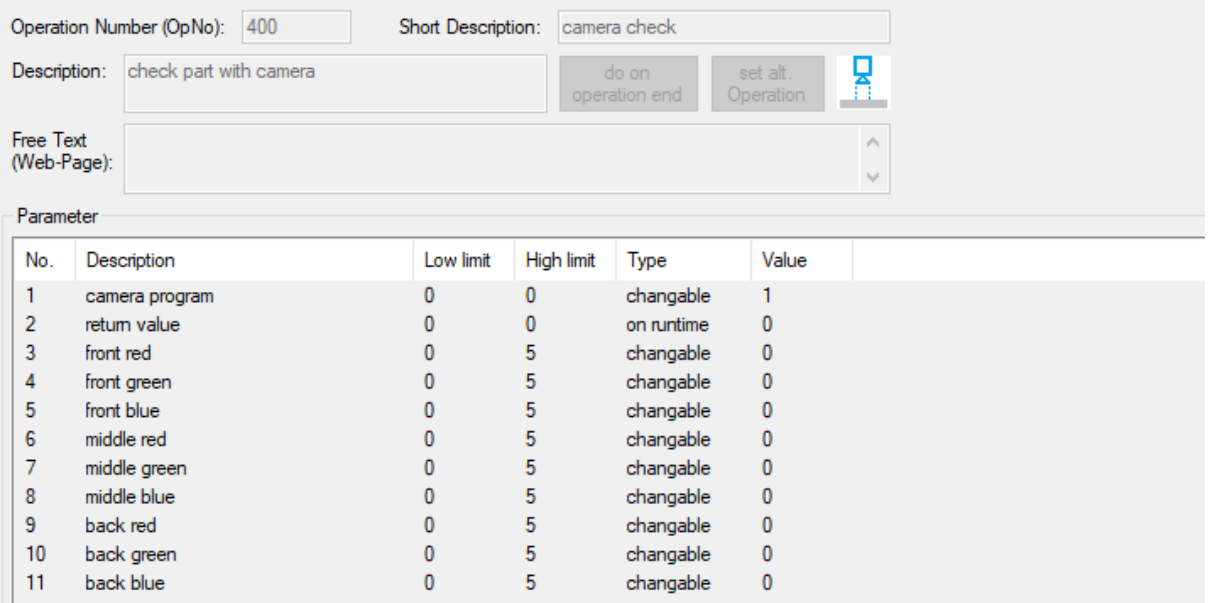

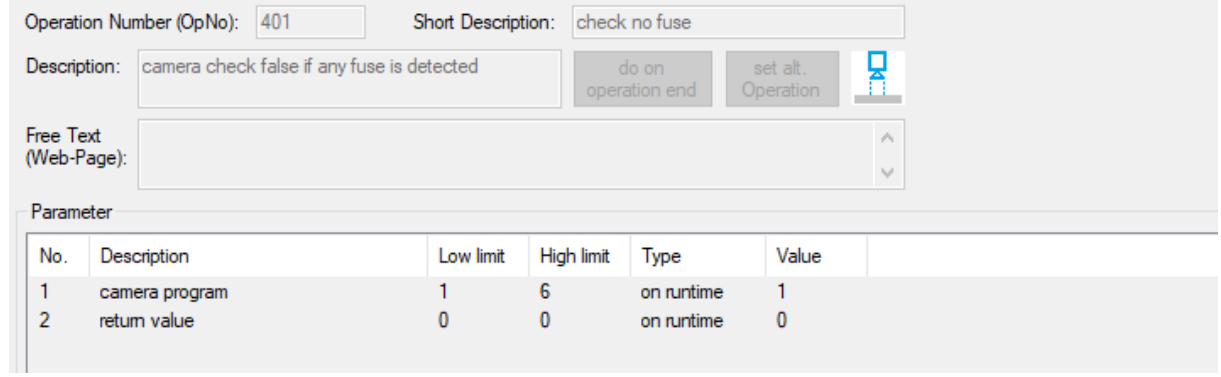

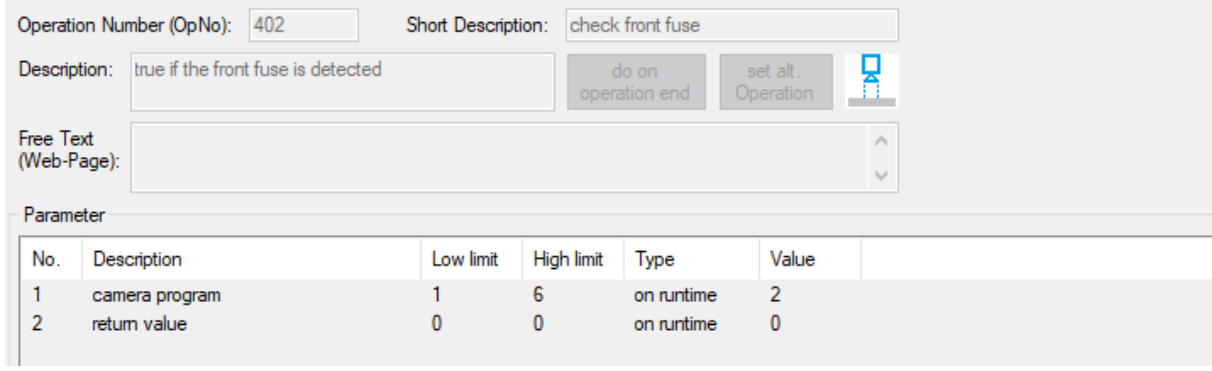

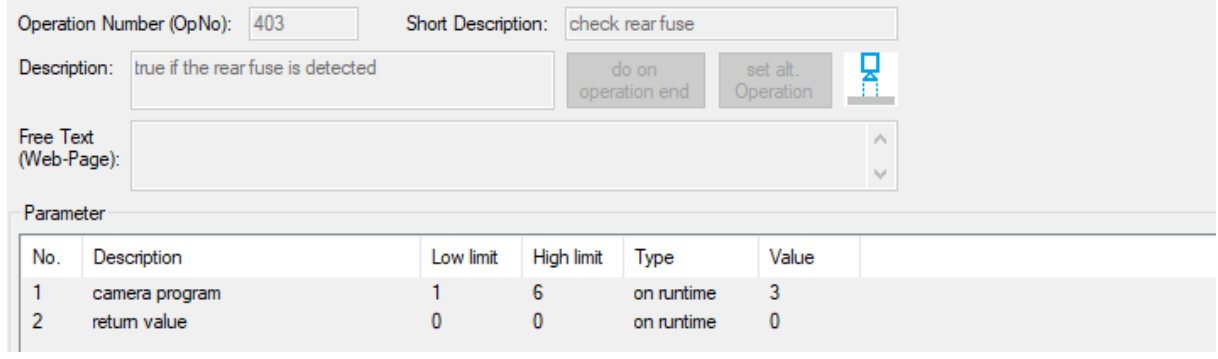

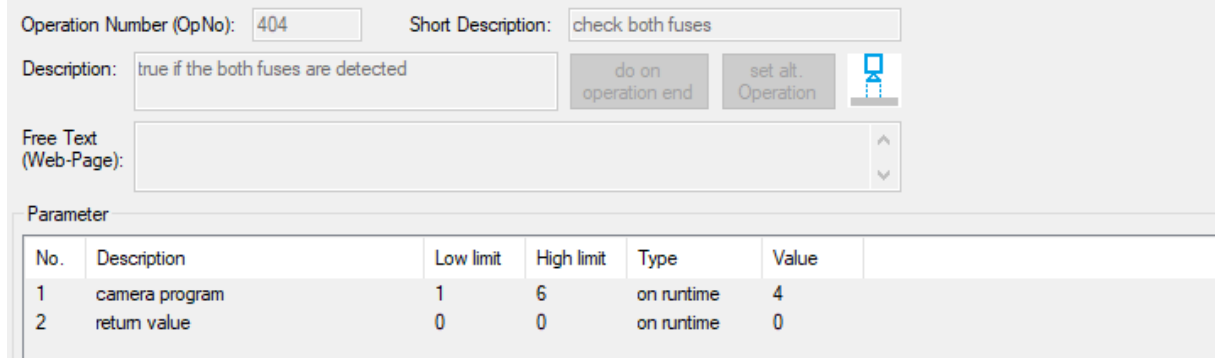

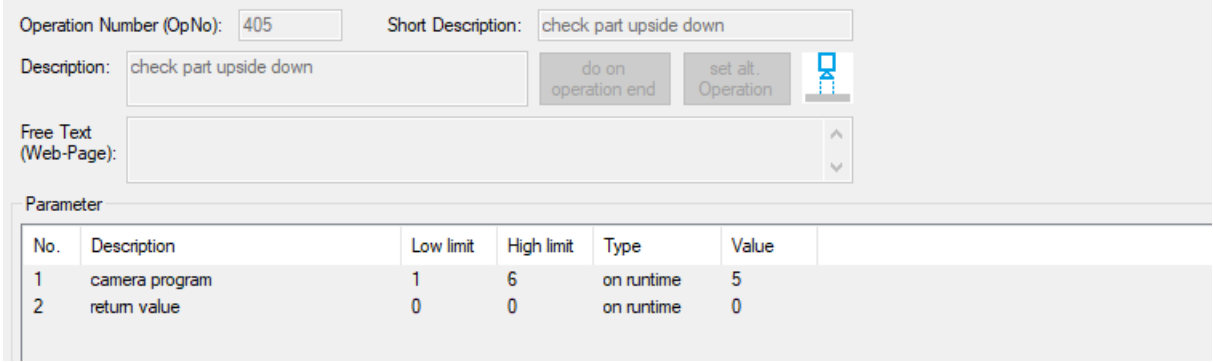

## <span id="page-60-0"></span>**8.4.2 Default Parameter (CAM)**

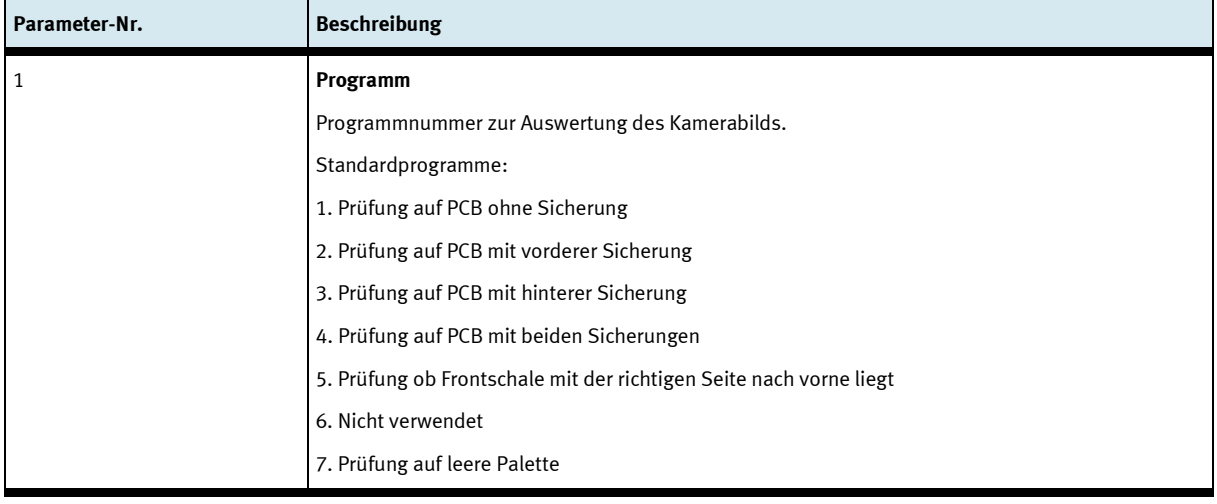

## <span id="page-61-0"></span>**9 Meldetexte und interaktive Fehlermeldungen am HMI**

Generell gibt es drei verschiedene Meldeklassen. Diese sind wie folgt angelegt

- Meldeklasse 0 (wird rot hinterlegt in der Meldezeile angezeigt)
	- das Programm wird sofort gestoppt und der Automatikmode beendet
	- die Fehlerursache muss behoben werden
	- Anschließend den Fehler quittieren und die Station wieder starten
- Meldeklasse 1 (wird rot hinterlegt in der Meldezeile angezeigt)
	- das Programm und der Automatikmode werden zum Zyklusende gestoppt
	- die Fehlerursache muss behoben werden
	- Anschließend den Fehler quittieren und die Station wieder starten
- Meldeklasse 2 (wird gelb hinterlegt in der Meldezeile angezeigt)
	- das Programm und der Automatikmode werden weiter ausgeführt
	- wird die Fehlerursache behoben, wird der Fehler automatisch quittiert
- Hinweise
	- Werden am HMI Angezeigt aber nicht in MES verarbeitet

## <span id="page-61-1"></span>**9.1 Meldetexte**

Aktuell sind keine Meldetexte verfügbar.

## <span id="page-62-0"></span>**9.2 Interaktive Fehlermeldungen**

## <span id="page-62-1"></span>**9.2.1 Default Betrieb**

Interaktive Meldungen werden über ein Pop-Up Fenster am HMI dargestellt.

Das Pop-Up Fenster besitzt 3 Schaltflächen.

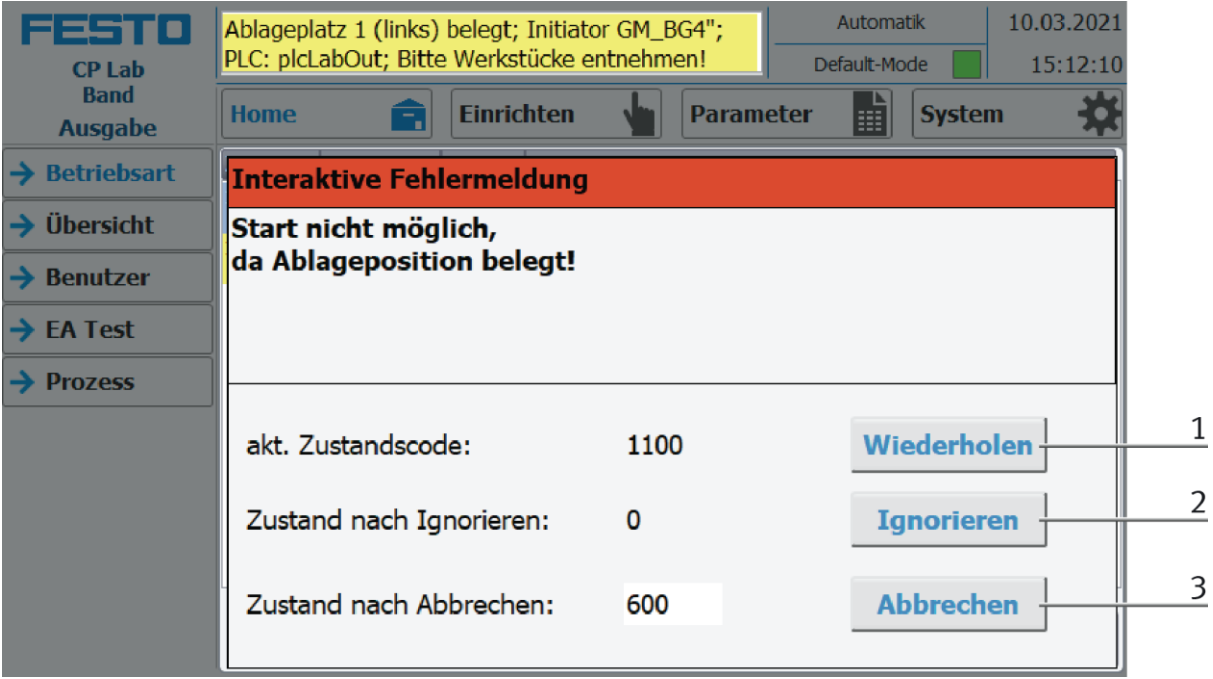

Beispiel Applikationsmodul Ausgabe - Interaktive Meldungen im Default Mode

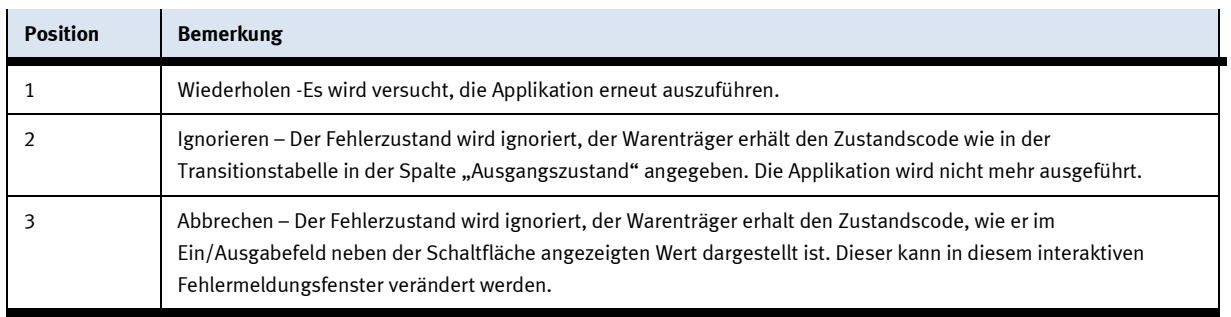

## <span id="page-63-0"></span>**9.2.2 MES Betrieb**

Interaktive Meldungen werden über ein Pop-Up Fenster am HMI dargestellt.

Das Pop-Up Fenster besitzt 4 Schaltflächen.

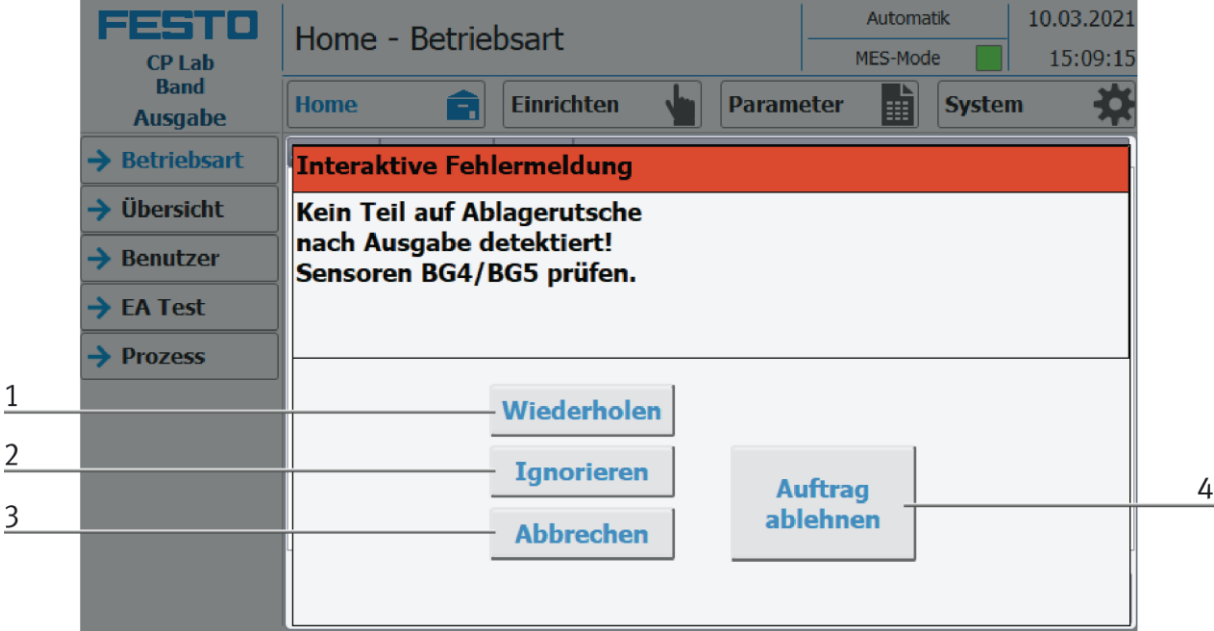

## Beispiel Applikationsmodul Ausgabe - Interaktive Meldungen im MES Mode

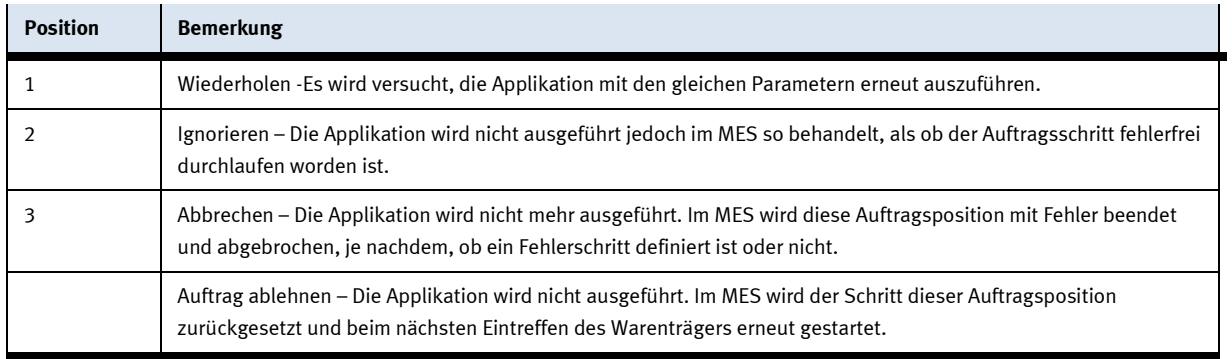

## <span id="page-64-0"></span>**9.2.3 Generell**

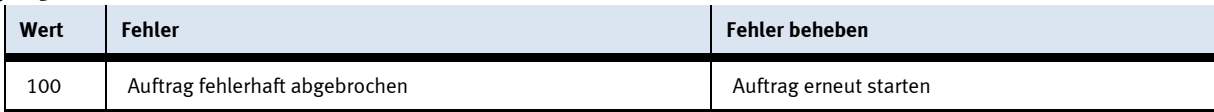

## <span id="page-64-1"></span>**9.2.4 Applikationsmodul Kamerainspektion**

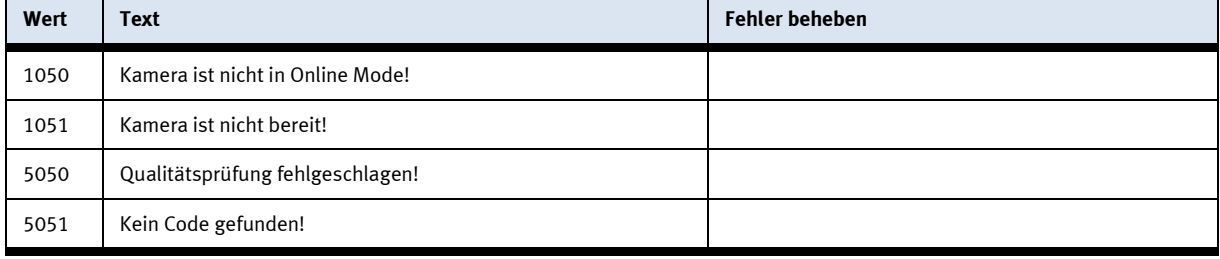

# <span id="page-65-0"></span>**10 Ersatzteilliste**

## <span id="page-65-1"></span>**10.1 Elektrische Teile**

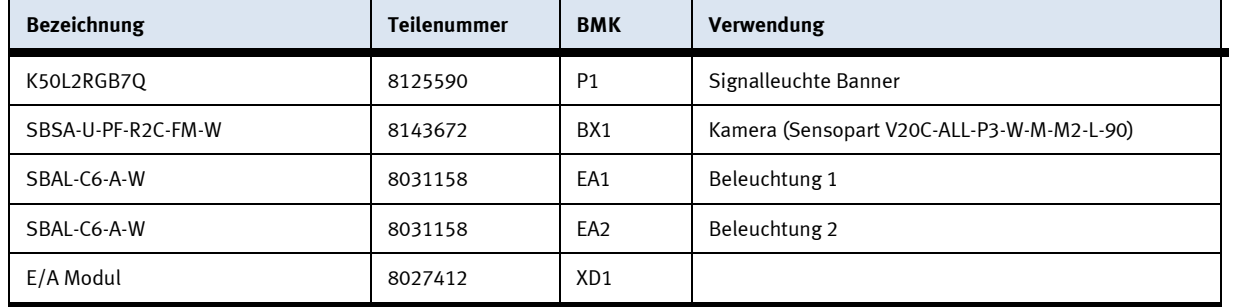

# <span id="page-66-0"></span>**11 Wartung und Reinigung**

Die Komponenten und Systeme von Festo Didactic sind wartungsfrei. In regelmäßigen Abständen sollten:

- Die Linsen der optischen Sensoren, der Faseroptiken sowie Reflektoren
- die aktive Fläche des Näherungsschalters
- die gesamte Station

mit einem weichen, fusselfreien Tuch oder Pinsel gereinigt werden.

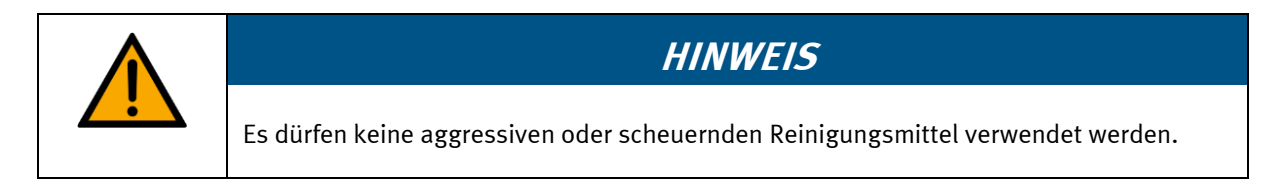

Schutzabdeckungen dürfen nicht mit alkoholischen Reinigungsmitteln gereinigt werden, es besteht die Gefahr der Versprödung.

# <span id="page-67-0"></span>**12 Weitere Informationen und Aktualisierungen**

Weiter Informationen und Aktualisierungen zur Technischen Dokumentation der Komponenten und Systeme von Festo Didactic finden Sie im Internet unter der Adresse: www.ip.festo-didactic.com

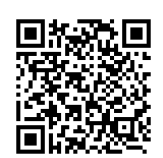

## <span id="page-68-0"></span>**13 Entsorgung**

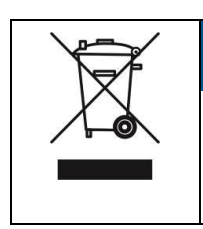

# **HINWEIS**

Elektronische Altgeräte sind Wertstoffe und gehören nicht in den Hausmüll. Die Entsorgung erfolgt über die kommunalen Sammelstellen.

Komponenten

**Festo Didactic SE** Rechbergstraße 3 73770 Denkendorf Germany

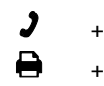

+49 711 34754-88500 did@festo.com

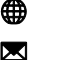

+49 711 3467-0 www.festo-didactic.com